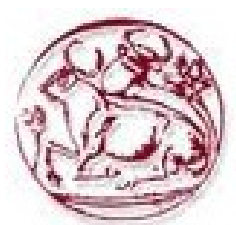

# **Τεχνολογικό Εκπαιδευτικό Ίδρυμα Κρήτης**

Σχολή Τεχνολογικών Εφαρμογών Τμήμα Εφαρμοσμένης Πληροφορικής και Πολυμέσων

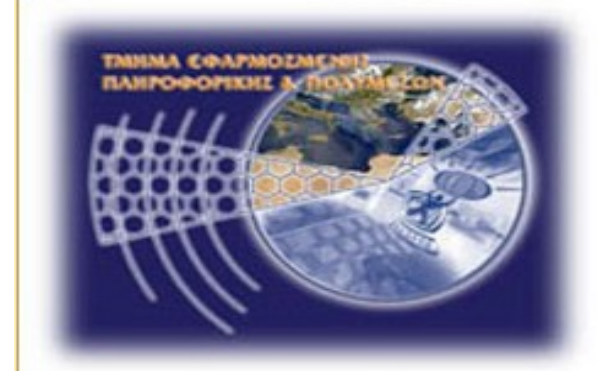

# Πτυχιακή Εργασία Τίτλος: **Κατασκευή ηλεκτρονικού καταστήματος ειδών ζαχαροπλαστικής με χρήση του cms Drupal.**

Μπατσακούτσα Μαρία (2265) Πούλου Παναγιώτα (2259)

Επιβλέπων Καθηγητής: Παπαδουράκης Γεώργιος Επιτροπή αξιολόγησης: Ημερομηνία παρουσίασης: 27/02/2013

# **Ευχαριστίες**

Με την ολοκλήρωση αυτής της εργασίας, θεωρώ καθήκον μου να ευχαριστήσω τους ανθρώπους που συνέβαλαν στην ολοκλήρωσή της και ιδιαιτέρως τη φίλη μου Γιώτα για τη βοήθεια και τη συμπαράσταση που είχα όλα αυτά τα χρόνια.

Κατ' αρχήν θα ήθελα να εκφράσω την ευγνωμοσύνη μου στους γονείς μου για την συνεχή συμπαράσταση και ηθική υποστήριξη που μου παρείχαν καθ' όλη την διάρκεια των σπουδών μου.

Ιδιαιτέρως θα ήθελα να ευχαριστήσω τον σύντροφο και αρραβωνιαστικό μου Γιάννη, που ήταν συνεχώς δίπλα μου και με στήριζε σε κάθε δυσκολία.

Επίσης ιδιαιτέρως θα ήθελα να ευχαριστήσω τους καθηγητές μας, κ. Παπαδουράκη Γεώργιο και κ. Τριανταφυλλίδη Γεώργιο για την υποστήριξη και καθοδήγηση τους καθ' όλη την διάρκεια της υλοποίησης αυτής της πτυχιακής εργασίας.

Τέλος ευχαριστώ πολύ όλο το διδακτικό προσωπικό το Τ.Ε.Ι. Ηρακλείου που μου δίδαξαν τόσα χρόνια και αποκόμισα την υπέροχη αυτή ακαδημαϊκή εμπειρία ολοκληρώνοντας το πρόγραμμα σπουδών της σχολής 'Εφαρμοσμένης Πληροφορικής και Πολυμέσων', δίνοντάς μου την ευκαιρία να εξοπλιστώ με τις απαραίτητες γνώσεις που απαιτούνται στις μέρες μας για την επαγγελματική μου καταξίωση.

Μπατσακούτσα Μαρία

Θα θελα να ευχαριστήσω θερμά τους καθηγητές μας κ. Γεώργιο Παπαδουράκη και κ. Γιώργιο Τριανταφυλλίδη κυρίως για την εμπιστοσύνη που μας έδειξαν, και την υπομονή που έκαναν κατά τη διάρκεια υλοποίησης της πτυχιακής εργασίας 'οπως επίσης και για την πολύτιμη βοήθεια και καθοδήγηση τους, για την επίλυση διάφορων θεμάτων.

Θα ήθελα επίσης να ευχαριστήσω την φίλη μου Μαρία για την άψογη συνεργασία . Τέλος θα ήθελα να απευθύνω τις ευχαριστίες μου στους γονείς μου, οι οποίοι στήριξαν τις σπουδές μου με διάφορους τρόπους, φροντίζοντας για την καλύτερη δυνατή μόρφωση μου.

Πούλου Παναγιώτα

# **Σύνοψη**

Στόχος εκπόνησης αυτής της πτυχιακής εργασίας είναι η κατασκευή ενός ηλεκτρονικού καταστήματος με είδη ζαχαροπλαστικής (γλυκά, τούρτες κ.α.) που θα μπορεί κάθε επισκέπτης να υποβάλει την παραγγελία του εύκολα και γρήγορα με το πάτημα ενός κουμπιού και μόνο. Η ιστοσελίδα θα πρέπει να αποτελείται από ένα φιλικό περιβάλλον για το χρήστη και να η πλοήγηση να γίνεται εύκολα και γρήγορα χωρίς περιττά χρώματα και σχήματα που κουράζουν.

Αποσκοπώντας στην κατασκευή του ηλεκτρονικού καταστήματος ασχοληθήκαμε με την έννοια των cms και έπειτα από μελέτη καταλήξαμε στο Drupal. Για τις ανάγκες της ιστοσελίδας αυτής χρειάστηκε να μελετήσουμε εις βάθος το Drupal προκειμένου να κατανοήσουμε την λειτουργία του όσον αφορά τον πυρήνα και το σύστημα αρχείων του καθώς και για να αντιληφθούμε τις δυνατότητες του.

# **Abstract**

The goal of this thesis is to build an online shop for candies and cakes where each visitor could submit his order fast by conveniently pressing a button. The web page should have a user friendly environment for navigation without unnecessary colors and shapes.

While trying to build the eshop we got involved with the content management systems (cms) and after thorough research concluded that Drupal was the best choice. We had to study all the modules in order to understand how the work and be able to adapt them to our needs.

## Πίνακας Περιεχομένων

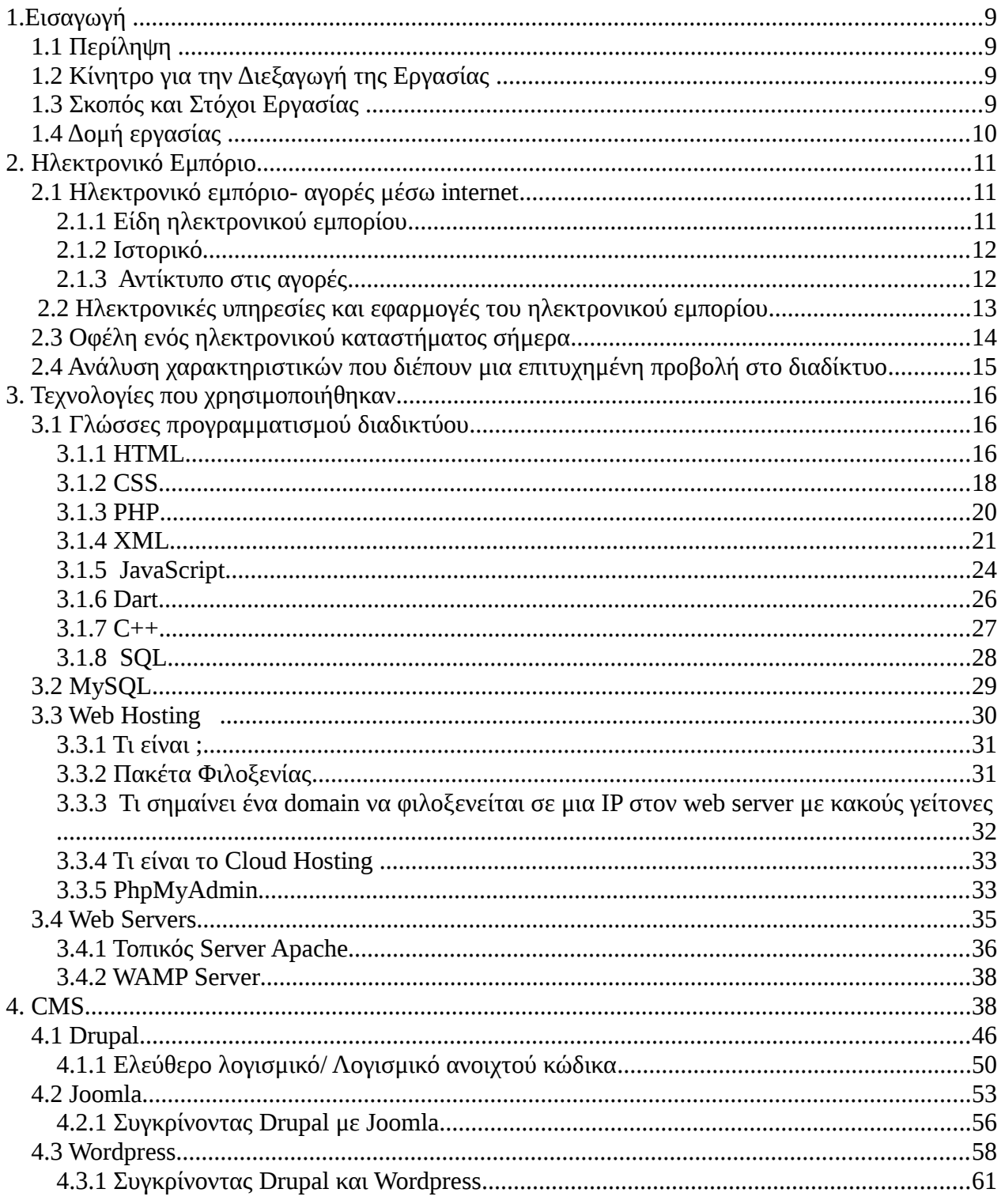

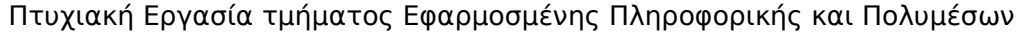

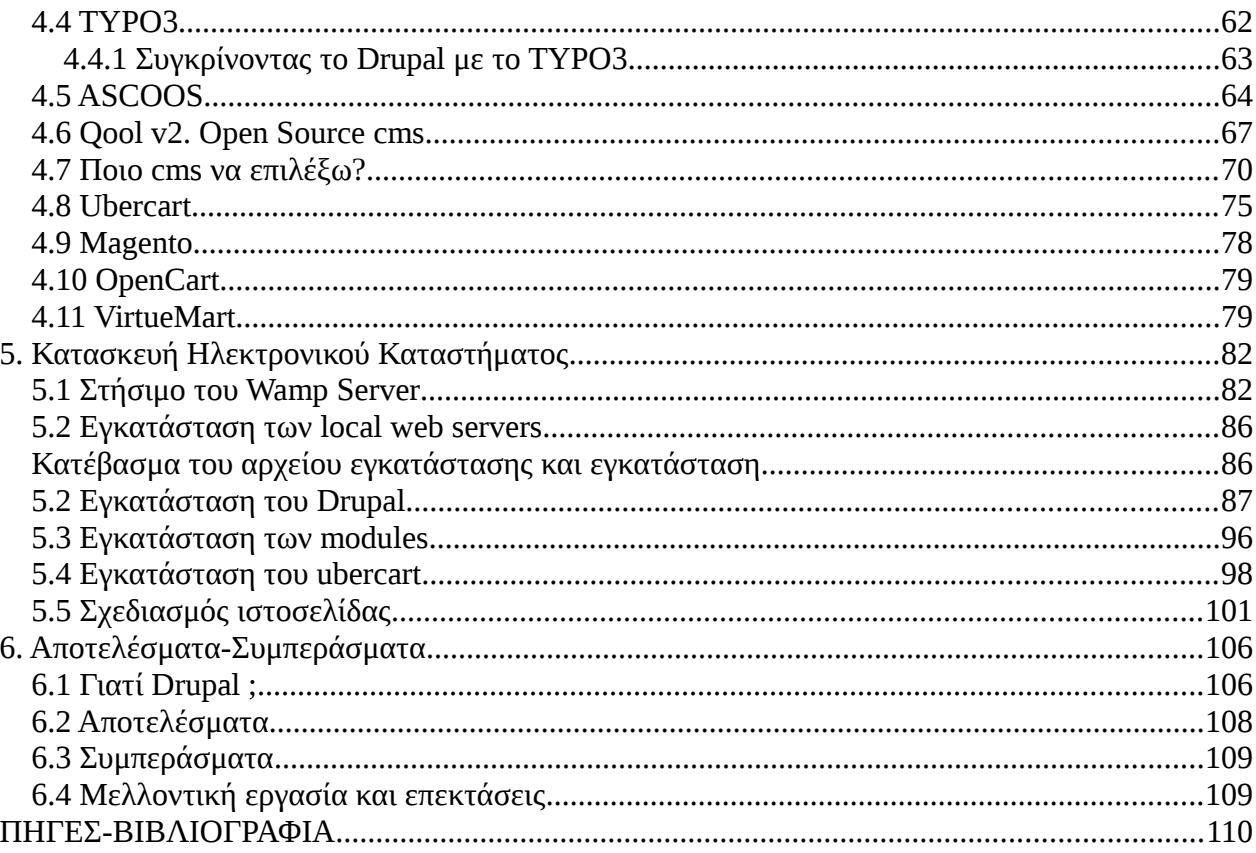

Πίνακας Εικόνων

# **User-Defined Index**

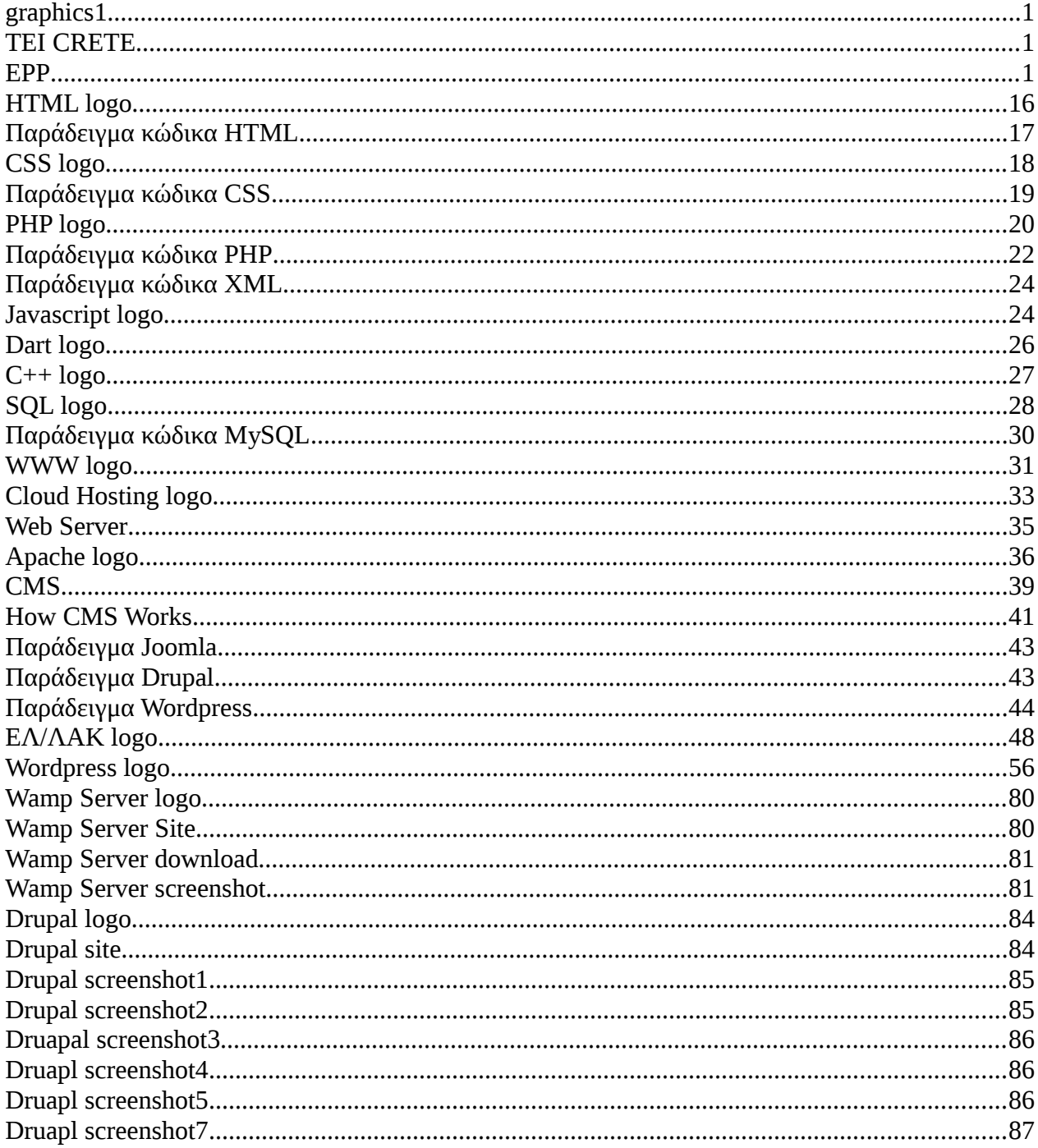

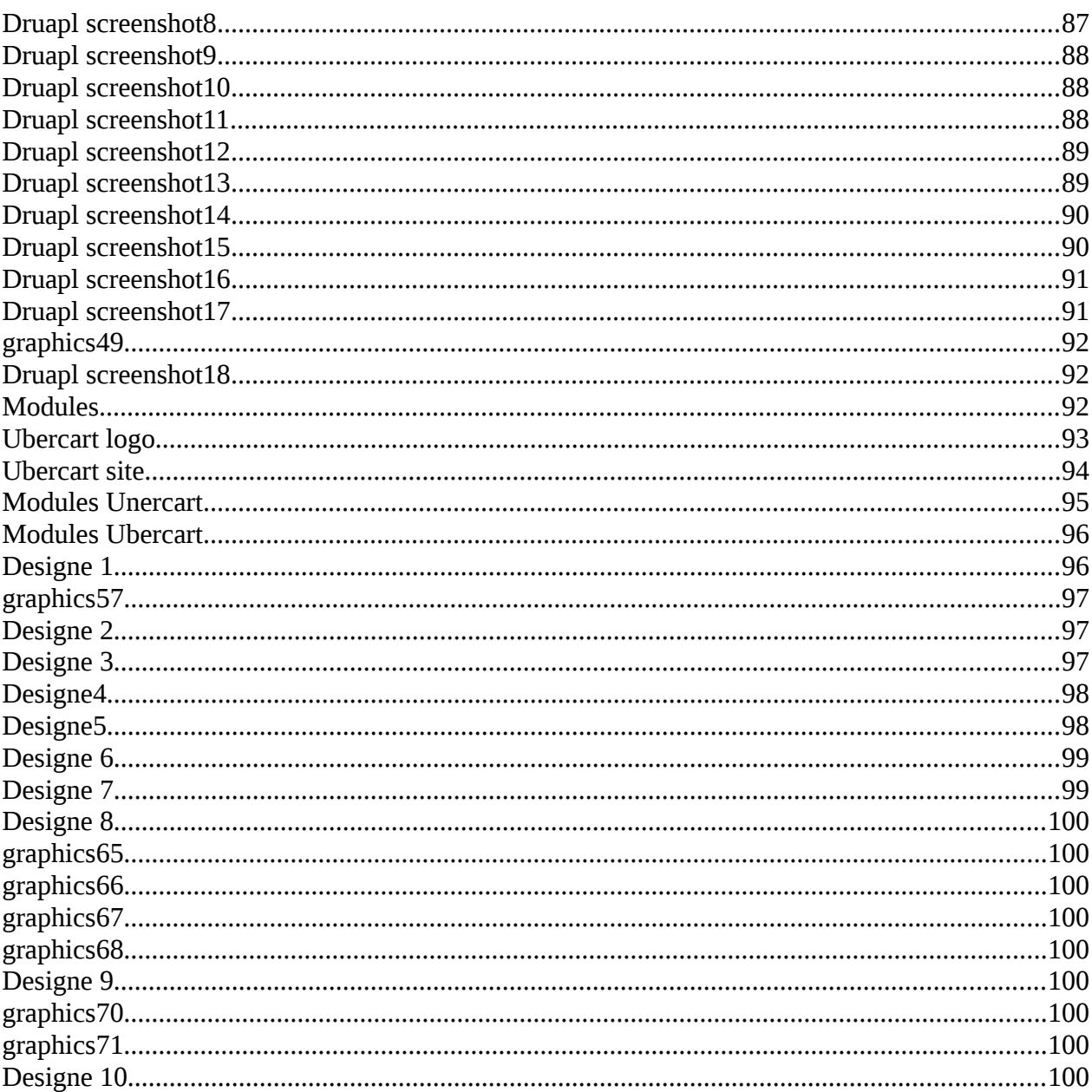

# <span id="page-8-2"></span>**1.Εισαγωγή**

Στο κεφάλαιο αυτό παραθέτονται γενικές πληροφορίες για αυτή την πτυχιακή εργασία. Πιο συγκεκριμένα ακολουθεί μία περίληψη της πτυχιακής εργασίας, οι λόγοι και τα κίνητρα τα οποία μας ώθησαν στην επιλογή του θέματος καθώς και μία σύνοψη των κεφαλαίων που θα ακολουθήσουν.

# <span id="page-8-1"></span>**1.1 Περίληψη**

Το αντικείμενο που πραγματεύεται αυτή η πτυχιακή εργασία είναι η κατασκευή ηλεκτρονικού καταστήματος με χρήση του συστήματος διαχείρισης περιεχομένου Drupal. Πιο συγκεκριμένα, για την υλοποίηση αυτής της ιστοσελίδας έχει γίνει χρήση των γλωσσών προγραμματισμού HTML, PHP, Javascript και CSS (γλώσσα μορφοποίησης της παρουσίασης). Για την δημιουργία, αποθήκευση και την εμφάνιση πληροφοριών έχει χρησιμοποιηθεί η γλώσσα προγραμματισμού βάσεων δεδομένων SQL και διάφορα «ερωτήματά της».

Η ιστοσελίδα παρέχει στον επισκέπτη τη δυνατότητα να πλοηγηθεί με άνεση και ευκολία λόγω του ότι σχεδιάστηκε με την προοπτική να έχει εύχρηστο μενού και φιλικό προς το χρήστη περιβάλλον. Αξιοσημείωτο είναι ότι κάθε χρήστης μπορεί να κάνει τις παραγγελίες του online πολύ απλά με τη χρήση του «ηλεκτρονικού καλαθιού».

# <span id="page-8-0"></span>**1.2 Κίνητρο για την Διεξαγωγή της Εργασίας**

Το ηλεκτρονικό εμπόριο έχει αλλάξει δραματικά τον τρόπο με τον οποίο πραγματοποιούνται οι αγορές στις επιχειρήσεις αλλά και στον τελικό πελάτη. Εμφανίζονται πολλές αγοραστικές ευκαιρίες στο Διαδίκτυο, προσφέροντας αγαθά από ψηφιακά CD μέχρι βιβλία, αυτοκίνητα, ως και σπίτια. Το ηλεκτρονικό εμπόριο έχει αυξηθεί σημαντικά τα τελευταία χρόνια.

Σκοπός μας είναι να φτιάξουμε ένα site που να εξυπηρετεί αυτήν την ανάγκη. Στο site μας θα μπορεί κανείς πολύ εύκολα να προμηθευτεί γλύκα της αρέσκειας του σε ένα γραφικό περιβάλλον ιδιαίτερα φιλικό και ενδιαφέρον για τον επισκέπτη.

Η ιστοσελίδα θα είναι σχεδιασμένη σε ένα σύστημα διαχείρισης περιεχομένου (Content Management System, CMS) ανοικτού/ελεύθερου λογισμικού, γραμμένο στη γλώσσα προγραμματισμού PHP το λεγόμενο Drupal.

Το Drupal, όπως πολλά σύγχρονα CMS, επιτρέπει στο διαχειριστή συστήματος να οργανώνει το περιεχόμενο, να προσαρμόζει την παρουσίαση, να αυτοματοποιεί διαχειριστικές εργασίες και να διαχειρίζεται τους επισκέπτες του ιστότοπου και αυτούς που συνεισφέρουν. Μια πρόσθετη εφαρμογή που θα εγκατασταθεί στο Drupal, το ονομαζόμενο Ubercart, δίνει τη δυνατότητα της σχεδίασης και υλοποίησης του e-shop δημιουργώντας ένα ολοκληρωμένο site που θα είναι λειτουργικό και εύχρηστο ακόμη και για έναν απλό χρήστη.

# <span id="page-9-1"></span>**1.3 Σκοπός και Στόχοι Εργασίας**

Ο κυριότερος στόχος εκπόνησης αυτής της πτυχιακής εργασίας είναι η κατασκευή ενός ηλεκτρονικού καταστήματος με είδη ζαχαροπλαστικής (γλυκά, τούρτες κ.α.) που θα μπορεί κάθε επισκέπτης να υποβάλει την παραγγελία του εύκολα και γρήγορα με το πάτημα ενός κουμπιού και μόνο.

Ένας άλλος στόχος είναι να υπάρχει ένα φιλικό περιβάλλον για τον επισκέπτη, χωρίς περιττά και κουραστικά χρώματα και σχήματα στον ιστότοπο. Η εύκολη πλοήγηση είναι από τα σημαντικότερα προτερήματα σε μια ιστοσελίδα και ήταν από τους αρχικούς μας στόχους στην κατασκευή της. Επίσης υπάρχουν όλες οι πληροφορίες μας για τα προϊόντα καθώς και πληροφορίες για την αποστολή και παραλαβή τους.

Ο απώτερος σκοπός της εργασίας αυτής είναι η εκμάθηση του ανοικτού κώδικα συστήματος διαχείρισης περιεχομένου Drupal. Θέλαμε να κατανοήσουμε την δομή του, τις ιεραρχίες και το σύστημα αρχείων του προκειμένου να το χειριζόμαστε αποδοτικά και να έχουμε την δυνατότητα να δημιουργήσουμε δυναμικές ιστοσελίδες. Επίσης, η εκμάθηση αυτή μας οδήγησε στην εκπλήρωση ενός ακόμη στόχου ο οποίος είναι η αποκόμιση γνώσεων πάνω σε γλώσσες που είναι άρρηκτα συνδεδεμένες με την κατασκευή ιστοσελίδων όπως η HTML, η PHP, η SQL, CSS και η Javascript.

# <span id="page-9-0"></span>**1.4 Δομή εργασίας**

Σε αυτό το σημείο θα κάνουμε μία αναφορά στο περιεχόμενο των κεφαλαίων που θα ακολουθήσουν.

**Κεφάλαιο 2: Ηλεκτρονικό εμπόριο.** Σε αυτό το κεφάλαιο γίνεται αναφορά στο ηλεκτρονικό εμπόριο, στη χρησιμότητα και τα οφέλη του. Πώς αυτό έχει επηρεάσει τη ζωή μας σήμερα και γενικά τι πρέπει να σχεδιαστεί ένα ηλεκτρονικό κατάστημα για να είναι λειτουργικό.

**Κεφάλαιο 3: Τεχνολογίες που χρησιμοποιήθηκαν.** Γίνεται περιγραφή και ανάλυση όλων των τεχνολογιών που χρησιμοποιήθηκαν για την εκπόνηση της πτυχιακής εργασίας.

**Κεφάλαιο 4: Κατασκευή του ηλεκτρονικού καταστήματος.** Σε αυτό το κεφάλαιο περιγράφουμε βήμα βήμα όλες τις κινήσεις που κάναμε για να στήσουμε το ηλεκτρονικό μας κατάστημα. Υπάρχουν υποδείξεις με εικόνες καθώς και μερικά σημεία του κώδικα που χρησιμοποιήσαμε.

**Κεφάλαιο 5: Αποτελέσματα-Συμπεράσματα.** Το τελευταίο κεφάλαιο της πτυχιακής εργασίας αναφέρεται στα αποτελέσματα που αποκομίσαμε διεξάγοντας τη καθώς και τα συμπεράσματα μας. Επίσης γίνεται μια σύντομη αναφορά στις μελλοντικές επεκτάσεις της εργασίας αυτής.

# <span id="page-10-2"></span>**2. Ηλεκτρονικό Εμπόριο**

## <span id="page-10-1"></span>**2.1 Ηλεκτρονικό εμπόριο- αγορές μέσω internet**

Ως Ηλεκτρονικό Εμπόριο (Η.Ε.),ή ευρέως γνωστό ως e-commerce, eCommerce ή ecomm,ορίζεται το εμπόριο παροχής αγαθών και υπηρεσιών που πραγματοποιείται εξ αποστάσεως με ηλεκτρονικά μέσα, βασιζόμενο δηλαδή στην ηλεκτρονική μετάδοση δεδομένων, χωρίς να καθίσταται αναγκαία η φυσική παρουσία των συμβαλλομένων μερών, πωλητή – αγοραστή. Περιλαμβάνει το σύνολο των διαδικτυακών διαδικασιών: ανάπτυξης , προώθησης, πώλησης ,παράδοσης, εξυπηρέτησης και πληρωμής για προϊόντα και υπηρεσίες. Το εύρος των ανταλλαγών που διεξάγονται ηλεκτρονικά, έχει αυξηθεί ασυνήθιστα με την ευρεία χρήση του internet. Η χρήση του εμπορίου διεξάγεται κατ' αυτόν τον τρόπο, παρακινώντας και απορροφώντας καινοτομίες στην ηλεκτρονική μεταφορά χρηματικών πόρων(electronic funds transfer), στη διαχείριση της εφοδιαστικής αλυσίδας(supply chain management), στο διαδικτυακό marketing(Internet marketing), στη διεκπεραίωση διαδικτυακών διαδικασιών(online transaction processing) , στην ανταλλαγή ηλεκτρονικών δεδομένων(electronic data interchange (EDI)), ,στην καταγραφή συστημάτων διοίκησης(inventory management) και στην αυτοματοποίηση συστημάτων συγκέντρωσης δεδομένων.

Το ηλεκτρονικό εμπόριο περιλαμβάνει την ψηφιοποίηση των αγορών: αγορά προϊόντων ή υπηρεσιών μέσω ηλεκτρονικών συστημάτων, όπως είναι το Διαδίκτυο. Περιλαμβάνει, εκτός από τις τυπικές αγορές μέσω του Παγκόσμιου Ιστού, και όλη τη βιομηχανία που υποστηρίζει αυτές τις αγορές: οnline επεξεργασία δοσοληψιών (για τράπεζες κυρίως), διαχείριση αλυσίδας παροχών, ανταλλαγή ηλεκτρονικών δεδομένων, κ.ά.

Το ηλεκτρονικό εμπόριο έχει αλλάξει δραματικά τον τρόπο με τον οποίο πραγματοποιούνται οι αγορές στις επιχειρήσεις αλλά και στον τελικό πελάτη. Εμφανίζονται πολλές αγοραστικές ευκαιρίες στο Διαδίκτυο, προσφέροντας αγαθά από ψηφιακά CD μέχρι βιβλία, αυτοκίνητα, ως και σπίτια. Το ηλεκτρονικό εμπόριο έχει αυξηθεί σημαντικά τα τελευταία χρόνια, περιλαμβάνοντας για την πραγματοποίησή του ειδικές κάρτες αγορών.

## <span id="page-10-0"></span>**2.1.1 Είδη ηλεκτρονικού εμπορίου**

Αρχικά το ηλεκτρονικό εμπόριο ανάλογα των συμβαλλομένων μερών διακρίνεται στους ακόλουθους τύπους:

• **B2B**. Προφέρεται μπι-του-μπι, ή μπράβο-του-μπράβο. Πρόκειται για ευφυές αρκτικόλεξο του αγγλικού όρου «business to business» και αφορά ηλεκτρονικό εμπόριο που διενεργείται μεταξύ επιχειρήσεων.Αυτό μπορεί να είναι ανοιχτό σε όλα τα ενδιαφερόμενα μέρη (ανταλλαγή εμπορευμάτων) ή περιορισμένο σε συγκεκριμένους προκαθορισμένους συμμετέχοντες (ιδιωτική ηλεκτρονική αγορά).

• **B2C**. Προφέρεται μπι-του-σί, ή μπράβο-του-τσάρλι. Πρόκειται ομοίως σε χρήση αρκτικόλεξο του αγγλικού όρου «business to consumer» που αφορά ηλεκτρονικό εμπόριο που διενεργείται μεταξύ επιχειρήσεων (προμηθευτών, ή παροχής υπηρεσιών) και καταναλωτών αυτών.Αυτός ο τύπος ηλεκτρονικού εμπορίου διεξάγεται από εταιρίες όπως η [amazon.com](http://el.wikipedia.org/wiki/Amazon.com). Η ηλεκτρονική αγορά αποτελεί μία μορφή ηλεκτρονικού εμπορίου στην οποία ο αγοραστής συνδέεται απευθείας με τον υπολογιστή του πωλητή συνήθως μέσω internet. Δεν εμπλέκεται καμία ενδιάμεση υπηρεσία. Οι συναλλαγές, αγορά ή πώληση, ολοκληρώνονται ηλεκτρονικά και διαδραστικά σε πραγματικό χρόνο, όπως γίνεται με την

amazon.com για τα νέα βιβλία. Παρόλα αυτά σε κάποιες περιπτώσεις ένας μεσάζοντας μπορεί να είναι παρών σε μία συναλλαγή, όπως γίνεται με τις συναλλαγές στο eBay.com.

• **Μοbile E-commerce**: Αυτό αφορά το επιχειρούμενο ηλεκτρονικό τηλεφωνικό εμπόριο.

Το ηλεκτρονικό εμπόριο θεωρείται γενικά η πτυχή των πωλήσεων του e-business. Αποτελείται επίσης, από την ανταλλαγή των δεδομένων που διευκολύνουν την χρηματοπιστωτική πολιτική των επιχειρηματικών συναλλαγών.

### <span id="page-11-1"></span>**2.1.2 Ιστορικό**

Αρχικά, το ηλεκτρονικό εμπόριο αναγνωρίστηκε ως η διευκόλυνση ηλεκτρονικών εμπορικών συναλλαγών, χρησιμοποιώντας τεχνολογίες όπως η ηλεκτρονική ανταλλαγή δεδομένων (EDI) και η ηλεκτρονική μεταφορά χρημάτων (EFT). Αυτές εισήχθησαν στα τέλη του 1970 επιτρέποντας στις επιχειρήσεις να στέλνουν εμπορικά φυλλάδια όπως, παραγγελίες αγοράς ή ηλεκτρονική έκδοση τιμολογίων. Η ανάπτυξη και αποδοχή των πιστωτικών καρτών των αυτόματων τραπεζικών μηχανών και τηλεφωνικών καταθέσεων τη δεκαετία του 1980 είναι επίσης μορφές ηλεκτρονικού εμπορίου. Μία ακόμα μορφή του ήταν το σύστημα αεροπορικών κρατήσεων που τυποποιήθηκε από την εταιρία Sabre στις ΗΠΑ και την Travicom στο Ηνωμένο Βασίλειο. Από το 1990 και έπειτα, το ηλεκτρονικό εμπόριο περιείχε επιπρόσθετα το σύστημα ενδοεπιχειρισιακού σχεδιασμού([ERP](http://el.wikipedia.org/wiki/ERP)) ,την αναζήτηση και την αποθήκευση δεδομένων(data warehousing). Στις μέρες μας, το ηλεκτρονικό εμπόριο περιλαμβάνει τα πάντα, από την παραγγελία ψηφιακού περιεχομένου για άμεση διαδικτυακή κατανάλωση έως και την παραγγελία συμβατικών αγαθών και υπηρεσιών, αλλά και τις υπηρεσίες που διευκολύνουν άλλες μορφές ηλεκτρονικού εμπορίου. Σε ερευνητικό επίπεδο, μεγάλες εταιρίες και οικονομικά ιδρύματα χρησιμοποιούν το διαδίκτυο για να ανταλλάξουν χρηματοοικονομικά δεδομένα που υποβοηθούν εγχώριες και διεθνής εταιρίες. Η ακεραιότητα και η ασφάλεια των δεδομένων αποτελούν κρίσιμα ζητήματα του ηλεκτρονικού εμπορίου.

### <span id="page-11-0"></span>**2.1.3 Αντίκτυπο στις αγορές**

Οι οικονομολόγοι που στοχάζονταν σχετικά με το ηλεκτρονικό εμπόριο, κατέληξαν στο συμπέρασμα ότι το εμπόριο αυτό οφείλει να οδηγήσει σε έντονο ανταγωνισμό τιμών, καθότι αυξάνει την ικανότητα των καταναλωτών στη συγκέντρωση πληροφοριών σχετικά με προϊόντα και τιμές. Η έρευνα τεσσάρων οικονομολόγων από το πανεπιστήμιο του Σικάγο, έδειξε ότι η αύξηση των διαδικτυακών αγορών έχει επηρεάσει επίσης, την οργανωτική δομή των βιομηχανιών σε δύο κλάδους, που έχει παρατηρηθεί σπουδαία αύξηση του ηλεκτρονικού εμπορίου και αυτοί οι κλάδοι είναι τα βιβλιοπωλεία και τα ταξιδιωτικά πρακτορεία. Γενικά, οι μεγάλες εταιρίες έχουν την τάση να αναπτύσσονται εις βάρος των μικρότερων, καθώς είναι σε θέση να χρησιμοποιούν οικονομίες Κλίμακος (economies of scale) και να προσφέρουν χαμηλότερες τιμές. Η μόνη προσδοκία του συγκεκριμένου υποδείγματος, είναι η πολύ μικρή κατηγορία βιβλιοπωλών, μαγαζιά με έναν έως τέσσερις υπαλλήλους, που φαίνεται ότι έχουν αντισταθεί στην τάση.

# <span id="page-12-0"></span>**2.2 Ηλεκτρονικές υπηρεσίες και εφαρμογές του ηλεκτρονικού εμπορίου**

### **Χαρακτηριστικά του ηλεκτρονικού καταστήματος:**

Οι εφαρμογές ηλεκτρονικού εμπορίου χρειάζονται μια δικτυακή πλατφόρμα προκειμένου να λειτουργήσουν. Ένα ηλεκτρονικό κατάστημα που χρησιμοποιεί μια συγκεκριμένη δικτυακή πλατφόρμα πρέπει να έχει τα ακόλουθα χαρακτηριστικά:

- Να παρέχει το σωστό περιβάλλον χρήσης με ευέλικτο σχεδιασμό και παρουσίαση του καταστήματος με την χρήση κατάλληλων διεπαφών (interfaces).
- Να παρέχει τα απαραίτητα εργαλεία για την ανάπτυξη, διαχείριση και λειτουργικότητα του ηλεκτρονικού καταστήματος

### **Λειτουργίες του ηλεκτρονικού καταστήματος:**

Για την εταιρεία το ηλεκτρονικό κατάστημα πρέπει να έχει αναπτυχθεί κατά τέτοιο τρόπο, ώστε οι ανάγκες τόσο της εταιρείας όσο και των πελατών να ικανοποιούνται. Προκειμένου να εξασφαλιστεί αποτελεσματική διοίκηση και διαχείριση του ηλεκτρονικού καταστήματος, η εταιρεία πρέπει να είναι σε θέση να εκτελεί τις ακόλουθες λειτουργίες:

- Ανάπτυξη και διαχείριση των καταλόγων των προϊόντων
- Παροχή μόνιμων λιστών αγορών για χρήστες που αγοράζουν συνεχώς τα ίδια προϊόντα.
- Μηχανισμοί που επιτρέπουν στους χρήστες να επιβλέπουν τη διαδικασία των παραγγελιών.
- Ξεκάθαρη δήλωση των όρων και των προϋποθέσεων που σχετίζονται με τις συναλλαγές με τους πελάτες.
- Ενημέρωση για την πολιτική ασφαλείας του ηλεκτρονικού καταστήματος.
- Χρησιμοποίηση ασφαλούς διακομιστή για τη συγκέντρωση των πληροφοριών από τους χρήστες και την εκτέλεση των συναλλαγών.
- Σωστή αρχιτεκτονική του καταστήματος και κατηγοριοποίηση των προϊόντων.
- Χρησιμοποίηση περιγραφικών όρων και εικόνων.
- Παροχή πληροφοριών σχετικά με τη διαθεσιμότητα των προϊόντων.
- Υπολογισμός των εξόδων συσκευασίας και αποστολής
- Ανάλυση της συμπεριφοράς του πελάτη
- Ευκαιρίες για διαφήμιση
- Ηλεκτρονικούς καταλόγους
- Σύνταξη εκθέσεων-αναφορών
- Διαδικασία πληρωμής (θύρα πληρωμών)

Οι λειτουργίες που θα πρέπει να έχουν στη διάθεσή τους οι πελάτες ενός ηλεκτρονικού καταστήματος είναι οι ακόλουθες:

- Ηλεκτρονική εγγραφή
- Εύκολη πλοήγηση στη δικτυακή τοποθεσία του καταστήματος
- Αναζήτηση προϊόντος
- Κατάσταση παραγγελίας

- Καλάθι για ψώνια
- Χρήση εκπτωτικών κουπονιών
- Ενημέρωση για τα έξοδα μεταφοράς.
- Παροχή απαντήσεων σε συχνά προβλήματα και ερωτήματα (FAQ-Frequently Asked Questions).
- Εξασφάλιση ενός εύκολου τρόπου αλλαγής μιας ήδη ενεργής παραγγελίας.
- Φιλικό περιβάλλον
- Ηλεκτρονική πληρωμή και ηλεκτρονικό "πορτοφόλι" (mondex).
- Forum

# <span id="page-13-0"></span>**2.3 Οφέλη ενός ηλεκτρονικού καταστήματος σήμερα**

Πλεονεκτήματα του ηλεκτρονικού εμπορίου για τον καταναλωτή

• Τα ηλεκτρονικά καταστήματα είναι ανοιχτά 24 ώρες το 24ωρο. Με άλλα λόγια οποιαδήποτε στιγμή το επιθυμείτε, μπορείτε να αγοράσετε π.χ. ένα CD, ένα αεροπορικό εισιτήριο, ή ακόμα και τα μονωτικά υλικά που χρειάζονται για την οικοδομή σας.

• Το κόστος των προϊόντων που πωλούνται μέσω Internet είναι κατά γενικό κανόνα πολύ χαμηλότερο από τις τιμές του εμπορίου, αφού ένα ηλεκτρονικό κατάστημα είναι απαλλαγμένο από μεγάλο μέρος του λειτουργικού κόστους ενός πραγματικού καταστήματος (ενοικίαση χώρου και «αέρα», ηλεκτρικό, νερό κλπ) και γενικά απαιτεί πολύ λιγότερο υπαλληλικό προσωπικό.

• Η αγορά είναι πραγματικά παγκόσμια. Με άλλα λόγια, μπορείτε μέσω του υπολογιστή σας να αγοράσετε ακόμα και κάτι το οποίο δεν κυκλοφορεί στην Ελλάδα, χωρίς να πρέπει πια να περιμένετε πότε κάποιος φίλος σας θα ταξιδέψει στο εξωτερικό για να σας το φέρει.

• Η συναλλαγή είναι γρήγορη και άμεση. Με άλλα λόγια, από τη στιγμή που ολοκληρώνετε την παραγγελία σας, το αργότερο σε 3-4 ημέρες την έχετε λάβει, ακόμα και αν εκείνη τη στιγμή το προϊόν βρισκόταν στην άλλη άκρη του πλανήτη.

Αλλά το πιο πρακτικό και πιο σημαντικό όφελος για τον καταναλωτή από το ηλεκτρονικό εμπόριο είναι το ότι:

•O καθένας βρίσκει αυτό που θέλει, όποτε το θέλει, χωρίς να κάνει βήμα, χωρίς δηλαδή κόπο και χωρίς καμία σπατάλη χρόνου. Με άλλα λόγια απλά και εύκολα ψώνια από το σπίτι ή το γραφείο!

#### Πλεονεκτήματα του ηλεκτρονικού εμπορίου για την εταιρία

• Όπως προαναφέραμε, κάθε εταιρία που έχει ηλεκτρονική παρουσία μπορεί να διευρύνει τον κύκλο εργασιών της επεκτείνοντας τα γεωγραφικά όρια των συναλλαγών της. Αυτό σημαίνει πως κάθε επιχείρηση που διαθέτει τα προϊόντα της online μπορεί και αποκτά πελάτες σε περιοχές που βρίσκονται μακριά από την έδρα της, ακόμα και στο εξωτερικό. Με άλλα λόγια, κάθε επιχείρηση που έχει ένα ηλεκτρονικό κατάστημα, είναι σαν να έχει υποκαταστήματα σε πολλές περιοχές και μάλιστα με ελάχιστο λειτουργικό κόστος.

 •Κάθε εταιρία που χρησιμοποιεί τις νέες τεχνολογίες- όπως το Internet- γίνεται εξ ορισμού πιο ανταγωνιστική, αφού μπορεί να ενημερώνεται πιο εύκολα για τις τρέχουσες εξελίξεις στο χώρο της. Με άλλα λόγια και με δεδομένο το ότι σε λίγα χρόνια όλες οι εμπορικές δραστηριότητες θα γίνονται μέσω Internet, το ηλεκτρονικό εμπόριο είναι η νέα μεγάλη πρόκληση για κάθε εταιρία που θέλει να είναι ανταγωνιστική.

• Οι ηλεκτρονικές συναλλαγές επιτρέπουν την αμφίδρομη σχέση μεταξύ επιχείρησης και καταναλωτή (interaction). Αυτό σημαίνει πως κάθε εταιρία μέσω των ηλεκτρονικών συναλλαγών μπορεί να συλλέξει πολλά στοιχεία για τις συνήθειες, τις ανάγκες και τα γούστα των καταναλωτών και σύμφωνα με αυτά να αναπροσαρμόσει την πολιτική της προς το θετικότερο.

• Τέλος, γνωρίζοντας τις συγκεκριμένες ανάγκες των πελατών τους, οι εταιρίες μπορούν να προχωρήσουν στη δημιουργία συγκεκριμένων προϊόντων είτε ανταποκρινόμενων σε έναν **καταναλωτή, είτε σε μια** ομάδα καταναλωτών που χρειάζονται ένα νέο προϊόν το οποίο δεν υπάρχει ακόμα στην αγορά.

# <span id="page-14-0"></span>**2.4 Xαρακτηριστικά που διέπουν μια επιτυχημένη προβολή στο διαδίκτυο**

- Σχεδιασμός και αρχιτεκτονική του καταστήματος με σκοπό την εύκολη πλοηγησιμότητα
- Ποικιλία και κατηγοριοποίηση προϊόντων
- Μηχανισμοί αναζήτησης και προβολής προϊόντων (διασταυρωμένες πωλήσεις)
- Ασφάλεια συναλλαγών
- Ενημέρωση διαθεσιμότητας (availability) προϊόντων
- Αποτελεσματική διανομή
- Εναλλακτικοί τρόποι πληρωμών (πιστωτικές κάρτες, αντικαταβολή, προπληρωμένη κάρτα Egnatia prepay, κάρτα δώρου -Attica gift card, έμβασμα σε τραπεζικό λογαριασμό)
- Κατάλληλη αισθητική καταστήματος (σωστή χρήση γραφικών, χρωμάτων, εικόνων, κειμένου, πλοήγησης)
- Στοχευμένη και εξατομικευμένη προώθηση
- Ανάλυση συμπεριφοράς προφίλ καταναλωτή
- Παροχή διασταυρωμένων πωλήσεων (χρήση recommendation systems)
- Αποτελεσματική υποστήριξη πελατών
- Ανταγωνιστικές τιμές
- Ποιότητα προϊόντων
- Ισχυρό brand name

# <span id="page-15-2"></span>**3. Τεχνολογίες που χρησιμοποιήθηκαν**

# <span id="page-15-1"></span>**3.1 Γλώσσες προγραμματισμού διαδικτύου**

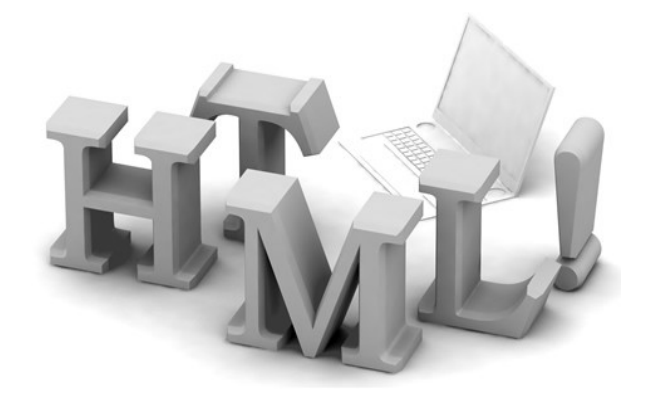

## <span id="page-15-0"></span>**3.1.1 HTML**

H HTML είναι το ακρωνύμιο των λέξεων HyperText Markup Language (γλώσσα μορφοποίησης υπερκειμένου) και είναι η βασική γλώσσα δόμησης σελίδων του World Wide Web (ή απλά ιστού: Web). Είναι μία γλώσσα προγραμματισμού. Χρησιμοποιείται για να σημάνει ένα τμήμα κειμένου και να το κάνει να εμφανίζεται καλύτερα. Επιτρέπει την ενσωμάτωση ήχου και εικόνων στις web σελίδες. Αρχικά είχε κατασκευασθεί με σκοπό μόνο την μορφοποίηση κειμένου, αλλά μεγάλωσε και ενσωμάτωσε σχεδιαστικές τεχνικές κ.α.

Η γλώσσα χρησιμοποιεί ένα αριθμό από tags για την μορφοποίηση κειμένου, για την δημιουργία συνδέσμων (links) μετάβασης ανάμεσα των σελίδα, για την εισαγωγή εικόνων, ήχου κ.α. Όταν ένας Web Browser ανοίγει ένα αρχείο HTML τα στοιχεία (tags) μεταφράζονται σε κατάλληλα χαρακτηριστικά με αποτελέσματα στην εμφάνιση και στην λειτουργικότητα της συγκεκριμένης σελίδας.

### Ιστορία

Το 1980, ο φυσικός Τιμ Μπέρνερς Λι, ο οποίος εργαζόταν στο CERN, επινόησε το ENQUIRE, ένα σύστημα χρήσης και διαμοιρασμού εγγράφων για τους ερευνητές του CERN, και κατασκεύασε ένα πρωτότυπό του. Αργότερα, το 1989, πρότεινε ένα σύστημα βασισμένο στο διαδίκτυο, το οποίο θα χρησιμοποιούσε υπερκείμενο. Έτσι, έφτιαξε την προδιαγραφή της HTML και έγραψε τον browser και το λογισμικό εξυπηρετητή στα τέλη του 1990. Τον ίδιο χρόνο, ο Μπέρνερς Λι και ο μηχανικός συστημάτων πληροφορικής του CERN Robert Cailliau συνεργάστηκαν σε μια κοινή προσπάθεια εύρεσης χρηματοδότησης, αλλά το έργο δεν υιοθετήθηκε ποτέ επίσημα από το CERN. Στις προσωπικές του σημειώσεις από το 1990, ο Μπέρνερς Λι αριθμεί «μερικές από τις πολλές χρήσεις του υπερκειμένου», και αναφέρει πρώτα από όλες μια εγκυκλοπαίδεια.

Εκδόσεις HTML

Το 1990 ο Tim Berners-Lee από το Cern, το εργαστήριο φυσικής της Γενεύης, δημιούργησε ένα νέο πρωτόκολλο με το οποίο θα μπορούσαν να μεταφέρονται κάθε είδος αρχείων και αντικειμένων μέσα από το Internet. Το πρωτόκολλο αυτό ονομάστηκε HTTP (HyperText Transfer Protocol) και σηματοδότησε την αρχή του WWW όπως το ξέρουμε σήμερα. Οι σελίδες που ήταν η βάση του WWW ήτας γραμμένες στην πρώτη έκδοση της γλώσσα HTML.

Το 1994 αναπτύσσεται το πρότυπο HTML 2.0 από ένα διεθνή οργανισμό (Internet Engineering Task Forse). H επόμενη έκδοση η 3.0 δεν έγινε αποδεκτή από τις Microsoft και Netscape οπότε γρήγορα αντικαταστάθηκε από την έκδοση 3.2 (1996). Η τελευταία περιελάμβανε πολλές από τις σημάνσεις (tags) που είχαν εισάγει οι δύο εταιρίες. Η έκδοση 4.0 παρουσιάστηκε τον Ιούνιο του 1997.

#### Δημιουργία αρχείων HTML

Η δημιουργία αρχείων HTML είναι πολύ απλή. Αρκεί να "τρέξουμε" έναν οποιοδήποτε διορθωτή *κειμένου text,* όπως το *Notepad* των Windows. Να γράψουμε τον κώδικα HTML που επιθυμούμε και να το αποθηκεύσουμε (σώσουμε) σε ένα αρχείο με κατάληξη **.htm** ή **.html**. Συνήθως αποθηκεύουμε με επέκταση .**html** όταν θα δημοσιεύσουμε τα αρχεία μας σε διακομιστή Unix. Αντίθετα ο εξυπηρετητής Windows NT καταλαβαίνει τα αρχεία και σαν .**htm** και σαν .**html.**

 *Παράδειγμα κώδικα HTML*

```
\overline{\text{thm1}}<head>
<title>HTML!</title>
k/head>
<body background="blueborder.ipg" text="Navu">
<imq src="../start/house.qif" width=82 height=102 alt="My Home Page"
border=0 align="left">
\langle!-- A comment about the code -->
<h1 align="center"><em>HTML!</em></h1>
<br />
Co align="center"><font face="Brush Script MT" size="+3"
|color="#FF0000">Welcome</Font><br>
The <stronq>taqs</stronq> are here somewhere.</p>
<p>&nbsp;</p>
<p>&nbsp;</p>
<p>&nbsp;</p>
|<p>&nbsp;&nbsp;&nbsp;&nbsp;&nbsp;&nbsp;&nbsp;&nbsp;&nbsp;&nbsp;&nbsp;&nbsp;&
nbsp;           &nbsp
;      
<font size="-1" color="black"><i>&copy; Jan Smith 1999</i></font></p>
</body>
|</html>
```
## <span id="page-17-0"></span>**3.1.2 CSS**

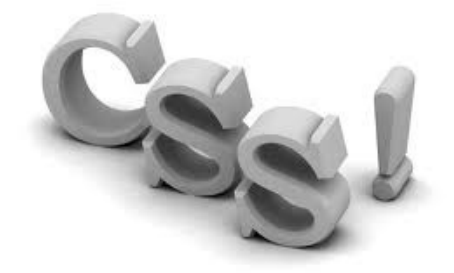

Η **CSS** *(Cascading Style Sheets-Διαδοχικά Φύλλα Στυλ)* ή ( αλληλουχία φύλλων στυλ ) είναι μια γλώσσα υπολογιστή που ανήκει στην κατηγορία των γλωσσών φύλλων στυλ που χρησιμοποιείται για τον έλεγχο της εμφάνισης ενός εγγράφου που έχει γραφτεί με μια γλώσσα σήμανσης. Χρησιμοποιείται δηλαδή για τον έλεγχο της εμφάνισης ενός εγγράφου που γράφτηκε στις γλώσσες HTML και XHTML, δηλαδή για τον έλεγχο της εμφάνισης μιας ιστοσελίδας και γενικότερα ενός ισοτόπου. Η CSS είναι μια γλώσσα υπολογιστή προορισμένη να αναπτύσσει στιλιστικά μια ιστοσελίδα δηλαδή να διαμορφώνει περισσότερα χαρακτηριστικά, χρώματα, στοίχιση και δίνει περισσότερες δυνατότητες σε σχέση με την html. Για μια όμορφη και καλοσχεδιασμένη ιστοσελίδα η χρήση της CSS κρίνεται ως απαραίτητη.

Η αλληλουχία εφαρμογής των φύλλων στυλ

Για ένα έγγραφο πχ xhtml θα υπάρχουν παραπάνω από ένα φύλλα στυλ τα οποία περιέχουν δηλώσεις για την εμφάνιση ενός συγκεκριμένου στοιχείου. Το Φύλλο στυλ που εφαρμόζεται σε ένα έγγραφο μπορεί να προέρχεται από :

- το συγγραφέα μιας ιστοσελίδας
- το χρήστη του πλοηγού
- τον ίδιο τον πλοηγό, αν έχει το δικό του προκαθορισμένο φύλλο στυλ .

Συνεπώς για ένα xhtml στοιχείο θα υπάρχουν παραπάνω από μια δηλώσεις που πιθανόν να είναι συγκρουόμενες. Το πρότυπο css για να επιλύσει παρόμοιες συγκρούσεις έχει καθορίσει μια αλληλουχίασειρά στην οποία θα μπουν αυτές οι δηλώσεις και με βάση την οποία θα επιλεγεί πχ η δήλωση που είναι πρώτη στη σειρά.

Ο αλγόριθμος δημιουργίας αυτής της σειράς-αλληλουχίας είναι ο ακόλουθος:

1. Βρες όλες τις δηλώσεις που εφαρμόζονται στο στοιχείο που μας ενδιαφέρει. Οι δηλώσεις εφαρμόζονται στο στοιχείο αν ο επιλογέας του το επιλέξει (ταιριάζει με αυτό).

2. Ταξινόμησε με βάση τη σημασία (κανονική ή σημαντική) και προέλευση ( συγγραφέας , χρήστη ή πλοηγός χρήστη). Με αύξουσα σειρά προτεραιότητας:

- 1. Δηλώσεις πλοηγού χρήστη
- 2. Κανονικές δηλώσεις χρήστη
- 3. Κανονικές δηλώσεις συγγραφέα
- 4. Σημαντικές δηλώσεις συγγραφέα
- 5. Σημαντικές δηλώσεις χρήστη

3. Ταξινόμησε τις δηλώσεις ίδιας σημασίας και προέλευσης με κριτήριο την εξειδίκευση του επιλογέα: οι πιο εξειδικευμένοι επιλογείς υπερισχύουν των πιο γενικών. Τα ψευδό-στοιχεία και οι ψευδόκλάσεις λογαριάζονται σαν κανονικά στοιχεία και κλάσεις αντίστοιχα.

4. Τέλος ταξινόμησε ανάλογα με τη σειρά καθορισμού: αν δύο δηλώσεις έχουν το ίδιο βάρος , προέλευση και εξειδίκευση , αυτή που προσδιορίστηκε τελευταία επικρατεί. Οι δηλώσεις σε εισαγόμενα φύλλα στυλ θεωρούνται ότι δηλώνονται πριν από τις δηλώσεις στο ίδιο το φύλλο στυλ .

Αφού λοιπόν προκύψει μια σειρά-αλληλουχία κανόνων εμφάνισης που αφορούν το ίδιο στοιχείο θα επιλεγεί προς εφαρμογή (για την αποφυγή συγκρούσεων ) η δήλωση που θα είναι τελευταία στην σειρά που αναλύθηκε πιο πάνω.

#### *Παράδειγμα κώδικα CSS*

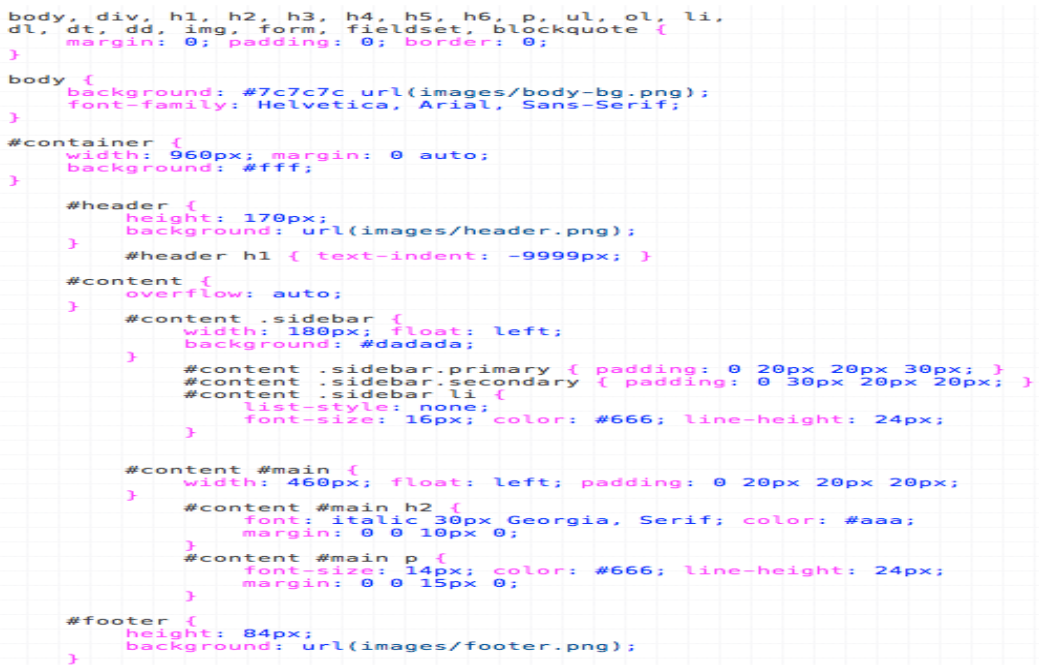

## <span id="page-19-0"></span>**3.1.3 PHP**

Η PHP είναι μια γλώσσα προγραμματισμού που σχεδιάστηκε για τη δημιουργία δυναμικών σελίδων στο διαδίκτυο και είναι επισήμως γνωστή ως: HyperText preprocessor. Είναι μια server-side (εκτελείται στον

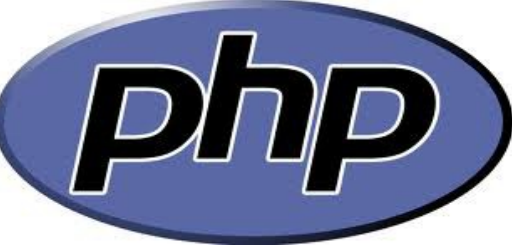

διακομιστή) scripting γλώσσα που γράφεται συνήθως πλαισιωμένη από HTML, για μορφοποίηση των αποτελεσμάτων.

Αντίθετα από μια συνηθισμένη HTML σελίδα η σελίδα PHP δεν στέλνεται άμεσα σε έναν πελάτη (client), αντί αυτού πρώτα αναλύεται και μετά αποστέλλεται το παραγόμενο αποτέλεσμα. Τα στοιχεία HTML στον πηγαίο κώδικα μένουν ως έχουν, αλλά ο PHP κώδικας ερμηνεύεται και εκτελείται. Ο κώδικας PHP μπορεί να θέσει ερωτήματα σε βάσεις δεδομένων, να δημιουργήσει εικόνες, να διαβάσει και να γράψει αρχεία, να συνδεθεί με απομακρυσμένους υπολογιστές , κ.ο.κ. Σε γενικές γραμμές οι δυνατότητες που μας δίνει είναι απεριόριστες. Αρχικά η ονομασία της ήταν PHP/FI από το Forms Interpreter η οποία δημιουργήθηκε το 1995 από τον Rasmus Lerdorf ως μια συλλογή από Perl scripts που τα χρησιμοποιούσε στην προσωπική του σελίδα. ∆εν άργησε να τα εμπλουτίσει με λειτουργίες επεξεργασίας δεδομένων με SQL, αλλά τα σημαντικά βήματα που έφεραν και την μεγάλη αποδοχή της PHP ήταν αρχικά η μετατροπή τους σε C και μετέπειτα η δωρεάν παροχή του πηγαίου κώδικα μέσω της σελίδας του ώστε να επωφεληθούν όλοι από αυτό που είχε φτιάξει, αλλά και να τον βοηθήσουν στην περαιτέρω ανάπτυξή της.

#### Επεκτάσεις αρχείων και διακομιστές

Ένα αρχείο με κώδικα PHP θα πρέπει να έχει την κατάλληλη επέκταση (π.χ. \*.php, \*.php4, \*.phtml κ.ά.). Η ενσωμάτωση κώδικα σε ένα αρχείο επέκτασης .html δεν θα λειτουργήσει και θα εμφανίσει στον browser τον κώδικα χωρίς καμία επεξεργασία, εκτός αν έχει γίνει η κατάλληλη ρύθμιση στα MIME types του server. Επίσης ακόμη κι όταν ένα αρχείο έχει την επέκταση .php, θα πρέπει ο server να είναι ρυθμισμένος για να επεξεργάζεται και να μεταγλωτίζει τον κώδικα PHP σε HTML που καταλαβαίνει το πρόγραμμα πελάτη. Ο διακομιστής Apache, που χρησιμοποιείται σήμερα ευρέως σε συστήματα με τα λειτουργικά συστήματα GNU/Linux, Microsoft Windows, Mac OS X υποστηρίζει εξ ορισμού την εκτέλεση κώδικα PHP, είτε με την χρήση ενός πρόσθετου (mod\_php) ή με την αποστολή του κώδικα προς εκτέλεση σε εξωτερική διεργασία CG ή FCGI ή με την έλευση της php5.4 υποστηρίζονται η εκτέλεση σε πολυάσχολους ιστοχώρους, FastCGI Process Manager (FPM).

Εναλλακτικός τρόπος εκτέλεσης ιστοσελίδων χωρίς χρονοβόρες διαδικασίες

Ο συνδυασμός Linux/Apache/PHP/MySQL, που είναι η πιο δημοφιλής πλατφόρμα εκτέλεσης ιστοσελίδων είναι γνωστός και με το ακρωνύμιο LAMP. Παρόμοια, ο συνδυασμός \*/Apache/PHP/MySQL ονομάζεται \*AMP, όπου το πρώτο αρχικό αντιστοιχεί στην πλατφόρμα, στην οποία εγκαθίστανται ο Apache, η PHP και η MySQL (π.χ. Windows, Mac OS X).

Ο LAMP συνήθως εγκαθίσταται και ρυθμίζεται στο Linux με τη βοήθεια του διαχειριστή πακέτων της εκάστοτε διανομής. Στην περίπτωση άλλων λειτουργικών συστημάτων, επειδή το κατέβασμα και η

ρύθμιση των ξεχωριστών προγραμμάτων μπορεί να είναι πολύπλοκη, υπάρχουν έτοιμα πακέτα προς εγκατάσταση, όπως το XAMPP και το AMP για τα Windows και το MAMP για το Mac OS X.

#### Ιστορία της PHP

Η ιστορία της PHP ξεκινά από το 1994, όταν ένας φοιτητής, ο Rasmus Lerdorf δημιούργησε χρησιμοποιώντας τη γλώσσα προγραμματισμού Perl ένα απλό script με όνομα php.cgi, για προσωπική χρήση. Το script αυτό είχε σαν σκοπό να διατηρεί μια λίστα στατιστικών για τα άτομα που έβλεπαν το online βιογραφικό του σημείωμα. Αργότερα αυτό το script το διέθεσε και σε φίλους του, οι οποίοι άρχισαν να του ζητούν να προσθέσει περισσότερες δυνατότητες. Η γλώσσα τότε ονομαζόταν PHP/FI από τα αρχικά Personal Home Page/Form Interpreter. Το 1997 η PHP/FI έφθασε στην έκδοση 2.0, βασιζόμενη αυτή τη φορά στη γλώσσα C και αριθμώντας περισσότερους από 50.000 ιστότοπους που τη χρησιμοποιούσαν, ενώ αργότερα την ίδια χρονιά οι Andi Gutmans και Zeev Suraski ξανά έγραψαν τη γλώσσα από την αρχή, βασιζόμενοι όμως αρκετά στην PHP/FI 2.0. Έτσι η PHP έφθασε στην έκδοση 3.0 η οποία θύμιζε περισσότερο τη σημερινή μορφή της. Στη συνέχεια, οι Zeev και Andi δημιούργησαν την εταιρεία Zend (από τα αρχικά των ονομάτων τους), η οποία συνεχίζει μέχρι και σήμερα την ανάπτυξη και εξέλιξη της γλώσσας PHP. Ακολούθησε το 1998 η έκδοση 4 της PHP, τον Ιούλιο του 2004 διατέθηκε η έκδοση 5, ενώ αυτή τη στιγμή έχουν ήδη διατεθεί και οι πρώτες δοκιμαστικές εκδόσεις της επερχόμενης PHP 6, για οποιονδήποτε προγραμματιστή θέλει να τη χρησιμοποιήσει. Οι περισσότεροι ιστότοποι επί του παρόντος χρησιμοποιούν κυρίως τις εκδόσεις 4 και 5 της PHP.

 *Παράδειγμα κώδικα PHP*

```
<?php<br>interface IPerson {<br>public function Work();<br>}
01<br>02<br>03
U3<br>04<br>05<br>06
       class Student implements IPerson {<br>public function Work() {<br>return "The work of student is to study and conduct research.";
07<br>08<br>08
       \rightarrow10
\frac{11}{12}class Employee implements IPerson {<br>public function Work() {<br>return "The work of the employee is to improve productivity in an organization";
\frac{13}{14}\frac{14}{15}<br>\frac{16}{17}\overline{\mathbf{r}}\mathbf{r}class PersonFactory {<br>public static function GetWorkDone($person_type)<br>switch (strtolower($person_type)) {<br>case 'student':
\frac{18}{19}€
\frac{20}{21}$person = new Student();<br>break;
22 23 24 5 6 7 8 9 9 0 31
                               case 'employee':<br>$person = new Employee();<br>...
                                       iault:<br>| return="This type of person is unrecognizable!";<br>| break;
                                default:
32
\frac{33}{33}<br>\frac{34}{35}if ($person instanceof IPerson)<br>return $person->Work();
                        else
36<br>36<br>38
                                 \overline{\phantom{a}} return "Can not validate the instance!";
                \mathbf{1}\mathbf{B}39
        echo PersonFactory::GetWorkDone('STUDENT');<br>echo "<hr/> />";
40
\overline{41}echo PersonFactory::GetWorkDone('PROGRAMMER');
42
43
```
## <span id="page-21-0"></span>**3.1.4 XML**

Η XML δεν είναι μία σημασιολογική γλώσσα όπως η HTML, είναι μία γλώσσα που χρησιμοποιείται για την περιγραφή μίας σημειακής γλώσσας. Ο τεχνικός όρος μιας τέτοιας γλώσσας είναι μεταγλώσσα. Χρησιμοποιώντας την XML ένας προγραμματιστής μπορεί να προσδιορίσει τις σημειακές γλώσσες που περιγράφουν ηλεκτρονικά κυκλώματα, πληροφορίες για ανταλλαγή ηλεκτρονικών δεδομένων, τα αρχεία που παράγονται από τους διακομιστές Web, μηχανικά μέρη αεροσκαφών και ούτω καθεξής. Ένας προγραμματιστής καθορίζει μία συγκεκριμένη γλώσσα χρησιμοποιώντας την XML κι ένα εργαλείο, στην συνέχεια παίρνει τα αρχεία XML που περιέχουν κείμενα σε αυτήν την γλώσσα και εκτελεί μία επεξεργασία όπως η μετατροπή τους σε αρχεία MS Word ή σε κάποια άλλη μορφή που μπορεί να παρουσιαστεί από προγράμματα γραφικών.

#### **Βασική ορολογία**

Το περιεχόμενο αυτής της ενότητας, βασίζεται στην προδιαγραφή XML 1.0. Δεν αποτελεί μία πλήρη λίστα όλων των όρων που υπάρχουν στη γλώσσα XML. Είναι μία εισαγωγή στα βασικά στοιχεία, που συναντώνται στην καθημερινή της χρήση.

#### Χαρακτήρας Unicode

Εξ ορισμού, ένα κείμενο XML είναι μία ακολουθία χαρακτήρων. Σχεδόν κάθε χαρακτήρας Unicode μπορεί να εμφανίζεται σε ένα κείμενο XML.

### Επεξεργαστής και Εφαρμογή

Είναι το λογισμικό που επεξεργάζεται ένα κείμενο XML. Είναι αναμενόμενο, ότι ένας επεξεργαστής δουλεύει για μία εφαρμογή. Υπάρχουν μερικές πολύ συγκεκριμένες απαιτήσεις, σχετικά με το τι μπορεί και τι δεν μπορεί να κάνει ένας επεξεργαστής XML, αλλά καμία, όσον αφορά στη

συμπεριφορά της εφαρμογής. Ο επεξεργαστής (όπως ονοματίζεται από την προδιαγραφή), αναφέρεται συχνά, με τον αγγλικό όρο XML *parser*.

#### Σήμανση και Περιεχόμενο

Οι χαρακτήρες που απαρτίζουν ένα κείμενο XML, αποτελούν είτε τη σήμανση είτε το περιεχόμενό του. Η σήμανση και το περιεχόμενο, μπορούν να επισημανθούν και να διακριθούν, ύστερα από την εφαρμογή κάποιων απλών συντακτικών κανόνων. Όλα τα αλφαριθμητικά που συνιστούν τη σήμανση, είτε ξεκινούν με το χαρακτήρα "<" και καταλήγουν στο χαρακτήρα ">", είτε ξεκινούν με το χαρακτήρα "&" και καταλήγουν στο χαρακτήρα ";". Ακολουθίες χαρακτήρων που δε συνιστούν τη σήμανση, αποτελούν το περιεχόμενο ενός κειμένου XML.

#### Ετικέτα

Ένα στοιχείο σήμανσης που ξεκινά με το χαρακτήρα "<" και καταλήγει στο χαρακτήρα ">". Υπάρχουν τρία είδη ετικέτας: *ετικέτες-αρχής*, για παράδειγμα <section>, *ετικέτες-τέλους*, για παράδειγμα </section>, και *ετικέτες-χωρίς-περιεχόμενο*, για παράδειγμα <line-break/>.

#### Στοιχείο

Ένα λογικό απόσπασμα ενός κειμένου, που είτε ξεκινά με μία ετικέτα-αρχής και καταλήγει σε μία ετικέτα-τέλους, είτε αποτελείται μόνο από μία ετικέτα-χωρίς-περιεχόμενο. Οι χαρακτήρες που υπάρχουν, αν υπάρχουν, μεταξύ μιας ετικέτας-αρχής και μιας ετικέτας-τέλους, συνιστούν το *περιεχόμενο* του στοιχείου, το οποίο μπορεί να περιέχει σήμανση, συμπεριλαμβανομένων και άλλων στοιχείων, που ονομάζονται *στοιχεία-παιδιά*. Ένα παράδειγμα ενός στοιχείου είναι το

<Greeting>Hello, world.</Greeting>. Ένα άλλο είναι το <line-break/>.

#### Χαρακτηριστικό

Ένα στοιχείο σήμανσης που αποτελείται από ένα ζευγάρι *όνομα/τιμή*, το οποίο υπάρχει μέσα σε μία ετικέτα-αρχής ή σε μία ετικέτα-χωρίς-περιεχόμενο. Στο παράδειγμα παρακάτω, το στοιχείο *img* έχει δύο χαρακτηριστικά, τα *src* και *alt*: <img src="madonna.jpg" alt='by Raphael'/>. Ένα άλλο παράδειγμα θα ήταν το <step number="3">Connect A to B.</step>, όπου το όνομα του χαρακτηριστικού είναι "number" και η τιμή του είναι "3".

#### Χαρακτήρες και διαφυγή

Τα κείμενα XML αποτελούνται εξ ολοκλήρου από χαρακτήρες Unicode. Εκτός από ένα μικρό αριθμό, ειδικά εξαιρούμενων χαρακτήρων ελέγχου, κάθε χαρακτήρας που ορίζεται στο Unicode, μπορεί να εμφανίζεται στο περιεχόμενο ενός κειμένου XML. Το σύνολο των χαρακτήρων που μπορούν να εμφανίζονται στη σήμανση, αν και κάπως περιορισμένο, παραμένει μεγάλο. Η XML παρέχει κάποιες διευκολύνσεις για την ταυτοποίηση της *κωδικοποίησης* των χαρακτήρων Unicode που απαρτίζουν ένα κείμενο και για την απεικόνιση χαρακτήρων που, για τον έναν ή τον άλλο λόγο, δεν μπορούν να χρησιμοποιηθούν ευθέως.

#### *Παράδειγμα κώδικα XML*

```
<2xml version="1.0" encoding="UTF-8" ?>
- <PRPA_IN403001UV01 xmlns="urnchl7-org:v3" xmlns:xsi="http://www.w3.org/2001/XMLSchema-instance"
  xsi:schemaLocation="urnchl7-org:v3 PRPA_IN403001UV01.xsd";
  <id root="1.1.2.3.4.6" extension="5929" assigning/luthorityName="Litware Inc." />
  <creationTime value="20050303180027" />
  <versionCode code="V3PR1"
  <hteraction[d root="1.1.6.7.8" extension="PRPA_IN403001UV01" assigningAuthorityName="HL7" />
   d- profile1d root="1.1.1.1"/
                                  -1<processingCode code="D" />
  <processingModeCode code="T" />
  <acceptAckCode code="AL" />
 - <receiver typeCode="RCV";
  <id root="1.4.7.8.3" />
    ddevices
  </receiver>
 - <sender typeCode="SND">
  - <device classCode="DEV" determinerCode="INSTANCE">
      cid root="1.45.6.7.90" />
    c/devices
  </sender>
 - <controlActProcess classCode="CACT" moodCode="EVN">
  - < subject typeCode="SUBJ" contextConductionInd="false">
    - <ancounterEvent classCode="ENC" moodCode="EVN">
       <id root="1.56.3.4.7.5" extension="122345" assigningAuthorityName="Maple Hospital Emergency" />
       ccode code="EMER" codeSystem="2.16.840.1.113883.5.4" />
       <statusCode code="active" />
      - <subject contextControlCode="OP";
        - <patient classCode="PAT">
           <id root="1.56.3.4.7.9" extension="55321" assigningAuthorityName="Maple Hospital Patients" />
         - <patientPerson classCode="PSN" determinerCode="INSTANCE">
           - kname>
              <given>Rob</given>
               <given>P</given>
              <family>Toung</family>
             c/name>
             <administrativeGenderCode code="M" codeSystem="2.16.840.1.113883.5.1" />
             -birthTime value="19800309" />
           </patientPerson>
          </patient>
        disubjects
      </encounterEvent>
    </subject>
   </controlActProcess>
 </PRPA_IN403001UV01>
```
## <span id="page-23-0"></span>**3.1.5 JavaScript**

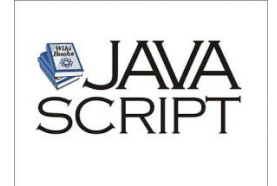

Η JavaScript (JS) είναι διερμηνευμένη γλώσσα προγραμματισμού για ηλεκτρονικούς υπολογιστές.Αρχικά αποτέλεσε μέρος της υλοποίησης των φυλλομετρητών Ιστού, ώστε τα σενάρια από την πλευρά του πελάτη (client-side scripts) να μπορούν να επικοινωνούν με τον χρήστη, να ανταλλάσσουν δεδομένα ασύγχρονα και να αλλάζουν δυναμικά το περιεχόμενο του εγγράφου που εμφανίζεται.

Η JavaScript είναι μια γλώσσα σεναρίων που βασίζεται στα πρωτότυπα (prototype-based), είναι δυναμική, με ασθενείς τύπους και έχει συναρτήσεις ως αντικείμενα πρώτης τάξης.

Η σύνταξή της είναι επηρεασμένη από τηC. Η JavaScript αντιγράφει πολλά ονόματα και συμβάσεις ονοματοδοσίας από τη Java, αλλά γενικά οι δύο αυτές γλώσσες δε σχετίζονται και έχουν πολύ διαφορετική σημασιολογία. Οι βασικές αρχές σχεδιασμού της JavaScript προέρχονται από τις γλώσσες προγραμματισμού Self και Scheme. Είναι γλώσσα βασισμένη σε διαφορετικά προγραμματιστικά παραδείγματα (multi-paradigm), υποστηρίζοντας αντικειμενοστραφές, προστακτικό και συναρτησιακό στυλ προγραμματισμού.

Η JavaScript χρησιμοποιείται και σε εφαρμογές εκτός ιστοσελίδων — τέτοια παραδείγματα είναι τα έγγραφα PDF, οι εξειδικευμένοι φυλλομετρητές (site-specific browsers) και οι μικρές εφαρμογές της επιφάνειας εργασίας (desktop widgets). Οι νεότερες εικονικές μηχανές και πλαίσια ανάπτυξης για JavaScript (όπως το Node.js) έχουν επίσης κάνει τη JavaScript πιο δημοφιλή για την ανάπτυξη εφαρμογών Ιστού στην πλευρά του διακομιστή (server-side).

Το πρότυπο της γλώσσας κατά τον οργανισμό τυποποίησης ECMA ονομάζεται **ECMAscript**

#### **Ιστορία**

Η γλώσσα προγραμματισμού JavaScript δημιουργήθηκε αρχικά από τον Brendan Eich της εταιρείας Netscape με την επωνυμία **Mocha**. Αργότερα, Mocha μετονομάστηκε σε **LiveScript**, και τελικά σε JavaScript, κυρίως επειδή η ανάπτυξή της επηρεάστηκε περισσότερο από τη γλώσσα προγραμματισμού Java. LiveScript ήταν το επίσημο όνομα της γλώσσας όταν για πρώτη φορά κυκλοφόρησε στην αγορά σε βήτα (beta) εκδόσεις με το πρόγραμμα περιήγησης στο Web, Netscape Navigator εκδοχή 2.0 τον Σεπτέμβριο του 1995. LiveScript μετονομάστηκε σε JavaScript σε μια κοινή ανακοίνωση με την εταιρεία Sun Microsystems στις 4 Δεκεμβρίου, 1995 , όταν επεκτάθηκε στην έκδοση του προγράμματος περιήγησης στο Web, Netscape εκδοχή 2.0B3.

Η JavaScript απέκτησε μεγάλη επιτυχία ως γλώσσα στην πλευρά του πελάτη (client-side) για εκτέλεση κώδικα σε ιστοσελίδες, και περιλήφθηκε σε διάφορα προγράμματα περιήγησης στο Web. Κατά συνέπεια, η εταιρεία Microsoft ονόμασε την εφάρμογή της σε JScript για να αποφύγει δύσκολα θέματα εμπορικών σημάτων. JScript πρόσθεσε νέους μεθόδους για να διορθώσει τα Y2K-προβλήματα στην JavaScript, οι οποίοι βασίστηκαν στην java.util.Date τάξη της Java. JScript περιλήφθηκε στο πρόγραμμα Internet Explorer εκδοχή 3.0, το οποίο κυκλοφόρησε τον Αύγουστο του 1996.

Τον Νοέμβριο του 1996, η Netscape ανακοίνωσε ότι είχε υποβάλει τη γλώσσα JavaScript στο **Ecma International** (*μια οργάνωση της τυποποίησης των γλωσσών προγραμματισμού*) για εξέταση ως βιομηχανικό πρότυπο, και στη συνέχεια το έργο είχε ως αποτέλεσμα την τυποποιημένη μορφή που ονομάζεται ECMAScript.

Η JavaScript έχει γίνει μία από τις πιο δημοφιλείς γλώσσες προγραμματισμού ηλεκτρονικών υπολογιστών στον Παγκόσμιο Ιστό (Web). Αρχικά, όμως, πολλοί επαγγελματίες προγραμματιστές υποτίμησαν τη γλώσσα διότι το κοινό της ήταν ερασιτέχνες συγγραφείς ιστοσελίδων και όχι επαγγελματίες προγραμματιστές (και μεταξύ άλλων λόγων). Με με τη χρήση της τεχνολογίας Ajax, η JavaScript γλώσσα επέστρεψε στο προσκήνιο και έφερε πιο επαγγελματική προσοχή προγραμματισμού. Το αποτέλεσμα ήταν ένα καινοτόμο αντίκτυπο στην εξάπλωση των πλαισίων και των βιβλιοθηκών, τη βελτίωση προγραμματισμού με JavaScript, καθώς και αυξημένη χρήση της JavaScript έξω από τα προγράμματα περιήγησης στο Web.

Τον Ιανουάριο του 2009, το έργο CommonJS ιδρύθηκε με στόχο τον καθορισμό ενός κοινού προτύπου βιβλιοθήκης κυρίως για την ανάπτυξη της JavaScript έξω από το πρόγραμμα περιήγησης και μέσα σε άλλες τεχνολογίες (π.χ. Server-side).

Μοντέλο εκτέλεσης

Η αρχική έκδοση της Javascript βασίστηκε στη σύνταξη στη γλώσσα προγραμματισμού C, αν και έχει εξελιχθεί, ενσωματώνοντας πια χαρακτηριστικά από νεότερες γλώσσες.

Αρχικά χρησιμοποιήθηκε για προγραμματισμό από την πλευρά του πελάτη (client), που ήταν ο φυλλομετρητής (browser) του χρήστη, και χαρακτηρίστηκε σαν *client-side γλώσσα προγραμματισμού*. Αυτό σημαίνει ότι η επεξεργασία του κώδικα Javascript και η παραγωγή του τελικού περιεχομένου HTML δεν πραγματοποιείται στο διακομιστή, αλλά στο πρόγραμμα περιήγησης των επισκεπτών, ενώ μπορεί να ενσωματωθεί σε στατικές σελίδες HTML. Αντίθετα, άλλες γλώσσες όπως η PHP εκτελούνται στο διακομιστή (*server-side γλώσσες προγραμματισμού*).

Παρά την ευρεία χρήση της Javascript για συγγραφή προγραμμάτων σε περιβάλλον φυλλομετρητή, αξίζει να σημειωθεί ότι από την αρχή χρησιμοποιήθηκε και για τη συγγραφή κώδικα από την πλευρά του διακομιστή, από την ίδια τη Netscape στο προϊόν LiveWire, με μικρή επιτυχία. Η χρήση της Javascript στο διακομιστή εμφανίζεται πάλι σήμερα, με τη διάδοση του Node.js, ενός μοντέλου προγραμματισμού βασισμένο στα γεγονότα (events).

### **Javascript και Java**

Η Javascript δεν θα πρέπει να συγχέεται με τη Java, που είναι διαφορετική γλώσσα προγραμματισμού και με διαφορετικές εφαρμογές. Η χρήση της λέξης "Java" στο όνομα της γλώσσας έχει περισσότερη σχέση με το προφίλ του προϊόντος που έπρεπε να έχει και λιγότερο με κάποια πιθανή συμβατότητα ή άλλη στενή σχέση με τη Java. Ρόλο σε αυτήν τη σύγχυση έπαιξε και ότι η Java και η Javascript έχουν δεχτεί σημαντικές επιρροές από τη γλώσσα C, ειδικά στο συντακτικό, ενώ είναι και οι δύο αντικειμενοστρεφείς γλώσσες. Τονίζεται ότι ο σωστός τρόπος γραφής της είναι "Javascript" και όχι 'Java script' σαν δύο λέξεις, όπως λανθασμένα γράφεται ορισμένες φορές.

## <span id="page-25-0"></span>**3.1.6 Dart**

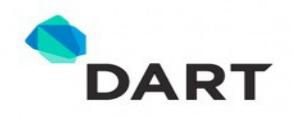

Η **Google** ανακοίνωσε μια νέα γλώσσα προγραμματισμού με το όνομα **Dart**. Πρόκειται για μια γλώσσα η οποία απευθύνεται σε developers που αναπτύσσουν **web applications**. Η **Dart** αποτελεί μια εναλλακτική απέναντι στη **JavaScript**.

Σύμφωνα με τη Google, η Dart καλύπτει απόλυτα τις ανάγκες τόσο του μεμονωμένου developer που αναπτύσσει κάτι απλό, όσο και τα σύνθετα projects που εκτελούνται από μια μικρή η μεγάλη ομάδα προγραμματιστών. Η Google έχει εγκαινιάσει τη σελίδα www.dartlang.org, στην οποία δίνονται παραδείγματα κώδικα και γενικά όλες οι πληροφορίες για τη νέα γλώσσα.

Η γλώσσα θα εκτελείται είτε μέσω μιας **virtual machine**, είτε πάνω σε μια JavaScript engine που θα **μεταφράζει** τον κώδικα Dart σε JavaScript. Η virtual machine δεν έχει ενσωματωθεί ακόμα στον **Chrome**, η Google όμως δηλώνει ότι θα εξετάσει αυτό το ενδεχόμενο.

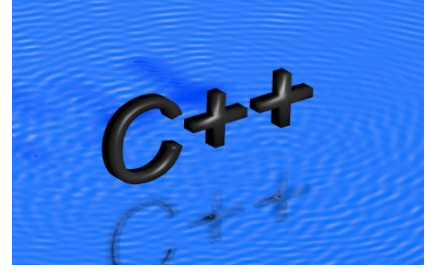

### <span id="page-26-0"></span>**3.1.7 C++**

Η C++ (C Plus Plus, ελληνική προφ. Σι Πλας Πλας, φωνητική είναι μια γενικού σκοπού γλώσσα προγραμματισμού Η/Υ. Θεωρείται μέσου επιπέδου γλώσσα, καθώς περιλαμβάνει έναν συνδυασμό χαρακτηριστικών από γλώσσες υψηλού και χαμηλού επιπέδου. Είναι μια μεταγλωττιζόμενη γλώσσα πολλαπλών παραδειγμάτων, με τύπους. Υποστηρίζει δομημένο, αντικειμενοστρεφή και γενικό προγραμματισμό.Ο Bjarne Stroustrup, δημιουργός της γλώσσας C++.

Η γλώσσα αναπτύχθηκε από τον Bjarne Stroustrup το 1979 στα εργαστήρια Bell της AT&T, ως βελτίωση της ήδη υπάρχουσα γλώσσας προγραμματισμού C, και αρχικά ονομάστηκε "C with Classes", δηλαδή C με Κλάσεις. Μετονομάστηκε σε C++ το 1983. Οι βελτιώσεις ξεκίνησαν με την προσθήκη κλάσεων, και ακολούθησαν, μεταξύ άλλων, εικονικές συναρτήσεις, υπερφόρτωση τελεστών, πολλαπλή κληρονομικότητα, πρότυπα κ.α.

Η γλώσσα ορίστηκε παγκοσμίως, το 1998, με το πρότυπο ISO/IEC 14882:1998. Η τρέχουσα έκδοση αυτού του προτύπου είναι αυτή του 2003, η ISO/IEC 14882:2003. Μια καινούρια έκδοση είναι υπό ανάπτυξη, γνωστή ανεπίσημα με την ονομασία C++0x.

### Η προέλευση της C++

Η γλώσσα προγραμματισμού C αναπτύχθηκε στην AT&T με σκοπό τη δημιουργία ενός λειτουργικού συστήματος για τη σειρά υπολογιστών PDP-11, που τελικά έγινε το λειτουργικό σύστημα Unix. Η C αναπτύχθηκε με πρωταρχικό σκοπό την αποδοτικότητα. Ο Bjarne Stroustrup, επίσης της AT&T, ανέπτυξε την C++ με πρωταρχικό σκοπό την προσθήκη αντικειμενοστραφών δομών στη γλώσσα. Επειδή η αντικειμενοστραφής τεχνολογία ήταν καινούργια και όλες οι αντικειμενοστραφείς υλοποιήσεις που υπήρχαν ήταν αρκετά αργές και μη αποδοτικές, ένας δευτερεύων σκοπός της C++ ήταν να διατηρήσει την αποδοτικότητα της C.

Η C++ μπορεί να θεωρηθεί μια διαδικαστική γλώσσα με κάποιες επιπλέον δομές, μερικές από τις οποίες προστέθηκαν για αντικειμενοστραφή προγραμματισμό, ενώ άλλες για την βελτίωση του συντακτικού της γλώσσας. Ένα καλογραμμένο πρόγραμμα πρέπει να έχει στοιχεία τόσο αντικειμενοστραφή όσο και κλασσικού διαδικαστικού προγραμματισμού. Η C++ είναι ουσιαστικά μια επεκτάσιμη γλώσσα αφού μπορούμε να ορίσουμε νέους τύπους με τέτοιο τρόπο ώστε να λειτουργούν σαν τους προκαθορισμένους τύπους, που είναι τμήμα της γλώσσας. Η C++ σχεδιάστηκε για την ανάπτυξη μεγάλων προγραμμάτων.

Η γλώσσα προγραμματισμού C ορίστηκε αρχικά στο κλασσικό σύγγραμμα των Kernigham και Ritchie "The C Programming Language", και ήταν το πρότυπο που χρησιμοποιούσαν όλοι οι προγραμματιστές στη C. Το πρότυπο ANSI για τη C τελικά εγκρίθηκε τον Δεκέμβριο του 1989 και έγινε το επίσημο πρότυπο για τον προγραμματισμό στη C. Το πρότυπο ANSI εισήγαγε αρκετά νέα στοιχεία, που δεν υπήρχαν στην αρχική έκδοση των Kernigham και Ritchie, και άλλαξε κάποια άλλα, έτσι ώστε τα δύο πρότυπα δεν είναι τελείως συμβατά.

Η μελέτη αυτού του εγχειριδίου προϋποθέτει την γνώση της γλώσσας προγραμματισμού C, και εξηγεί εν συντομία τα βασικά στοιχεία της γλώσσας. Ωστόσο, επειδή πολλοί προγραμματιστές μπορεί να είναι εξοικειωμένοι με την ορολογία των Kernigham και Ritchie, κάποια τμήματα θα εξηγούν τις αλλαγές που έγιναν από την ANSI-C.

Ο καλύτερος τρόπος για να μάθει κανείς τη C++ είναι να την χρησιμοποιήσει.Ο πιο καλός τρόπος για να μάθει κανείς τη γλώσσα C++ είναι να μάθει τις νέες δομές χρησιμοποιώντας τις σε κάθε νέο πρόγραμμα. Θα ήταν λάθος να προσπαθήσει κανείς να χρησιμοποιήσει όλες τις νέες δομές της γλώσσας στο πρώτο του πρόγραμμα στη C++. Θα ήταν πιο σωστό σε κάθε πρόγραμμα να γίνεται η προσθήκη λίγων νέων στοιχείων ώστε να εξοικειωθείτε μαζί τους.

## <span id="page-27-0"></span>**3.1.8 SQL**

H SQL (Structured Query Language) είναι μία γλώσσα υπολογιστών στις βάσεις δεδομένων, που σχεδιάστηκε για τη διαχείριση

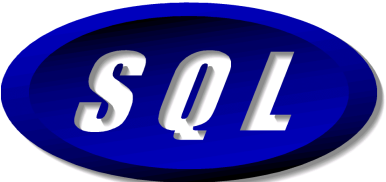

δεδομένων, σε ένα σύστημα διαχείρισης σχεσιακών βάσεων δεδομένων (Relational Database Management System, RDBMS) και η οποία, αρχικά, βασίστηκε στη σχεσιακή άλγεβρα. Η γλώσσα περιλαμβάνει δυνατότητες ανάκτησης και ενημέρωσης δεδομένων, δημιουργίας και τροποποίησης σχημάτων και σχεσιακών πινάκων, αλλά και ελέγχου πρόσβασης στα δεδομένα. Η SQL ήταν μία από τις πρώτες γλώσσες για το σχεσιακό μοντέλο του *Edgar F. Codd*, στο σημαντικό άρθρο του το 1970, και έγινε η πιο ευρέως χρησιμοποιούμενη γλώσσα για τις σχεσιακές βάσεις δεδομένων.

### **Ιστορία**

Η SQL αναπτύχθηκε στην IBM από τους Andrew Richardson, Donald C. Messerly και Raymond F. Boyce, στις αρχές της δεκαετίας του 1970. Αυτή η έκδοση, αποκαλούμενη αρχικά SEQUEL, είχε ως σκοπό να χειριστεί και να ανακτήσει τα στοιχεία που αποθηκεύτηκαν στο πρώτο RDBMS της IBM, το System R. .

Το πρώτο σύστημα διαχείρισης σχεσιακών βάσεων δεδομένων (RDBMS) ήταν το RDMBS που αναπτύχθηκε στo MIT, στις αρχές της δεκαετίας του 1970 και η Ingres, που αναπτύχθηκε το 1974 στο Πανεπιστήμιο Μπέρκλεϋ. H Ingres εφάρμοσε μία γλώσσα διατύπωσης ερωτήσεων γνωστή ως QUEL, το οποίο αντικαταστάθηκε αργότερα στην αγορά από την SQL.

Προς το τέλος της δεκαετίας του 70 η Relational Software (τώρα Oracle Corporation) είδε τη δυνατότητα αυτών που περιγράφηκαν από Codd, Chamberlin, και Boyce και αναπτυξε την SQL βασισμένο στο RDBMS, με τις φιλοδοξίες πώλησης του στο Αμερικανικό ναυτικό, την Κεντρική Υπηρεσία Πληροφοριών και άλλες Αμερικανικές Υπηρεσίες.

Το καλοκαίρι του 1979, η Relational Software εισήγαγε την πρώτη διαθέσιμη στο εμπόριο εφαρμογή του SQL και νίκησε την IBM με τη διάθεση του πρώτου εμπορικού RDBMS για μερικές εβδομάδες.

#### **Γλωσσικά στοιχεία**

Γλωσσικά στοιχεία σε ένα statement

Η γλώσσα SQL υποδιαιρείται σε διάφορα γλωσσικά στοιχεία, που περιλαμβάνουν

• Clauses, οι οποίες είναι σε μερικές περιπτώσεις προαιρετικές, αλλά απαραίτητα συστατικά των δηλώσεων και ερωτήσεων.

• Expressions που μπορούν να παραγάγουν είτε τις κλιμακωτές τιμές είτε πίνακες που αποτελούνται από στήλες και σειρές στοιχείων.

• Predicates που διευκρινίζουν τους όρους που μπορούν να αξιολογηθούν σαν σωστό ή λάθος.

• Queries που ανακτούν τα στοιχεία βασισμένες σε ειδικά κριτήρια.

• Statements που μπορούν να έχουν μια επίδραση στα σχήματα και τα στοιχεία, ή που μπορούν να ελέγξουν τη ροή του προγράμματος και τις συνδέσεις από άλλα προγράμματα.

• Το κενό αγνοείται γενικά στις Statements και τις Queries SQL. Ενα κενό είναι όμως απαραίτητο για να ξεχωρίζει Statements οπως και στην κανονική γραφή κειμένων.

# <span id="page-28-0"></span>**3.2 MySQL**

Η MySQL είναι ένα σύστημα διαχείρισης σχεσιακής βάση ανοικτού κώδικα όπως λέγεται (relational database management system - RDBMS) που χρησιμοποιεί την Structured Query Language (SQL) την πιο γνωστή γλώσσα για την προσθήκη, την πρόσβαση και την επεξεργασία δεδομένων σε μία Βάση Δεδομένων.

Επειδή είναι ανοικτού κώδικα (open source), οποιοσδήποτε μπορεί να κατεβάσει την MySQL και να την διαμορφώσει σύμφωνα με τις ανάγκες του σύμφωνα πάντα με την γενική άδεια που υπάρχει. Η SQL είναι γνωστή κυρίως για την ταχύτητα, την αξιοπιστία, και την ευελιξία που παρέχει.

Οι περισσότεροι συμφωνούν ωστόσο ότι δουλεύει καλύτερα όταν διαχειρίζεται περιεχόμενο και όχι όταν εκτελεί συναλλαγές. Η SQL αυτή τη στιγμή μπορεί να λειτουργήσει σε περιβάλλον Linux, Unix, και Windows.

## **Χρήσεις**

Η MySQL είναι δημοφιλής βάση δεδομένων για διαδικτυακά προγράμματα και ιστοσελίδες. Χρησιμοποιείται σε κάποιες από τις πιο διαδεδομένες διαδικτυακές υπηρεσίες, όπως το Flickr , το YouTube , η Wikipedia , το Google , το Facebook και το Twitter .

Παράδειγμα κώδικα MySQL

```
Create Trigger sales_bi_trg<br>BEFORE INSERT ON sales
     FOR EACH ROW
BEGIN
    DECLARE num_row INTEGER;<br>DECLARE tot_rows INTEGER;
 SELECT COUNT(*)
             INTO tot_rows<br>FROM sales
      WHERE employee_id=NEW.employee_id;
     SELECT COUNT(*)
      IF num\_row > 0 THEN
    num_row > 0 THEN<br>UPDATE performance<br>SET total_sales = New.sale_amt+total_sales,<br>ave_sale=total_sales/(tot_rows+1)<br>WHERE employee_id = NEW.employee_id;
ELSE
LLSE<br>INSERT INTO performance<br>- VALUES(NEW.employee_id,NEW.name,New.sale_amt,New.sale_amt);<br>FALL IE.
END IF;
END $ $
```
# <span id="page-30-2"></span>**3.3 Web Hosting**

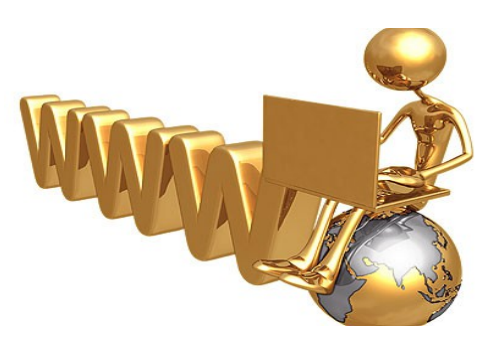

## <span id="page-30-1"></span>**3.3.1 Τι είναι ;**

Η φιλοξενία ιστοσελίδων (*Web Hosting ή απλά hosting*) είναι ένα μια διαδικτυακή υπηρεσία που επιτρέπει σε ιδιώτες και εταιρείες να διαθέτουν μία ιστοσελίδα συνεχώς αναρτημένη στο Διαδίκτυο, χωρίς να χρειάζεται να επιβαρύνεται με το κόστος του ανάλογου εξοπλισμού (π.χ. εξυπηρετητές) ή την ανάγκη εξυπηρέτησης μεγάλου αριθμού εξωτερικών συνδέσεων και εύρους σύνδεσης (bandwidth). Αυτό το αναλαμβάνουν οι εταιρίες φιλοξενίας ιστοσελίδων (*web hosts*) που προσφέρουν χώρο στον διακομιστή τους καθώς και μέρος της σύνδεσής τους προς το internet.

Ο όρος *Web Hosting* αναφέρεται στη διαδικασία με την οποία ο ιδιοκτήτης μίας ιστοσελίδας ενοικιάζει χώρο σε υπολογιστές (διακομιστές) για να τοποθετήσει τα αρχεία του. Τα αρχεία αυτά, που στοιχειοθετούν την ιστοσελίδα του, προσφέρονται μέσω ασφαλούς δικτύου συνεχόμενης παροχής στους επισκέπτες του.

Η διαχείριση του ιστότοπου από τον ιδιοκτήτη του γίνεται μέσω εμπορικού ή ανοικτού κώδικα γραφικού περιβάλλοντος (*πίνακας ελέγχου hosting, control panel*), το οποίο παρέχει δυνατότητα διαχείρισης του email, του ftp, των στατιστικών επισκεψιμότητας του ιστότοπου, των εγκατεστημένων διαδικτυακών εφαρμογών και τεχνολογιών κ.α.

Ο ιδιοκτήτης του ιστότοπου μπορεί να ανεβάζει τα αρχεία του μέσω προγράμματος FTP στο διακομιστή φιλοξενίας και να τα τροποποιεί, να έχει ηλεκτρονική αλληλογραφία (*ηλεκτρονικό ταχυδρομείο, e-mail*) και να εγκαθιστά τις επιθυμητές διαδικτυακές εφαρμογές στον ιστότοπό του (*ιστολόγιο/blog, forum, βιβλίο επισκεπτών κλπ*). Μερικοί από αυτούς τους πίνακες ελέγχου φιλοξενίας είναι το Plesk, το Cpanel, το Webmin κ.α.

Από τις αρχές της δεκαετίας του '90 εταιρείες hosting ξεκίνησαν να δραστηριοποιούνται στον τομέα της παροχής φιλοξενίας καθώς η ανάγκη για σταθερό και συνεχές δίκτυο άρχισε να γίνεται επιβεβλημένη. Τη δεκαετία του 2000 η βιομηχανία του web hosting γνώρισε τεράστια άνθηση πρώτα στην Αμερική κι έπειτα και στην Ευρώπη, ακολουθώντας την μεγάλη ζήτηση για υπηρεσίες hosting από ιδιώτες κι επιχειρήσεις για τη στέγαση της ιστοσελίδας τους.

# <span id="page-30-0"></span>**3.3.2 Πακέτα Φιλοξενίας**

Κάθε εταιρεία που παρέχει φιλοξενία σε ιδιοκτήτες ιστοσελίδων διαθέτει πακέτα hosting με ιδιαίτερα χαρακτηριστικά και τιμές. Ανάλογα με τη χρήση και την αναμενόμενη κίνηση της ιστοσελίδας ο ενδιαφερόμενος επιλέγει το πακέτο που του ταιριάζει καλύτερα. Η προσφορά χαρακτηριστικών εξελίσσεται παράλληλα με την τεχνολογία των υπολογιστών αλλά και τη διάδοση του διαδικτύου ως μέσου επικοινωνίας και συναλλαγών. Δεν είναι ασυνήθιστο τα χαρακτηριστικά των πακέτων να αλλάζουν 2 φορές τον χρόνο, προσφέροντας ακόμα περισσότερες δυνατότητες, ταχύτητα και υπηρεσίες. Τα πακέτα φιλοξενίας μπορούν χοντρικά να κατηγοριοποιηθούν στις παρακάτω οικογένειες:

1. *Shared Hosting*, όπου παρέχεται μέρος του (διακομιστή) στον οποίο φιλοξενούνται και άλλοι χρήστες.

2. *Reseller Hosting*, όπου παρέχεται η δυνατότητα να μεταπωληθεί χώρος και λοιπά εργαλεία φιλοξενίας ιστοσελίδων.

3. *Virtual Private Server*, όπου μέσω λογισμικού Εικονικοποίησης διακομιστή (Virtualization) παρέχεται ένας απομονωμένος χώρος στον διακομιστή, με δικούς του -αποκλειστικής χρήσης- πόρους συστήματος (μνήμη, επεξεργαστική ισχύ) και κεντρική πρόσβαση (*web hosts*)

4. *Dedicated Servers*, όπου παρέχεται ολόκληρος ο διακομιστής για αποκλειστική χρήση και διαχείριση από τον κάτοχο του ιστότοπου

5. *Cloud Hosting*, όπου με τεχνολογία διαμοιρασμού φόρτου εργασίας σε πολλούς διακομιστές ταυτόχρονα, τα εισερχόμενα αιτήματα εξυπηρέτησης διαμοιράζονται σε εκείνα τα μηχανήματα που έχουν το μικρότερο φόρτο εργασίας ενώ ταυτόχρονα τα αντίγραφα σε κάθε server εξασφαλίζουν την ακεραιότητα και τη διαθεσιμότητα των αρχείων.

# <span id="page-31-0"></span>**3.3.3 Τι σημαίνει ένα domain να φιλοξενείται σε μια IP στον web server με κακούς γείτονες**

#### **SEO μια ιστοσελίδας**

Το **SEO** (Βελτιστοποίηση Ιστοσελίδας για τις Μηχανές Αναζήτησης) αναφέρεται σε όλες εκείνες τις διαδικασίες, επεμβάσεις που χρειάζονται να γίνουν στην δομή και το περιεχόμενο της ιστοσελίδας σας ώστε το περιεχόμενό της να είναι όσο το δυνατό πιο φιλικό στις μηχανές αναζήτησης, με στόχο την υψηλή κατάταξη του site σας και την αύξηση της επισκεψιμότητας της ιστοσελίδας σας μέσω οργανικών αποτελεσμάτων.

Ένας πολύ σημαντικός παράγοντας στην βελτιστοποίηση **SEO** μιας ιστοσελίδας καθώς και στην μελλοντική της πορεία στην θέση κατάταξης (ranking) στα αποτελέσματα αναζήτησης, είναι αν στην **IP** που φιλοξενείται το domain βρίσκονται ανάμεσα και *κακοί γείτονες* (*bad neighbors*). Αυτό φυσικά συμβαίνει μόνο όταν το πακέτο φιλοξενίας είναι σε *web server* (virtual server) και IP τα οποία μοιράζονται με άλλα *domain* (shared hosting plan), το οποίο συνήθως είναι και ένα πολύ φθηνό *πακέτο φιλοξενίας* και όχι σε *ανεξάρτητο server* ή IP (*Dedicated server*) υψηλού κόστους. Ανάμεσα σε αυτά τα γειτονικά domain που **μοιράζονται την ίδια IP** στον web server, πολλές φορές υπάρχουν και τα *«κακά domain»* (*bad domains*), τα οποία συνήθως έχουν πορνογραφικό περιεχόμενο, on-line παιχνίδια τζόγου, έχουν βρεθεί malware, ιστοσελίδες απατών (scam), τα οποία βρίσκονται στη μαύρη λίστα των μηχανών αναζήτησης (*blacklisted domains*) και ενδεχομένως να συμπαρασύρουν τα καλά domain και να τιμωρηθούν με πέναλτι από τις μηχανές αναζήτησης με δραματικά αποτελέσματα στο SEO. Συνεπώς, εφόσον το domain βρίσκεται σε *κοινόχρηστη IP* και web server, θα πρέπει να γίνεται συχνός έλεγχος για **«κακούς γείτονες»** (*bad IP neighborhood*) και εφόσον βρεθούν ανάμεσα τέτοια domain με ύποπτο περιεχόμενο θα πρέπει να προγραμματιστεί η μεταφορά του domain σε άλλη IP. Ο έλεγχος των domain που φιλοξενούνται σε μια IP ενός web server, μπορεί να γίνει εύκολα με τη χρήση του**online εργαλείου Reverse IP Domain check**. Στα αποτελέσματα που προκύπτουν από τον έλεγχο της IP, εμφανίζονται όλα τα domain, ενώ ξεχωρίζουν με **κόκκινα γράμματα** αυτά που μπορεί να έχουν *περιεχόμενο ύποπτο* και συνεπώς η IP στο server μπορεί να χαρακτηριστεί επισφαλής.

## **Google Safe Browsing**

Πολλές συζητήσεις γίνονται τελευταία στα SEO blogs και γενικότερα στον χώρο του SEO για το κατά πόσο η Google τιμωρεί τα domain που μοιράζονται μια IP με κακούς γείτονες δηλαδή το bad IP neighborhood, και κατά πόσο μπορούν να επηρεάσουν την εικόνα του domain και την άποψη της μηχανής αναζήτησης Google για την ιστοσελίδα με τις ενδεχόμενες πιθανές επιπτώσεις αποκλεισμού. Σίγουρα όμως δεν βλάπτει να γνώριζει κανείς ποιού γέιτονες έχει δίπλα του.

Η Google δημιούργησε και παρέχει για αυτό το σκοπό ένα εργαλείο στους webmasters, το Google Safe Browsing, το οποίο μπορείτε να χρησιμοποιήσετε για να ανακαλύψετε εάν η περιοχή σας έχει βρεθεί για να είναι επισφαλής και να προσδιορίσετε πιθανή ποινική ρήτρα από την Google.

Ο έλεγχος μπορεί να γίνει στην παρακάτω διεύθυνση αντικαθιστώντας στο τέλος το δικό σας domain: http://www.google.com/safebrowsing/diagnostic?site=yourtestsite.gr

## <span id="page-32-0"></span>**3.3.4 Τι είναι το Cloud Hosting**

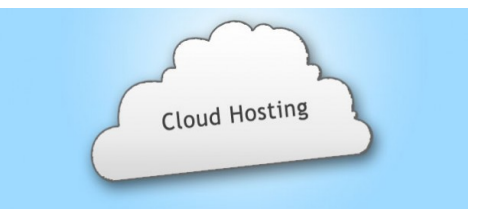

Μπορεί να το γνωρίζετε, μπορεί και όχι, αλλά ήδη πολλοί από εμάς σε καθημερινή βάση χρησιμοποιούμε το cloud hosting. Αν για παράδειγμα χρησιμοποιείτε το GMail για την ηλεκτρονική σας αλληλογραφία, ή ανεβάζεται τις φωτογραφίες σας στο Flickr, τότε χρησιμοποιείτε δυο δημοφιλή υπηρεσίες που είναι πάνω σε Cloud Hosting.

Με το Cloud Hosting σιγά σιγά αποχαιρετούμε την παλιά ιδέα του Web Hosting, όπου ενοικιάζαμε ένα Server, ή χώρο σε ένα Shared Server. Στη θέση τους, το Cloud Hosting μας παρέχει ομαδοποίηση πολλών servers. Έτσι αντί να χρησιμοποιούμε τους πόρους από ένα και μόνο Server, μπορείτε τώρα να έχετε πρόσβαση στους πόρους περισσότερων από ένα Servers, οι οποίοι είναι συνδεδεμένοι μεταξύ τους μέσω του visualization.Λίγο πολύ, όλοι θα έχουμε παρατηρήσει το φαινόμενο μια ιστοσελίδα να καθυστερεί να ανταποκριθεί γιατί είναι πολύ δημοφιλής και έχει μεγάλο αριθμό επισκεπτών ταυτόχρονα συνδεδεμένους.Με ένα παραδοσιακό Web Hosting λογαριασμό, όταν ο Server φτάσει στα όρια του τότε δεν μπορεί να ανταποκριθεί στις αιτήσεις που λαμβάνει συνέχεια.Με το Cloud Hosting μπορείτε να έχετε πρόσβαση σε περισσότερους από ένα Servers. Έτσι μια ιστοσελίδα που έχει μεγάλη κίνηση, μπορεί να έχει πρόσβαση σε όσο BandWidth, σε όση μνήμη, όση επεξεργαστική ισχύς ή κάποιο άλλο πόρο θέλει.Γενικότερα το Cloud Hosting είναι σχεδιασμένο για να παρέχει υπολογιστική ισχύ κατά απαίτηση. Όταν η ιστοσελίδα σας σταματήσει να ζητάει την επιπλέον ισχύ, αυτή ελευθερώνετε και είναι διαθέσιμη για άλλη ιστοσελίδα.Το βασικότερο κομμάτι στο Cloud Hosting είναι ότι δεν χρειάζεται ποια να σκέφτεστε το υλικό υπόβαθρο του Server που φιλοξενεί την ιστοσελίδα σας, αλλά μόνο την ιστοσελίδα σας.Το Cloud Hosting εύκολα μπορεί να κλιμακωθεί για να καλύψει τις ανάγκες σας

σε ενέργεια.Το Cloud Hosting σας υπολογιστική ισχύ μόνο όταν τη χρειάζεστεΣτο Cloud Host πληρώνετε μόνο του πόρους που χρησιμοποιείτε.

## <span id="page-33-0"></span>**3.3.5 PhpMyAdmin**

Το PhpMyAdmin είναι ένα εργαλείο γραμμένο σε php με το οποίο διαχειριζόμαστε τις βάσεις δεδομένων που έχουμε μέσω web.Το phpMyAdmin μπορεί να χειρίζεται πλήρως βάσεις δεδομένων, πίνακες, πεδία πινάκων αλλά και ένα ολόκληρο MySQL Server. Υποστηρίζει 54 γλώσσες, μεταξύ των οποίων και τα ελληνικά και είναι λογισμικό ανοιχτού κώδικα.

#### **Δυνατότητες του PhpMyAdmin:**

Το PhpMyAdmin μπορεί να :

- Δημιουργεί και να διαγράφει βάσεις δεδομένων
- Δημιουργεί, τροποποιεί, διαγράφει, αντιγράφει και μετονομάζει πίνακες
- Κάνει συντήρηση της βάσης
- Προσθέτει, διαγράφει και τροποποιεί πεδία πινάκων
- Εκτελεί ερωτήματα SQL ακόμα και ομαδικά (batch)
- Διαχειρίζεται κλειδιά σε πεδία
- Φορτώνει αρχεία κειμένου σε πίνακες
- Δημιουργεί και διαβάζει πίνακες(που προέρχονται από dump βάσης)
- Εξάγει δεδομένα σε μορφή CVS, XML και LATEX
- Διαχειρίζεται πολλούς διακομιστές
- Διαχειρίζεται τους χρήστες MySQL και τα δικαιώματα τους
- Ελέγχει την αναφορική δραστηριότητα των δεδομένων των MyISAM πινάκων
- Δημιουργεί PDF γραφικών του layout της βάσης δεδομένων
- Εκτελεί αναζητήσεις σε όλη τη βάση δεδομένων ή μέρος αυτής
- Υποστηρίζει πίνακες InnoDB και ξένα κλειδιά
- Υποστηρίζει MySQLi, μια βελτιωμένη επέκταση του MySQL

## **Εγκατάσταση**

Πριν εγκαταστήσετε το phpMyAdmin θα χρειαστείτε πρόσβαση σε μια βάση δεδομένων MySQL είτε στον ίδιο υπολογιστή που είναι εγκατεστημένο το phpMyAdmin, ή σε έναν υπολογιστή προσβάσιμο μέσω δικτύου.Στο τερματικό επιλέξτε ποιος εξυπηρετητής ιστού θα ρυθμιστεί για το *phpMyAdmin*.

Σε έναν περιηγητή πηγαίνετε στο *http://όνομα\_εξυπηρετητή/phpmyadmin*, αντικαθιστώντας το *όνομα\_εξυπηρετητή* με το πραγματικό όνομα του εξυπηρετητή. Στη σελίδα εισόδου, πληκτρολογήστε *root* για *όνομα χρήστη*, ή κάποιον άλλο χρήστη *MySQL*, αν έχετε κάνει κάποια ρύθμιση, και πληκτρολογήστε τον κωδικό πρόσβασης *MySQL* του χρήστη.

Μόλις συνδεθείτε, μπορείτε να επαναφέρετε τον κωδικό του *root*, αν χρειάζεται, να δημιουργήσετε χρήστες, να δημιουργήσετε/διαγράψετε βάσεις δεδομένων και πίνακες, κτλ.

## **Ρυθμίσεις**

Τα αρχεία ρύθμισης του *phpMyAdmin* βρίσκονται στο /etc/phpmyadmin. Το κύριο αρχείο ρυθμίσεων είναι το/etc/phpmyadmin/config.inc.php. Αυτό το αρχείο περιέχει ρυθμίσεις που ισχύουν για ολόκληρο το *phpMyAdmin*.

Για να χρησιμοποιήσετε το *hpMyAdmin* για να διαχειριστείτε μια βάση δεδομένων MySQL που φιλοξενείται σε έναν άλλον εξυπηρετητή, ρυθμίστε τα ακόλουθα στο /etc/phpmyadmin/config.inc.php: \$cfg['Servers'][\$i]['host'] = 'db\_server';

Αντικαταστήστε το *db\_server* με το πραγματικό όνομα ή τη διεύθυνση IP του απομακρυσμένου εξυπηρετητή βάσεων δεδομένων. Επίσης, σιγουρευτείτε πως ο υπολογιστής που είναι εγκατεστημένο το *phpMyAdmin* έχει δικαιώματα πρόσβασης στην απομακρυσμένη βάση δεδομένων.

Μόλις το ρυθμίσετε, αποσυνδεθείτε από το *phpMyAdmin* και συνδεθείτε ξανά, και θα πρέπει να έχετε πρόσβαση στο νέο εξυπηρετητή.

Τα αρχεία config.header.inc.php και config.footer.inc.php χρησιμοποιούνται για την προσθήκη κεφαλίδας και υποσέλιδου HTML στο *phpMyAdmin*.

Ένα άλλο σημαντικό αρχείο ρυθμίσεων είναι το /etc/phpmyadmin/apache.conf, αυτό το αρχείο είναι συμβολικός σύνδεσμος στο/etc/apache2/conf.d/phpmyadmin.conf και χρησιμοποιείται για τη ρύθμιση του *Apache2* ώστε να παρέχει το site του*phpMyAdmin*. Το αρχείο περιέχει οδηγίες για την φόρτωση της *PHP*.

Η τεκμηρίωση του *phpMyAdmin* εγκαθίσταται μαζί με το πακέτο και μπορεί να βρεθεί από τον σύνδεσμο *Τεκμηρίωση του phpMyAdmin* (ένα ερωτηματικό με ένα πλαίσιο γύρω του), κάτω από το λογότυπο του phpMyAdmin. Η επίσημη τεκμηρίωση μπορεί επίσης να βρεθεί στον ιστότοπο του phpMyAdmin. Επίσης, το Mastering phpMyAdmin είναι μια πολύ καλή πηγή.

# <span id="page-34-0"></span>**3.4 Web Servers**

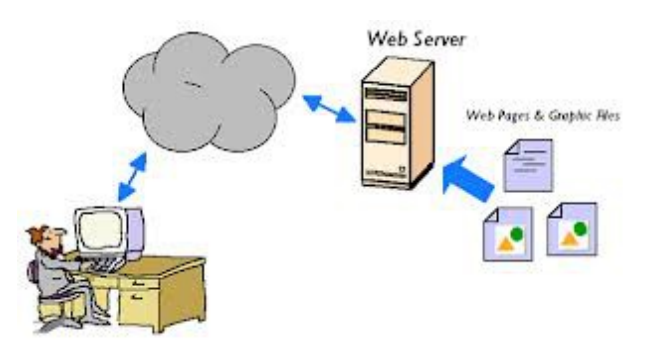

Ο Web Server είναι ένας αριθμός μεγάλων υπολογιστών, γνωστών ως servers, οι οποίοι φιλοξενούνται σε έναν κλιματιζόμενο χώρο γνωστό ως data center, όπου βρίσκονται συνδεδεμένοι σε αποτελεσματική και υψηλής ταχύτητας γραμμή internet.

 O Web Servers είναι ικανοί να χειριστούν εκατοντάδες χιλιάδες αιτήματα το δευτερόλεπτο και μπορούν να ανατρέξουν σε πληροφορίες γρήγορα, παρέχοντας στον επισκέπτη της σελίδας την πληροφορία που αναζητεί σε μηδενικό χρόνο.

Η μέτρηση η οποία παρακολουθεί τη χρονική διάρκεια που οι servers είναι online και λειτουργικοί ονομάζεται Uptime – διαθεσιμότητα. Πολλές εταιρίες web hosting υποστηρίζουν ότι οι servers τους έχουν

uptime 99,9%, πράγμα που σημαίνει ότι το 99,9% του χρόνου ενός μήνα οι σελίδες είναι online και λειτουργούν.

Υπάρχουν πολλά διαφορετικά είδη web server διαθέσιμα, όπως dedicated servers, load balancing servers, database servers και πολλά άλλα. Εάν τώρα ξεκινάτε την πορεία σας στον κόσμο του web hosting τότε καλό είναι να διαλέξετε μία managed λύση υπηρεσιών, διαφορετικά γνωρίζετε το δρόμο που πρέπει να ακολουθήσετε.

## <span id="page-35-0"></span>**3.4.1 Τοπικός Server Apache**

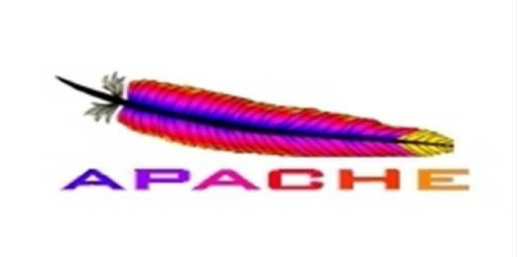

Ο Apache HTTP server, συχνά αναφερόμενος απλά σαν Apache, είναι ένας webserver ο οποίος διαδραμάτισε καίριο ρόλο στην αρχική ανάπτυξη του παγκόσμιου ιστού. Το 2009 έγινε ο webserver που ξεπέρασε το όριο των εκατό εκατομμυρίων σελίδων στο διαδίκτυο. Ο Apache ήταν η πρώτη βιώσιμη εναλλακτική λύση απέναντι στον Netscape Corporation webserver (γνωστό σήμερα ως SunJavaSystemwebserver), και από τότε εξελίχθηκε σε υπολογίσιμο αντίπαλο άλλων webserver που βασίζονται σε Unix όσον αφορά την λειτουργικότητα και τις επιδόσεις.

Ο Apache αναπτύσσεται και συντηρείται από μια ανοικτή κοινότητα προγραμματιστών υπό την αιγίδα του ApacheSoftwareFoundation. Η εφαρμογή είναι διαθέσιμη για μια μεγάλη ποικιλία λειτουργικών συστημάτων στα οποία περιλαμβάνονται τα Unix, GNU, FreeBSD, Linux, Solaris, NovellNetWare, MacOSX, MicrosoftWindows, OS/2, TPF και eComStation. Ο Apache χαρακτηρίζεται ως ένα λογισμικό ανοικτού κώδικα. Από τον Απρίλιο του 1996 και μετά, ο Apache είναι ο πιο δημοφιλής HTTPserver του διαδικτύου. Επίσης μετά από μέτρηση που πραγματοποιήθηκε τον Αύγουστο του 2009, ο Apache εξυπηρετεί το 54,32% όλων των σελίδων του διαδικτύου και το 66% από τις 1.000.000 πιο δημοφιλείς.

## **Ιστορία**

Η πρώτη έκδοση του Apache δημιουργήθηκε από τον Robert McCool, ο οποίος συμμετείχε στην ανάπτυξη του National Center of SupercomputingApplicationswebserver, γνωστό απλά ως NCSAHTTPd. Όταν ο McCool έφυγε από την NCSA στα μέσα του 1994, η ανάπτυξη του HTTPd σταμάτησε, αφήνοντας μια ποικιλία από προσθήκες για βελτιώσεις να κυκλοφορεί μέσω e-mail. Αυτές τις προσθήκες παρείχε ένας αριθμός προγραμματιστών οι οποίοι βοήθησαν να δημιουργηθεί η αρχική ομάδα ανάπτυξης του Apache γνωστή και ως "ApacheGroup".
Υπάρχουν δύο επεξηγήσεις όσον αφορά το όνομα του project. Συμφώνα με το ApacheFoundation, το όνομα επελέγη από σεβασμό στην φυλή των αυτοχθόνων Αμερικανών Apache οι οποίοι ήταν γνωστοί για την αντοχή και τις ικανότητες τους στην μάχη. Παρ'όλα αυτά, κατά την περίοδο 1996 2001, η ‐ επεξήγηση που έδινε η ιστοσελίδα του Apache project ήταν ότι επειδή πρόκειται για έναν server ο οποίος δημιουργήθηκε βασισμένος σε προσθήκες(patches), ονομάστηκε patchyserver και με τον καιρό κατέληξε να αποκαλείται Apache.

#### Η προέλευση του ονόματος του

Υπάρχουν δύο εκδοχές σχετικά με την προέλευση του ονόματος του. Η πρώτη εντοπίζεται στα πρώτα χρόνια της δημιουργίας του, τότε που ως NCSA HTTPd έπρεπε να αναπτύσσονται συνεχώς διορθώσεις (patches) για να ενσωματωθούν στον αρχικό του κώδικα με αποτέλεσμα να του δοθεί το όνομα a patchy server. Η δεύτερη εκδοχή σύμφωνα με το ίδρυμα Apache, αναφέρει ότι το όνομα αυτό δόθηκε προς τιμήν των ιθαγενών Ινδιάνων της Αμερικής και συμβολίζει το μαχητικό πνεύμα και την αντοχή.

# **Χαρακτηριστικά**

Ο Apache υποστηρίζει μία πολύ μεγάλη ποικιλία χαρακτηριστικών και δυνατοτήτων. Πολλά από αυτά προσαρτώνται στον πυρήνα με την μορφή modules επεκτείνοντας τις δυνατότητες του. Αυτά περιλαμβάνουν από υποστήριξη server-side γλωσσών προγραμματισμού έως και αλγόριθμους αυθεντικοποίησης. Κάποιες από τις δημοφιλείς γλώσσες που υποστηρίζονται είναι οι Perl, Python, Tcl και PHP. Κάποια από τα δημοφιλή modules αυθεντικοποίησης που υποστηρίζονται είναι τα mod access, mod auth, mod digest και mod auth digest. Κάποιες από τις άλλες δυνατότητες περιλαμβάνουν υποστήριξη των πρωτοκόλλων SSL και TLS(mod\_ssl), ένα proxymodule, ένα URLrewriter(mod\_rewrite), παραμετροποιημένες καταγραφές συμβάντων (mod\_log\_config) καθώς και υποστήριξη φίλτρων(mod\_ext\_filter).

Μια δημοφιλής μέθοδος συμπίεσης πού χρησιμοποιείται στον Apache είναι το externalextensionmodule(mod\_gzip) το οποίο βοήθα στον να μειωθεί το μέγεθος των ιστοσελίδων που εξυπηρετούνται μέσω HTTP. Επίσης δημοφιλές είναι και το ModSecurity το οποίο είναι μια μηχανή ανοιχτού κώδικα που εντοπίζει και εμποδίζει εισβολές σε διαδικτυακές εφαρμογές. Το ιστορικό του Apache μπορεί να διαχειριστεί μέσω ενός webbrowser χρησιμοποιώντας ελεύθερες εφαρμογές όπως AWStats/W3Perl ή το Visitors. Κάποια επιπλέον χαρακτηριστικά του Apache είναι το VirtualHosting, που επιτρέπει σε πολλές διαφορετικές ιστοσελίδες να εξυπηρετούνται από μία μόνο εγκατάσταση του server, παραμετροποιήσιμα μηνύματα σφάλματος, Βάσεις δεδομένων βασισμένες σε αυθεντικοποίηση DBMS, διαχείριση περιεχομένου και υποστήριξη διαφόρων GUIs(GraphicalUserInterfaces)

# **Χρήση**

Ο Apache χρησιμοποιείται κυρίως για την εξυπηρέτηση στατικών και δυναμικών σελίδων στο Διαδίκτυο. Πολλές διαδικτυακές εφαρμογές σχεδιάζονται με βάση το περιβάλλον και τα χαρακτηριστικά που προσφέρει ο Apache. Ο συγκεκριμένος server αποτελεί κομμάτι της δημοφιλούς ομάδας εφαρμογών LAMP την οποία αποτελούν ο Apache, το λειτουργικό Linux, το σύστημα διαχείρισης βάσεων δεδομένων MySQL και οι γλώσσες προγραμματισμού PHP/Perl/Python.

Ο Apache αποτελεί βασικό κομμάτι πολλών πακέτων εφαρμογών όπως : OracleDatabase, IBMWebSphereapplicationserver, WebObjectapplicationserver, MacOSX, NovellNetWare 6.5 καθώς και σε πολλές διανομές του λειτουργικού συστήματος Linux. Χρησιμοποιείται επίσης σε διάφορες άλλες

περιπτώσεις όπως σε περίπτωση που ένας χρήστης θέλει να διαθέσει περιεχόμενο με ένα ασφαλές και αξιόπιστο τρόπο ή από προγραμματιστές ιστοσελίδων που θέλουν να ελέγχουν τοπικά την πρόοδο της ιστοσελίδας τους κατά την φάση της ανάπτυξης.

# **3.4.2 WAMP Server**

Το WampServer είναι ένα web Windows περιβάλλον ανάπτυξης. Σας επιτρέπει να δημιουργήσετε εφαρμογές web με Apache, PHP και η βάση δεδομένων σε MySQL. Επίσης, έρχεται με το phpMyAdmin για να διαχειρίζεστε εύκολα τις βάσεις δεδομένων σας.

Το WampServer εγκαθιστάτε αυτόματα και η χρήση του είναι πολύ διαισθητική.Θα μπορείτε να συντονιστείτε τον server σας χωρίς καν να αγγίζετε την ρύθμιση αρχεία. Το WampServer είναι η μόνη συσκευασμένη λύση που θα σας επιτρέψει να αναπαραγάγετε διακομιστή παραγωγής. Μόλις WampServer είναι εγκατεστημένο, έχετε τη δυνατότητα να προσθέσετε όσες Apache, MySQL και PHP κυκλοφορίες όπως θέλετε.Το WampServer έχει επίσης trayicon για τη διαχείριση των server σας και τις ρυθμίσεις της.

# **Τι σημαίνει WAMP;**

Η ονομασία του προέρχεστε από τις λέξεις Windows, Apache, MySQL και PHP. Αpache είναι το το λειτουργικό για να τρέξει ο εξυπηρετητής (server) , MySQL είναι ένα σύστημα βάσεων δεδομένων που μπορούμε να αποθηκεύσουμε πληροφορίες, PHP είναι η γλώσσα προγραμματισμού για τη δημιουργία σελίδων web με δυναμικό περιεχόμενο και Windows είναι το λειτουργικό όπου μπορούμε να εγκαταστήσουμε το πρόγραμμα wamp και να το τρέξουμε (Για linux λειτουργικά υπάρχει το LAMP (*Linux, Apache, MySQL και PHP*)).

## **Για ποιους απευθύνετε;**

Απευθύνετε σε πολλούς όπου θέλουν να έχουν γρήγορα και εύκολα έναν web server. Μπορεί να είναι μικρές εταιρίες όπου τρέχουν ένα website τοπικά ή σε απλούς χρήστες που θέλουν να δοκιμάσουν διάφορες πλατφόρμες όπως είναι το wordpress ή και ακόμα σε χρήστες όπου θέλουν να ξεκινήσουν κάποιο δικό τους site.

# **4. CMS**

Το Content Management System (CMS) είναι μία μορφή λογισμικού για ηλεκτρονικούς υπολογιστές, που αυτοματοποιεί τις διαδικασίες δημιουργίας, οργάνωσης, ελέγχου καιδημοσίευσης περιεχομένου σε μία πληθώρα μορφών. Τα περισσότερα CMS έχουν την δυνατότητα να διαχειριστούν περιεχόμενο στις εξής μορφές: κείμενα, εικόνες, βίντεο, java animation, flash animations, πρότυπα σχεδίασης, βάσεις δεδομένων κ.α.

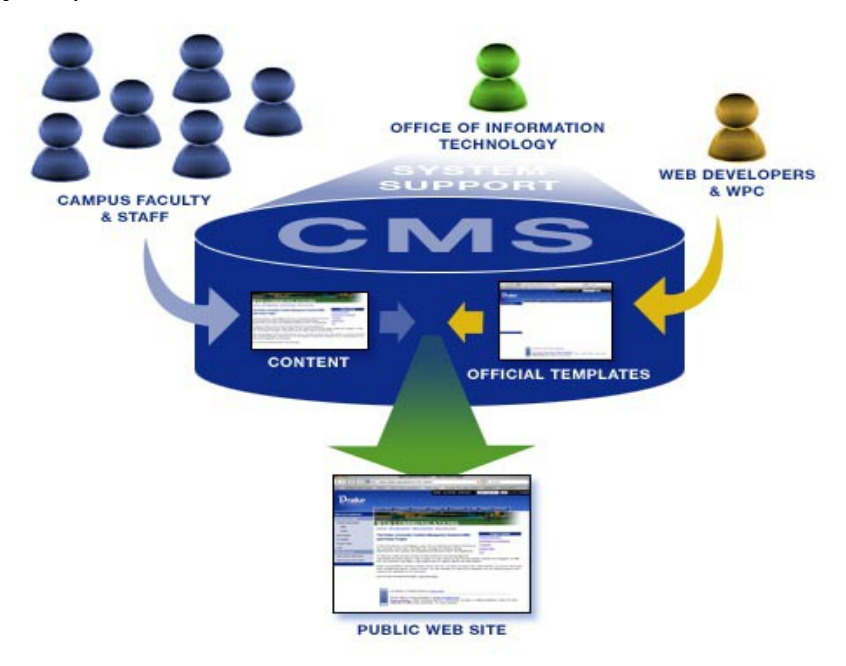

Πολλές φορές ένα CMS επιτρέπει και την ομαδική δημιουργία κειμένων και άλλου υλικού, για αυτό συχνά χρησιμοποιείται, για παράδειγμα, στα εκπαιδευτικά προγράμματα πολλών εταιριών. Τα CMS χρησιμοποιούνται συχνά και για την αποθήκευση, τον έλεγχο, την διαχείριση και την δημοσίευση εκδόσεων, ο προσανατολισμός των οποίων εξαρτάται από τον φορέα, στον οποίο ανήκει το περιεχόμενο. Έτσι, μπορεί οι εκδόσεις αυτές να αποτελούνται από ειδησεογραφικά άρθρα, εγχειρίδια λειτουργίας, τεχνικά εγχειρίδια, οδηγίες πωλήσεων έως και εμπορικό διαφημιστικό υλικό.

Ένα Web Content Management System ή Web Publishing System είναι η μορφή λογισμικού, που παρέχει επιπρόσθετες δυνατότητες, για την διευκόλυνση των απαραίτητων εργασιών δημοσίευσης ηλεκτρονικού περιεχομένου σε μία ιστοσελίδα . Τα Web CMS έχουν την μεγαλύτερη διείσδυση στους οργανισμούς σήμερα, για αυτό και θα αποτελέσουν τον κορμό της παρούσας εργασίας. Αποτελούν ένα συνδυασμό μία μεγάλης βάσης δεδομένων, ενός συστήματος αρχειοθέτησης και άλλων στοιχείων λογισμικού, τα οποία χρησιμοποιούνται για την αποθήκευση και την μετέπειτα ανάκτηση των δεδομένων, καθώς επίσης χρησιμοποιούνται και για τις διάφορες

ξεχωριστές λειτουργίες των CMS. Μέχρι πριν από λίγα χρόνια, ο μόνος τρόπος για να διατηρήσει μια εταιρία το site της ενημερωμένο ήταν να συνάψει συμβόλαιο με μια εταιρία παροχής υπηρεσιών συντήρησης.

Τα τελευταία χρόνια, όμως, οι ίδιες οι εταιρίες παροχής τέτοιων υπηρεσιών προσφέρουν μια πολλά υποσχόμενη εναλλακτική λύση. Πολλές από αυτές έχουν αναπτύξει ειδικά συστήματα, τα οποία μειώνουν το χρόνο και το κόστος λειτουργίας ενός δικτυακού τόπου.

Ο όρος Content Management Systems (CMS, Συστήματα Διαχείρισης Περιεχομένου) αναφέρεται στις εφαρμογές που επιτρέπουν στον πελάτη να διαχειρίζεται το δικτυακό του περιεχόμενο, όπως κείμενα, εικόνες, πίνακες κλπ., με εύκολο τρόπο, συνήθως παρόμοιο με αυτόν της χρήσης ενός κειμενογράφου. Οι εφαρμογές διαχείρισης περιεχομένου επιτρέπουν την αλλαγή του περιεχόμενου χωρίς να είναι απαραίτητες ειδικές γνώσεις σχετικές με τη δημιουργία ιστοσελίδων ή γραφικών, καθώς συνήθως τα κείμενα γράφονται μέσω κάποιων online WYSIWYG ("What You See Is What You Get") html editors, ειδικών δηλαδή κειμενογράφων, παρόμοιων με το MS Word, που επιτρέπουν τη μορφοποίηση των κειμένων όποτε υπάρχει ανάγκη.

Οι αλλαγές του site μπορούν να γίνουν από οποιονδήποτε υπολογιστή που είναι συνδεμένος στο διαδίκτυο, χωρίς να χρειάζεται να έχει εγκατεστημένα ειδικά προγράμματα επεξεργασίας ιστοσελίδων, γραφικών κ.λπ. Μέσω ενός απλού φυλλομετρητή ιστοσελίδων (browser), ο χρήστης μπορεί να συντάξει ένα κείμενο και να ενημερώσει άμεσα το δικτυακό του τόπο.

Οι χρήστες των Web CMS μπορούν να εντοπίσουν σχετικό υλικό στην βάση δεδομένων, ψάχνοντας με κριτήριο μία λέξη κλειδί, τον συγγραφέα του κειμένου, την ημερομηνία δημιουργίας του ‐ αρχείου κτλ. Έτσι, μπορούν να αποτελέσουν πλέον τα Web CMS μία πύλη πληροφοριών, ή οποία μπορεί να χρησιμεύσει σαν ραχοκοκαλιά για την διαχείριση δεδομένων του ιδιοκτήτη της ιστοσελίδας. Για παράδειγμα, θα μπορούσε να χρησιμεύσει αποθηκεύοντας κάθε άρθρο, που δημοσιεύτηκε σε μία ηλεκτρονική εφημερίδα τα τελευταία τρία χρόνια, και δημιουργώντας ένα ευρετήριο. Έτσι δημιουργεί στην ουσία αυτόματα ένα αρχείο της εφημερίδας εύχρηστο και προσβάσιμο σε κάθε συντάκτη, χωρίς να χρειάζεται να εκτυπώνεται κάθε άρθρο και να διατηρείται ένα ογκώδες και απροσπέλαστο αρχείο.

Ταυτόχρονα, πέρα από τις δυνατότητες σχετικά με την διαχείριση βάσεων δεδομένων, τα λογισμικά αυτά επιτρέπουν στον καθένα να συνεισφέρει πληροφορίες σε μία ιστοσελίδα με την χρήση μίας Γραφικής Διασύνδεσης Χρήστη (Graphical User Interface- GUI). Η διασύνδεση αυτή βασίζεται σε προκατασκευασμένα πρότυπα της ιστοσελίδας και παρέχει μία πλατφόρμα για την εισαγωγή δεδομένων σε κάθε τμήμα της ιστοσελίδας αυτής, χωρίς ναείναι απαραίτητη η γνώση εξειδικευμένων γλωσσών προγραμματισμού. Επομένως, μπορούν πλέον οι συντάκτες των ιστοσελίδων να διαχωριστούν από τους τεχνικούς και να εισάγουν απευθείας δεδομένα. Διαχωρίζεται δηλαδή το περιεχόμενο από την παρουσίαση της ιστοσελίδας, που αποτελεί ένα από τα βασικά πλεονεκτήματα των CMS.

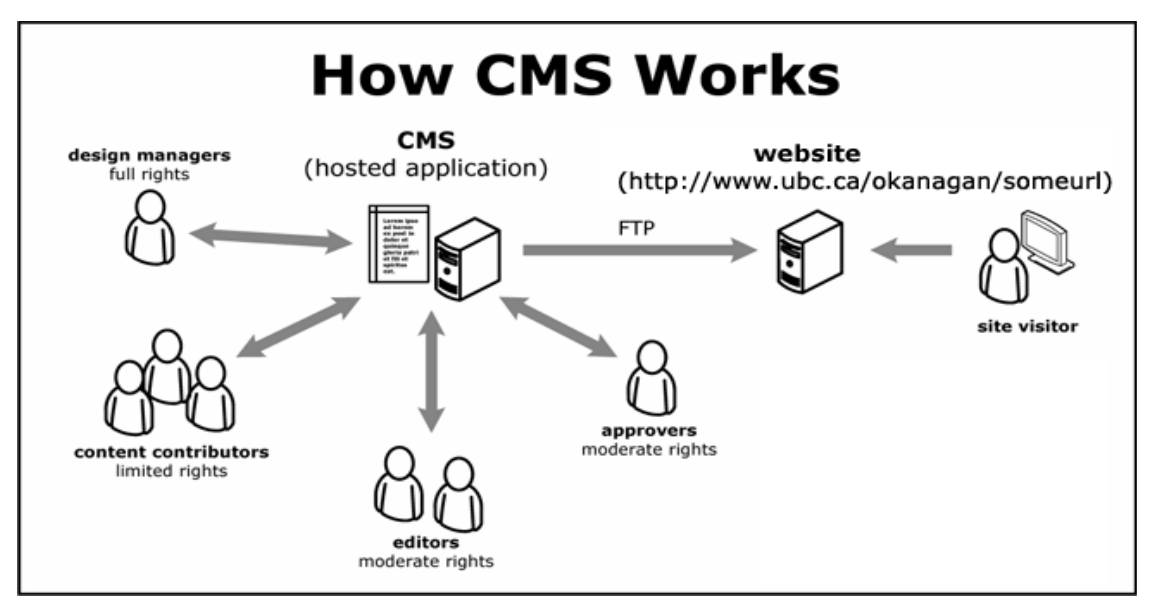

Τα Web CMS μπορούν ακόμη να διανείμουν υλικό σε πελάτες και εταιρικούς συνεργάτες πέρα από τα όρια ενός οργανισμού, παραδείγματος χάρη με την αυτόματη αποστολή newsletters στους πελάτες και την αυτόματη σύνταξη Δελτίων Τύπου και στατιστικών στοιχείων και την ηλεκτρονική αποστολή τους σε συνεργαζόμενες επιχειρήσεις ή ΜΜΕ. Ο πυρήνας, όμως, ενός CMS είναι η διαχείριση του περιεχομένου σε όλο τον κύκλο ζωής της πληροφορίας, δηλαδή από την παραγωγή της μέχρι την δημοσίευση της, αλλά και την μετέπειτα αποθήκευση της.

Τα CMS, επομένως, είναι όλα βασισμένα στην ίδια ιδέα: η διαχείριση περιεχομένου επιτρέπει στους σχεδιαστές να επικεντρωθούν στην σχεδίαση με το χτίσιμο προτύπων (templates). Από την άλλη, οι συντάκτες χτίζουν το περιεχόμενο σε ξεχωριστό περιβάλλον, ο κεντρικός διακομιστής παίρνει το περιεχόμενο, το εισάγει στο σωστό template και το στέλνει όλο μαζί, καθαρά περιτυλιγμένο, στους τελικούς χρήστες.

Τα Συστήματα Διαχείρισης Περιεχομένου μπορούν να χρησιμοποιηθούν και να αντικαταστήσουν ένα συμβόλαιο συντήρησης επάξια.

Τα CMS μπορούν να χρησιμοποιηθούν

για:

- •Ειδήσεις (εφημερίδες, περιοδικά, πρακτορεία ειδήσεων κ.λπ.).
- •Παρουσιάσεις εταιριών
- •Καταλόγους προϊόντων.
- •Παρουσιάσεις προϊόντων.
- Online υποστήριξη.
- •Αγγελίες και ανακοινώσεις.
- Παρουσιάσεις και προβολή γεωγραφικών περιοχών.
- Διαφημίσεις.
- Δελτία Τύπου.
- Όρους και συμβόλαια.
- Χάρτες, κατευθύνσεις, οδηγίες.

Ένα ολοκληρωμένο CMS πρέπει να μπορεί να διαχειρίζεται όλες τις δυναμικές πληροφορίες του site και να προσφέρει υπηρεσίες που εξυπηρετούν πλήρως τις ανάγκες των διαχειριστών του.

Πλεονεκτήματα ενός CMS (Content Management System)

• Αυτοματοποιημένα Πρότυπα: δημιουργία προτύπων (templates) συνήθως σε μορφή HTML ή XML τα οποία μπορούν εύκολα να εφαρμοστούν σε νέα και σε υπάρχοντα περιεχόμενα, επιτρέποντας στην εμφάνιση όλου του περιεχόμενου να αλλάξει από μια κεντρική θέση.

• Εύκολα Επεξεργάσιμο Περιεχόμενο:Εφόσον το περιεχόμενο είναι διαχωρισμένο από την οπτική παρουσίαση της ιστοσελίδας, συνήθως γίνεται πιο εύκολο να το επεξεργαστείς και να το διαχειριστείς. Τα περισσότερα Συστήματα διαχείρισης Περιεχομένου για sites (WCMS) περιλαμβάνουν εργαλεία επεξεργασίας WYSIWYG(WhatYouSeeIsWhatYouGet) επιτρέποντας σε μη-τεχνικά άτομα να δημιουργήσουν και να επεξεργαστούν περιεχόμενο.

• Χαρακτηριστικό κλιμακωτών συνόλων:Τα περισσότερα Συστήματα διαχείρισης περιεχομένου για sites (WCMS) περιλαμβάνουν plug-ins ή modules (μονάδες) τα οποία μπορούν εύκολα να εγκατασταθούν για να επεκτείνουν την λειτουργικότητα της υπάρχουσας ιστοσελίδας.

• Αναβάθμιση προτύπων μέσω Web: Ένα ενεργό Σύστημα διαχείρισης περιεχομένου για sites (WCMS), συνήθως λαμβάνει ενημερώσεις οι οποίες εμπεριέχουν νέα χαρακτηριστικά και κρατούν το σύστημα ενημερωμένο στα τρέχοντα πρότυπα.

• Διαχείριση της ροής εργασίας(workflow): Workflow είναι η διαδικασία της δημιουργίας κύκλων των αλληλοδιαδοχικών ή παράλληλων έργων που πρέπει να εκπληρωθούν σε ένα Σύστημα Διαχείρισης Περιεχομένου (CMS). Για παράδειγμα ένας δημιουργός περιεχομένου μπορεί να υποβάλλει μια «ιστορία», αλλά δεν θα δημοσιευθεί μέχρι ο συντάκτης αντιγράφων να την «καθαρίσει» και ο αρχισυντάκτης να την εγκρίνει.

• Αντιπροσωπεία: Μερικά Συστήματα διαχείρισης Περιεχομένου (CMS) επιτρέπουν σε διάφορες ομάδες χρηστών να έχουν περιορισμένα δικαιώματα πάνω σε συγκεκριμένα περιεχόμενα μιας ιστοσελίδας, εξαπλώνοντας την ευθύνη της διαχείρισης περιεχομένου.

• Διαχείριση των εγγράφων: Ένα Σύστημα Διαχείρισης Περιεχομένου μπορεί να παρέχει ένα μέσο για την διαχείριση του κύκλου ζωής ενός εγγράφου από την αρχική στιγμή δημιουργίας του, μέσα από τις αναθεωρήσεις των εκδόσεων, τη δημοσίευση,το αρχείο, και την καταστροφή του εγγράφου.

• Virtualization (εικονικότητα) του περιεχομένου: Ένα Σύστημα Διαχείρισης Περιεχομένου μπορεί να αποτελέσει το μέσο που να επιτρέπει σε κάθε χρήστη να εργάζεται μέσα σε ένα εικονικό αντίγραφο μιας πλήρους ιστοσελίδας, σύνολα εγγράφων και/ή μιας βάσης κώδικα. Αυτό επιτρέπει στις αλλαγές σε πολλούς αλληλοεξαρτώμενους πόρους να είναι εμφανείς και/ή να εκτελούνται σε πλαίσιο πριν την υποβολή τους.

Ασφαλώς υπάρχουν και άλλα χαρακτηριστικά και πρόσθετες υπηρεσίες, ανάλογα με το CMS, που άλλοτε χρεώνονται επιπλέον και άλλοτε ενσωματώνονται και προσφέρονται δωρεάν προς χρήση, όπως:

• Εφαρμογή διαχείρισης και προβολής διαφημιστικών banners, δημοσκοπήσεων και παραμετροποίησης (personalisation).

• Δυνατότητα παρουσίασης του περιεχομένου σε συνεργαζόμενα sites (syndication).

- Στατιστικά.
- Διαχείριση μελών.
- Newsletters.
- Forum.

#### *Παραδείγματα cms:*

## Joomla

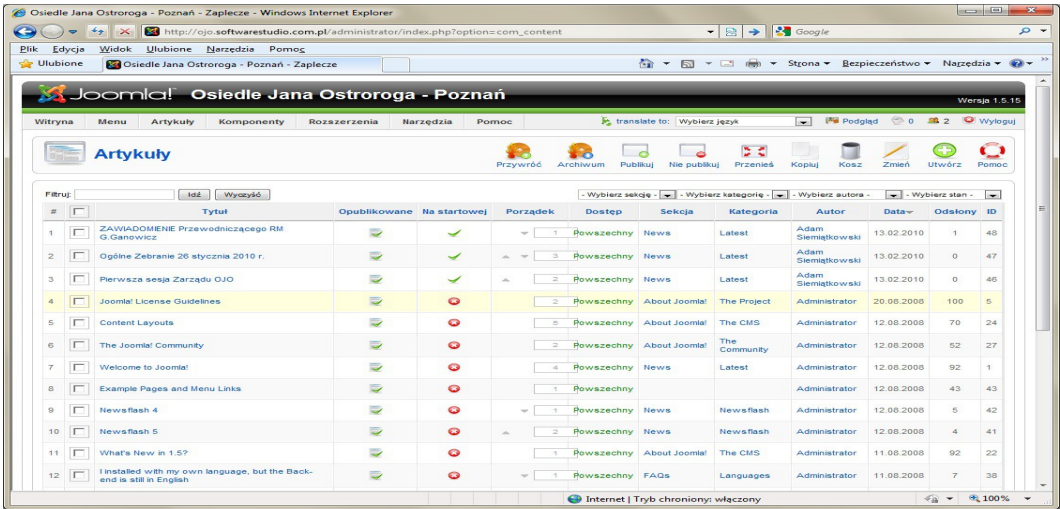

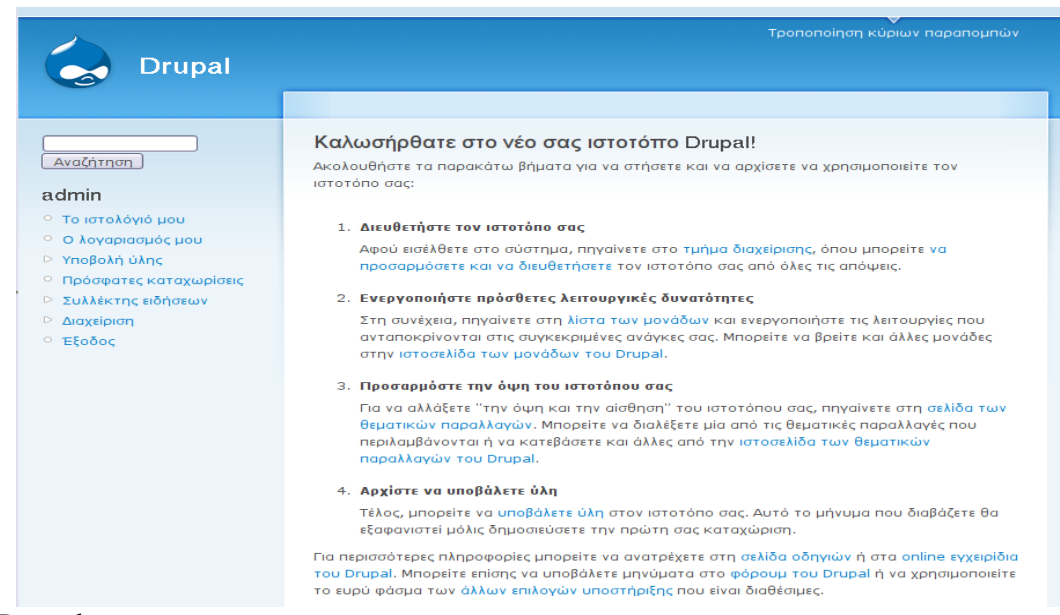

# Drupal

#### Wordpress

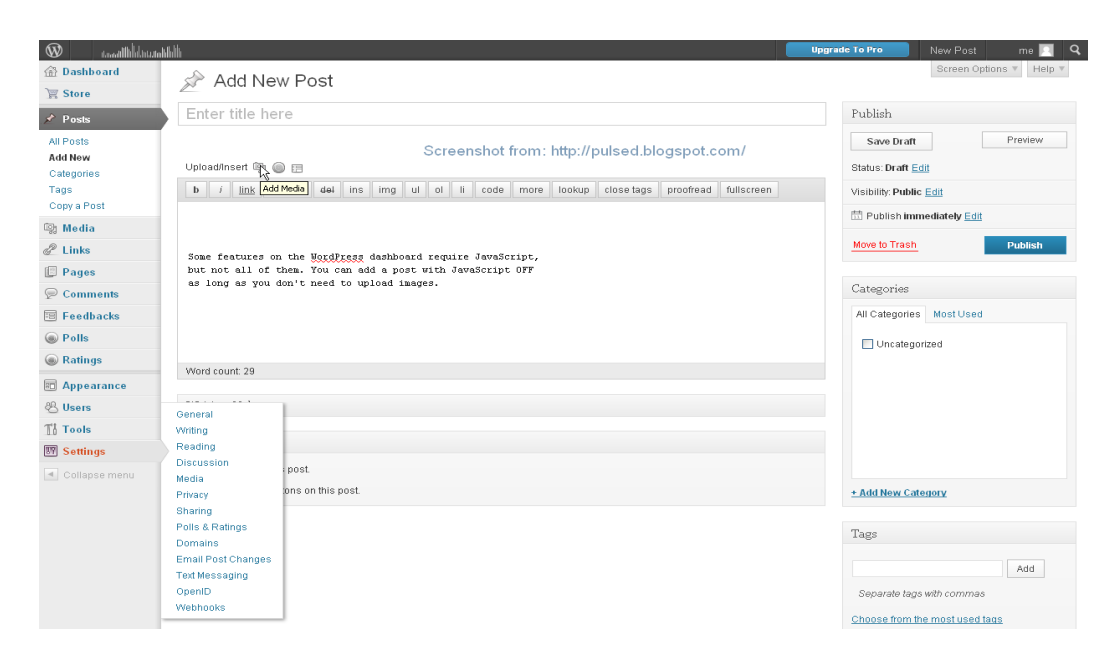

# **4.1 Drupal**

Eίναι ένα ελεύθερο και ανοικτού κώδικα Σύστημα Διαχείρισης Περιεχομένου (CMS) γραμμένο στην γλώσσα PHP. Χρησιμοποιείται σε πολλούς διαφορετικούς τύπους δικτυακών τόπων, που κυμαίνονται από μικρά προσωπικά blogs σε μεγάλες εταιρικές και πολιτικές ιστοσελίδες. Διανέμεται ελεύθερα υπό την άδεια της GNU General Public License. Η βασική έκδοση του Drupal, γνωστή ως Drupal core, περιέχει βασικά χαρακτηριστικά τα οποία είναι κοινά στα περισσότερα CMS. Αυτά περιλαμβάνουν τη δυνατότητα να δημιουργούνται και να διατηρούνται ατομικοί λογαριασμοί χρηστών, μενού διαχείρισης, RSS-feeds, προσαρμόσιμη διάταξη της ιστοσελίδας, προσαρμόσιμα προνόμια για κάθε τύπο χρήστη, blogs, forums, και επιλογές δημιουργίας μιας κλασσικής ιστοσελίδας ή μια διαδραστικής κοινότητας χρηστών.

Το Drupal σχεδιάστηκε έτσι ώστε να επιτρέπει την προσθήκη νέων δυνατοτήτων και λειτουργιών από τους ίδιους τους χρήστες ώστε να καλύπτονται και συγκεκριμένες ανάγκες λειτουργικότητας. Για το λόγο αυτό, το Drupal μερικές φορές περιγράφεται και ως ένα Πλαίσιο Διαχείρισης Περιεχομένου. Αν και το Drupal προσφέρει ένα εξειδικευμένο περιβάλλον για προγραμματιστές, δεν απαιτούνται γνώσεις προγραμματισμού για την εγκατάσταση και διαχείριση της βασικής ιστοσελίδας.

Το Drupal μπορεί να τρέχει σε οποιαδήποτε πλατφόρμα πληροφορικής υποστηρίζει ένα web server ικανό να εκτελέσει την PHP (συμπεριλαμβανομένων των Apache, IIS, Lighttpd, και nginx) και μια βάση δεδομένων(όπως MySQL ή PostgreSQL) για την αποθήκευση του περιεχομένου και των ρυθμίσεων.

Ιστορία και όνομα του Drupal

Γραμμένο αρχικά από τον DriesBuytaert ως μία διαδικτυακή ιστοσελίδα συζητήσεων, το Drupal έγινε ένα project ανοικτού κώδικα το 2001. Drupalείναι μια αγγλική απόδοση της ολλανδικής λέξης "druppel", που σημαίνει "σταγόνα". Το όνομα δόθηκε από την μη ενεργή πια ιστοσελίδα Drop.org, ο κώδικας της οποίας εξελίχθηκε στο Drupal. Ο Buytaert ήθελε να ονομάσει την τοποθεσία "dorp" (ολλανδικά για το "χωριό") λόγω των χαρακτηριστικών κοινότητας που προσφέρει, αλλά έκανε ένα ορθογραφικό λάθος κατά την καταχώρηση του domainname και σκέφτηκε ότι ακούγεται καλύτερα.

Από τον Μάιο του 2007 έως τον Απρίλιο 2008, το Drupal έγινε download από την ιστοσελίδα του Drupal.org περισσότερο από 1,4 εκατομμύριο φορές, μια αύξηση περίπου 125% από το προηγούμενο έτος. Μια μεγάλη κοινότητα βοηθάει τώρα για την ανάπτυξη του. Η δημοτικότητα του αυξάνεται ραγδαία. Πάνω από 70 γνωστές εμπορικές εταιρίες και μη-κερδοσκοπικοί οργανισμοί χρησιμοποιούν το Drupal. Το Drupal είναι νικητής πολλών PacktOpenSourceCMSAwards και τρεις φορές (στη σειρά), νικητής στο Webware 100.

#### **Σχεδίαση του Drupal**

Το Drupal έχει λάβει επαίνους από τους διαχειριστές ιστοσελίδων, σχεδιαστές και προγραμματιστές για τον αρθρωτό σχεδιασμό του, που επιτρέπει στο βασικό του στρώμα, ή "πυρήνας", να παρέχει τα βασικά χαρακτηριστικά του Drupal στην προεπιλεγμένη εγκατάστασή του. Πρόσθετα χαρακτηριστικά λειτουργικότητας και παρουσίασης μπορούν να επεκταθούν στον πυρήνα με την πρόσθεση προσαρτόμενων μονάδων(modules) και θεματικών παραλλαγών(Themes).

Η δυνατότητα αυτή της τροποποίησης της λειτουργικότητας του πυρήνα έχει επίπτωση στην προσαρμοστικότητα του Drupal καθώς και στην ασφάλειά του, ειδικότερα σε θέματα ασφαλείας, όπως η έγχυση εντολών SQL(SQLinjection). Προσαρμοσμένες θεματικές παραλλαγές,που μπορούν να προστεθούν χωρίς να επηρεάζουν τον πυρήνα του Drupal, χρησιμοποιούν προ τυποποιημένες μορφές που μπορούν να δημιουργηθούν από μηχανές σχεδίασης θεματικών παραλλαγών τρίτων.

#### **Μονάδες του Drupal**

Ο πυρήνας του Drupal έχει σχεδιαστεί βάση ενός συστήματος από hooks, που επιτρέπει στις γραμμένες από την κοινότητα μονάδες να εισάγουν συναρτήσεις στο μονοπάτι εκτέλεσης του Drupal. Οι μονάδες που περιέχονται στον πυρήνα του Drupal παρέχουν στους χρήστες τη δυνατότητα να:

- υποβάλλουν, αναθεωρήσουν και να κατηγοριοποιήσουν το περιεχόμενο .
- εκτελούν αναζητήσεις.
- υποβάλλουν σχόλια.
- λαμβάνουν μέρος σε φόρουμ συζητήσεων.
- ψηφίζουν σε ψηφοφορίες.
- δουλεύουν σε ομαδικά συγγραφικά έργα.
- τροποποιούν και να βλέπουν προσωπικά προφίλ.
- επικοινωνούν μεταξύ τους ή και με τους διαχειριστές του ιστοτόπου.
- αλλάζουν την εμφάνιση του ιστοτόπου χρησιμοποιώντας θεματικές παραλλαγές.
- δημιουργούν μενού με πολλαπλά επίπεδα.
- βλέπουν τη γραφική διεπαφή και τα μηνύματα στην μητρική τους γλώσσα .
- παρέχουν ροές RSS.
- συλλέγουν περιεχόμενο από ροές RSS άλλων ιστοτόπων.
- εγγράφονται ως χρήστες και να διαχειρίζονται τους λογαριασμούς τους .

• καθορίζουν ρόλους χρηστών, με τον ορισμό αδειών (permissions) στους χρήστες για τη χρησιμοποίηση επιλεγμένων χαρακτηριστικών του ιστοτόπου.

• χρησιμοποιούν κανόνες πρόσβασης για την άρνηση πρόσβασης στον ιστοτόπο σεσυγκεκριμένα ονόματα χρηστών, διευθύνσεις ηλεκτρονικού ταχυδρομείου καιδιευθύνσεις IP.

• λαμβάνουν στατιστικά και αναφορές για τους διαχειριστές .

• χειρίζονται θέματα λανθάνουσας μνήμης και απόπνιξης ώστε να βελτιώσουν τηναπόδοση του ιστοτόπου σε περιόδους μεγάλης κίνησης .

• δημιουργούν και καθορίζουν διάφορα φίλτρα εισόδου και μορφότυπους ύλης .

Επιπρόσθετα, ο ιστοτόπος του Drupal παρέχει εκατοντάδες δωρεάν μονάδες γραμμένες από την κοινότητα του Drupal, που παρέχουν:

- δυνατότητες συστημάτων ηλεκτρονικού εμπορίου .
- χαρακτηριστικά ροής εργασιών .
- γκαλερί φωτογραφιών .
- σελίδες ομάδων ατόμων (οργανικά γκρουπ) .
- χάρτες ιστοτόπου για το Google .
- αντικείμενα Amazon .
- διαχείριση λιστών ηλεκτρονικού ταχυδρομείου .
- ένα σύστημα διαχείρισης των συστατικών στοιχείων σχέσεων (CRM), το CiviCRM.
- ενσωμάτωση με ένα CVS .

#### **Παρακολούθηση των εκδόσεων συστήματος.**

Η μονάδα module\_update, μια σχετικά νέα μονάδα διαθέσιμη για την έκδοση 5.x (που προστίθεται και ως μέρος του πυρήνα για την 6.0), ειδοποιεί αυτόματα το διαχειριστή για τυχόν νέες εκδόσεις των εγκατεστημένων μονάδων και θεματικών παραλλαγών τρίτων.

#### Θεματικές παραλλαγές (Themes)

Οι περισσότερες θεματικές παραλλαγές που κυκλοφορούν είναι γραμμένες για τη μηχανή PHPTemplate ή την XTemplate. Παλιότερες παραλλαγές χρησιμοποιούσαν γραμμένο στο χέρι κώδικα σε PHP.

Προηγούμενες εκδόσεις του συστήματος θεματικής παραλλαγής του Drupal είχαν δεχθεί κριτική ότι ήταν λιγότερο προσανατολισμένες για τη σχεδίαση και περισσότερο πολύπλοκες από άλλα συστήματα όπως το Mambo και το Plone. Η συμπερίληψη στο Drupal των μηχανών PHP Template και XTemplate διόρθωσαν αυτά τα προβλήματα.

#### Μεταφράσεις

Τον Αύγουστο του 2007, οι μεταφράσεις για τη διεπαφή του Drupal είναι διαθέσιμες σε 37 γλώσσες εκτός της Αγγλικής (της εξ' ορισμού). Οι υποστηριζόμενες γλώσσες περιλαμβάνουν ορισμένες που διαβάζονται από δεξιά προς τα αριστερά, όπως τα Αραβικά και τα Εβραϊκά.

#### Tα κύρια χαρακτηριστικά του Drupal

Το Drupal έχει ένα βασικό στρώμα, ή πυρήνα, που παρέχει τα βασικά χαρακτηριστικά του Drupal και υποστηρίζει αρθρωτές μονάδες που προσθέτουν επιπλέον λειτουργικότητα ή χαρακτηριστικά.

Οι μονάδες που περιέχονται στον πυρήνα του Drupal παρέχουν στους χρήστες τη δυνατότητα να υποβάλλουν, αναθεωρούν, κατηγοριοπούν ύλη, να εκτελούν αναζητήσεις, να υποβάλλουν σχόλια, να

λαμβάνουν μέρος σε φόρουμ συζητήσεων, να ψηφίζουν σε ψηφοφορίες και να δουλεύουν σε συνεργατικά εγγραφικά έργα, χωρίς την απαίτηση να γνωρίζουν HTML. Οι μονάδες του πυρήνα επιτρέπουν επίσης στους χρήστες να υποβάλλουν και να βλέπουν προσωπικά προφίλ, να επικοινωνούν μεταξύ τους ή και με τους διαχειριστές του ιστοτόπου.

Το σύστημα διαχείρισης εκδόσεων του Drupal, επίσης ένα χαρακτηριστικό του πυρήνα, παρακολουθεί τις αλλαγές του περιεχομένου της ύλης, το ποιος άλλαξε κάτι, τι άλλαξε, την ημερομηνία και ώρα της αλλαγής κ.ο.κ. Το σύστημα παρέχει ένα ημερολόγιο με σχόλια αλλαγών και παρέχει τη δυνατότητα για μετάβαση του περιεχομένου σε προηγούμενη έκδοση.

Πρόσθετες επίσης στον πυρήνα του Drupal είναι μονάδες που επιτρέπουν τους διαχειριστές του ιστοτόπου την αλλαγή της εμφάνισής του με έτοιμες ή φτιαγμένες με το χέρι θεματικές παραλλαγές, τη δημιουργία μενού με πολλά επίπεδα και την παροχή στους χρήστες μιας διεπαφής στη μητρική τους γλώσσα. Ακόμη, ο πυρήνας του Drupal επιτρέπει στους διαχειριστές να παρέχουν ροές RSS, καθώς και τη συλλογή περιεχομένου από ροές RSS άλλων ιστοτόπων.

Άλλες μονάδες του πυρήνα παρέχουν την εγγραφή χρηστών, τον καθορισμό ρόλων χρηστών από τους διαχειριστές, με τον ορισμό αδειών (permissions) στους χρήστες για τη χρησιμοποίηση επιλεγμένων χαρακτηριστικών του ιστοτόπου. Οι διαχειριστές μπορούν επίσης να χρησιμοποιούν κανόνες πρόσβασης για την άρνηση πρόσβασης στον ιστοτόπο σε συγκεκριμένα ονόματα χρηστών, διευθύνσεις ηλεκτρονικού ταχυδρομείου και διευθύνσεις IP.

Ο πυρήνας του Drupal περιλαμβάνει το χαρακτηριστικό "ψευδώνυμο URL" που επιτρέπει τη δημιουργία φιλικών στο χρήστη, εύκολων προς απομνημόνευση διευθύνσεων URL, είτε με αυτόματο τρόπο, είτε ένας χρήστης να καθορίζει διευθύνσεις URL με την ιδιότητα του συντάκτη ή διαχειριστή, όπως για παράδειγμα, να μπορεί να εισάγει κάποιος "www.mysite.com/products" αντί για "www.mysite.com/?q=node/432".

Οι μονάδες του πυρήνα παρέχουν στατιστικά και αναφορές για τους διαχειριστές, ενώ τους επιτρέπουν να χειρίζονται θέματα λανθάνουσας μνήμης και απόπνιξης ώστε να βελτιώσουν την απόδοση του ιστοτόπου σε περιόδους μεγάλης κίνησης.

Οι διαχειριστές μπορούν να κατασκευάζουν και να καθορίζουν διάφορα φίλτρα εισόδου και μορφότυπους ύλης. Οι χρήστες και οι διαχειριστές μπορούν να εκμεταλλεύονται τα χαρακτηριστικά αυτά, χωρίς να χρειάζεται να γνωρίζουν PHP ή HTML.

#### **Μονάδες**

Ο αρθρωτός σχεδιασμός του Drupal επιτρέπει στους χρήστες που γνωρίζουν PHP να γράφουν μονάδες που υλοποιούν πρόσθετα χαρακτηριστικά. Ο ιστοτόπος του Drupal παρέχει εκατοντάδες μονάδες από χρήστες του Drupal που διατίθονται δωρεάν.

Οι μονάδες αυτές παρέχουν για παράδειγμα, δυνατότητες συστημάτων e-commerce, γκαλερί φωτογραφιών, σελίδες ομάδων ατόμων, χάρτες ιστοτόπου για το Google, αντικείμενα Amazon, διαχείριση λιστών ηλεκτρονικού ταχυδρομείου και ενσωμάτωση με ένα CVS.

Το Drupal ενσωματώνει τις μονάδες με τον πυρήνα μέσω ενός συστήματος από hook, ή callback, που επιτρέπει στις μονάδες να εισάγουν συναρτήσεις κατά το μονοπάτι εκτέλεσης του Drupal. Ο πυρήνας του Drupal παρέχει προστασία απέναντι σε πολλά προβλήματα ασφαλείας, όπως η έγχυση εντολών SQL (SQL injection).

#### **Σε ποιους απευθύνεται το Drupal**

Το Drupal είναι ένα ευέλικτο και προσαρμόσιμο σύστημα διαχείρισης περιεχομένου .

Στην ακόλουθη λίστα είναι οι συνηθισμένες κατηγορίες χρήστη Drupal που συνοδεύονται με τις απαιτήσεις που έχει η κάθε μία από αυτές :

Είμαι Blogger και χρειάζομαι ..

- Ένα blog για έναν ή για πολλούς χρήστες
- Κατηγοριοποίηση περιεχομένου
- Σχόλια
- Trackbacks
- Προσαρμόσιμο θέμα εμφάνισης
- Εικόνες και video με την χρησιμοποίηση αντίστοιχων modules
- Δεξιότητες που απαιτούνται: τελικού χρήστη, διαχειριστή

Αξιολογώ το Drupal για τον οργανισμό / επιχείρησή μου και χρειάζομαι ...

- Ρόλους χρηστών και παραμετροποιημένη πρόσβαση
- Καλοδομημένο και ασφαλές CMS
- Επεκτάσιμο CMS
- Παραμετροποίηση των υφιστάμενων δυνατοτήτων για να καλύψουν τις ανάγκες της επιχείρησης
- Κατηγοριοποίηση περιεχομένου
- Δεξιότητες που απαιτούνται: τελικού χρήστη, διαχειριστή

Είμαι υπεύθυνος μίας οργάνωσης και χρειάζομαι...

• Μηχανισμούς για τα μέλη της κοινότητας να μοιράζονται της απόψεις τους (blog, forum, αρχεία, φωτογραφίες κτλ )

- Μηχανισμούς αυτοοργάνωσης κοινοτήτών
- Μηχανισμούς διαχείρισης εθελοντών
- Δημιουργία & διαχείριση τεκμηρίωσης
- Ρόλους χρηστών και παραμετροποιημένη πρόσβαση

• Δεξιότητες που απαιτούνται: αξιολογητή, τελικού χρήστη, δημιουργού ιστότοπων (για κάποιες επιπλέον δυνατότητες )

Είμαι ιδιοκτήτης μίας μικρής επιχείρησης και χρειάζομαι:

- Να φτιάξω το site της επιχείρησης
- Να φτιάξω το θέμα και τα γραφικά του site
- Ρόλους χρηστών και παραμετροποιημένη πρόσβαση
- Παραμετροποιήσιμο σύστημα για να μπορεί να προσαρμοστεί στις απαιτήσεις της επιχείρησης.
- Κατηγοριοποίηση περιεχομένου

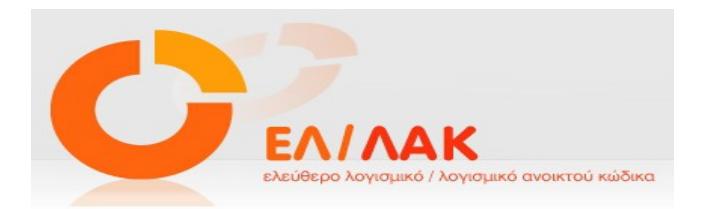

# **4.1.1 Ελεύθερο λογισμικό/ Λογισμικό ανοιχτού κώδικα**

To CMS Drupal που χρησιμοποιήσαμε για την εκπόνηση αυτής της πτυχιακής εργασίας είναι όπως προαναφέραμε ένα Ελεύθερο Λογισμικό/Λογισμικό Ανοιχτού Κώδικα. Γι αυτό θα κάνουμε μια αναφορά στο τι είναι το ΕΛ/ΛΑΚ.

Το Ελεύθερο λογισμικό παρέχει στους χρήστες την ελευθερία να εκτελούν, αντιγράφουν, διανέμουν, μελετούν, τροποποιούν και βελτιώνουν το Ελεύθερο λογισμικό. Για την ακρίβεια,αναφέρεται σε τέσσερις βασικές ελευθερίες:

• Την ελευθερία να εκτελείτε το πρόγραμμα για οποιονδήποτε σκοπό (ελευθερία 0).

• Την ελευθερία να μελετήσετε τον τρόπο λειτουργίας του προγράμματος και να το προσαρμόζετε στις ανάγκες σας (ελευθερία 1). Η πρόσβαση στον πηγαίο κώδικα είναι προϋπόθεση για να ισχύει κάτι τέτοιο.

• Την ελευθερία να αναδιανέμετε αντίγραφα του προγράμματος ώστε να βοηθήσετε το συνάνθρωπο σας. (ελευθερία 2).

• Την ελευθερία να βελτιώνετε το πρόγραμμα και να δημοσιεύετε τις βελτιώσεις που έχετε κάνει στο ευρύ κοινό, ώστε να επωφεληθεί ολόκληρη η κοινότητα (ελευθερία3). Η πρόσβαση στον πηγαίο κώδικα είναι προϋπόθεση για να ισχύει κάτι τέτοιο.

Ένα πρόγραμμα θεωρείται ελεύθερο λογισμικό όταν οι χρήστες του έχουν όλες τις παραπάνω ελευθερίες. Επομένως, θα πρέπει να είστε ελεύθεροι να αναδιανέμετε αντίγραφα, με ή χωρίς τροποποιήσεις, δωρεάν ή χρεώνοντας για την διανομή, στον οποιονδήποτε και οπουδήποτε. Το να είστε ελεύθεροι να κάνετε όλα τα παραπάνω σημαίνει (μεταξύ άλλων) πως δεν χρειάζεται να ζητήσετε εξουσιοδότηση ή να πληρώσετε κάποιον ώστε να λάβετε τη ανάλογη άδεια.

Θα πρέπει επίσης να έχετε την ελευθερία να κάνετε τροποποιήσεις και να τις χρησιμοποιείτε ιδιωτικά στην δουλειά ή για διασκέδαση, χωρίς να χρειάζεται να το αναφέρετε. Αν δημοσιεύσετε τις αλλαγές σας, δεν είστε υποχρεωμένοι να ειδοποιήσετε κάποιο συγκεκριμένο άτομο.

Η ελευθερία της χρήσης ενός προγράμματος σημαίνει πως δίδεται η ελευθερία σε κάθε άτομο ή επιχείρηση να το χρησιμοποιήσει σε κάθε είδους υπολογιστικό σύστημα, για κάθε είδος εργασίας χωρίς να είναι υποχρεωμένο να επικοινωνήσει εκ των προτέρων με τον προγραμματιστή ή με κάποια άλλη οντότητα. Σε αυτή την ελευθερία, είναι η άποψη του χρήστη που έχει σημασία, και όχι η άποψη του κατασκευαστή. Εσείς, ως χρήστες είστε ελεύθεροι να εκτελείτε το πρόγραμμα για τους δικούς σας λόγους, και αν το διανέμετε σε οποιονδήποτε άλλο άνθρωπο, τότε και εκείνος είναι ελεύθερος να το εκτελεί για τους δικούς του λόγους, δίχως να έχετε το δικαίωμα να του υποβάλετε δικές σας κυρώσεις.

Η ελευθερία της αναδιανομής αντιγράφων θα πρέπει να περιλαμβάνει εκτελέσιμες (executable) μορφές του προγράμματος, καθώς και τον πηγαίο κώδικα, τόσο για την τροποποιημένη όσο και για την αρχική έκδοση του προγράμματος. (Η διανομή προγραμμάτων σε εκτελέσιμη μορφή είναι απαραίτητη για εγκατεστημένα ελεύθερα λειτουργικά συστήματα). Θεωρείται δεκτό όταν δεν υπάρχει τρόπος να δημιουργηθεί η εκτελέσιμη μορφή για κάποιο συγκεκριμένο πρόγραμμα (από τη στιγμή που μερικές γλώσσες δεν υποστηρίζουν κάτι τέτοιο), αλλά θα πρέπει να έχετε την ελευθερία να αναδιανέμετε 20 τέτοιες μορφές σε περίπτωση που αναπτύξετε ή βρείτε κάποιο δικό σας τρόπο να τις δημιουργήσετε.

Για να ισχύουν πρακτικά οι τέσσερις βασικές ελευθερίες, και να μπορείτε να δημοσιεύετε βελτιωμένες εκδόσεις, θα πρέπει να έχετε πρόσβαση στον πηγαίο κώδικα του προγράμματος. Επομένως, η πρόσβαση στον πηγαίο κώδικα είναι απαραίτητη προϋπόθεση στο ελεύθερο λογισμικό.

Μια σημαντική μέθοδος τροποποίησης ενός προγράμματος είναι η συγχώνευση του με διαθέσιμες ελεύθερες υπορουτίνες και υποπρογράμματα (modules). Εάν η άδεια του προγράμματος αναφέρει ότι δεν έχετε το δικαίωμα να το συγχωνεύσετε με ένα υπάρχον υποπρόγραμμα, για παράδειγμα εάν απαιτεί να είστε εσείς αυτός που κατέχει τα πνευματικά δικαιώματα (copyright holder) για οποιονδήποτε κώδικα έχετε προσθέσει, τότε η άδεια είναι πολύ περιοριστικά ώστε να μπορεί να θεωρηθεί ελεύθερη (δηλαδή άδεια ελεύθερου λογισμικού).

Αυτές οι ελευθερίες θα είναι πραγματικές και αμετάκλητες όσο δεν κάνετε κάτι λάθος. Αν ο προγραμματιστής του λογισμικού ανακαλέσει την άδεια, χωρίς να έχετε δώσει εσείς την αφορμή τότε το λογισμικό δεν θεωρείται ελεύθερο.

Ωστόσο, μερικοί κανόνες που αφορούν τον τρόπο με τον οποίο διανέμεται το ελεύθερο λογισμικό είναι αποδεκτοί όταν δεν συγκρούονται με τις τέσσερις βασικές ελευθερίες. Για παράδειγμα, στην άδεια αντιγραφής (copyleft) όταν αναδιανέμετε κάποιο πρόγραμμα, δεν μπορείτε να προσθέσετε περιορισμούς ώστε να μειώσετε από τον χρήστη τις τέσσερις βασικές ελευθερίες. Αυτός ο κανόνας δεν συγκρούεται με τις βασικές ελευθερίες, αλλά τις προστατεύει. Μπορεί να έχετε πληρώσει για να προμηθευτείτε κάποια αντίγραφα ελεύθερου λογισμικού,ή να έχετε προμηθευτεί τα αντίγραφα χωρίς κάποια οικονομική επιβάρυνση.

Ανεξαρτήτως όμως από τον τρόπο προμήθειας, θα πρέπει πάντα να έχετε την ελευθερία να τροποποιείτε το λογισμικό, ακόμα και να πουλάτε αντίγραφα του. Ελεύθερο λογισμικό δεν σημαίνει μηεμπορικό. Ένα ελεύθερο πρόγραμμα θα πρέπει να είναι διαθέσιμο για εμπορική χρήση, εμπορική ανάπτυξη ή εμπορική διανομή. Η εμπορική ανάπτυξη του ελευθέρου λογισμικού δεν είναι ασυνήθιστη.

Αντιθέτως, τέτοιου είδους ελεύθερο λογισμικό είναι πολύ σημαντικό να υπάρχει. Κανόνες για την διαδικασία πακεταρίσματος (packaging) μίας τροποποιημένης έκδοσης είναι αποδεκτοί όταν δεν σας περιορίζουν ουσιαστικά την ελευθερία να δημοσιεύετε τις διάφορες τροποποιημένες εκδόσεις. Κανόνες του τύπου εάν διαθέσετε το πρόγραμμα με τον τάδε τρόπο θα πρέπει να τον διαθέσετε επίσης και με τον δείνα τρόπο είναι αποδεκτοί, με την ίδια προϋπόθεση. (Σημειώστε ότι ένας τέτοιος κανόνας σας δίνει επίσης τη δυνατότητα να μη δημοσιεύσετε την δική σας έκδοση του προγράμματος καθόλου). Κανόνες οι οποίοι απαιτούν τη δημοσίευση του πηγαίου κώδικα στους χρήστες των προγραμμάτων όλων των εκδόσεων που έχετε διαθέσει δημόσια είναι επίσης αποδεκτοί. Επίσης είναι αποδεκτό σε μία άδεια ελεύθερου λογισμικού να υπάρχουν και άλλου είδους απαιτήσεις, όπως πχ εάν έχετε διανέμει μία τροποποιημένη έκδοση ενός προγράμματος και κάποιος προηγούμενος κατασκευαστής ζητήσει αντίγραφο του, θα πρέπει να του αποστείλετε ένα, ή να δηλώσετε τον εαυτό σας στις μετατροπές που κάνατε.

Στο έργο GNU, χρησιμοποιούμε την άδεια αντιγραφής (copyleft) για να προστατεύσουμε αυτές τις ελευθερίες νομικά και για όλους. Βέβαια υπάρχει και ελεύθερο λογισμικό το οποίο δεν χρησιμοποιεί την άδεια αντιγραφής (non-copylefted). Προσωπικά, πιστεύουμε ότι υπάρχουν αρκετοί σημαντικοί λόγοι για τους οποίους θα πρέπει να προτιμάτε τη χρήση της άδειας αντιγραφής. Παρόλα αυτά, ακόμη και στην περίπτωση που το πρόγραμμα σας δεν δημοσιεύεται υπό την άδεια αντιγραφής, μπορούμε να το χρησιμοποιήσουμε.

Δείτε τις Κατηγορίες Ελεύθερου Λογισμικού για μία αναφορά της συσχέτισης μεταξύ εννοιών όπως ελεύθερο λογισμικό, λογισμικό που χρησιμοποιεί την άδεια αντιγραφής, καθώς και άλλων κατηγοριών λογισμικού.

Πολλές φορές κρατικοί κανονισμοί έλεγχου εξαγωγών και εμπορικά σωματεία (tradesanctions) μπορούν να περιορίσουν την ελευθερία σας να διανέμετε αντίγραφα προγραμμάτων παγκοσμίως. Οι προγραμματιστές δεν μπορούν να εξουδετερώσουν ή να παρακάμψουν τέτοιους περιορισμούς, αλλά αυτό που μπορούν και πρέπει να κάνουν είναι να αρνηθούν να τους επιβάλλουν για την χρήση του προγράμματος. Με αυτόν τον τρόπο, οι περιορισμοί δεν θα επηρεάσουν δραστηριότητες και ανθρώπους εκτός της δικαιοδοσίας αυτών των κυβερνήσεων.

Οι περισσότερες άδειες ελεύθερου λογισμικού βασίζονται στα πνευματικά δικαιώματα (copyright) και υπάρχουν όρια ως προς το είδος των απαιτήσεων που μπορούν να επιβληθούν μέσω αυτών. Εάν μία άδεια βασισμένη στα πνευματικά δικαιώματα σέβεται την ελευθερία με βάση την παραπάνω περιγραφή, είναι απίθανο να έχει κάποιο άλλο πρόβλημα που δεν είναι αναμενόμενο (αν και αυτό συμβαίνει περιστασιακά). Ωστόσο, κάποιες άδειες ελεύθερου λογισμικού είναι βασισμένες σε συμβόλαια και τα συμβόλαια μπορούν να επιβάλλουν ένα πολύ μεγαλύτερο εύρος περιορισμών. Αυτό

σημαίνει πως υπάρχουν πολλοί τρόποι με τους οποίους μία τέτοια άδεια μπορεί να είναι απαράδεκτα περιοριστική και ανελεύθερη.

Δεν είναι δυνατόν να αναφέρουμε όλους τους πιθανούς περιορισμούς συμβολαίων που θα ήταν μη αποδεκτοί. Εάν μία άδεια βασισμένη σε συμβόλαια περιορίζει τον χρήστη κατά ένα παράξενο τρόπο που οι άδειες βασισμένες στα πνευματικά δικαιώματα αδυνατούν, και ο οποίος δεν αναφέρεται εδώ ως νόμιμος, θα πρέπει να το σκεφτούμε και πιθανότατα θα αποφασίσουμε πως είναι ανελεύθερη.

Όταν μιλάμε για το ελεύθερο λογισμικό, είναι καλό να αποφεύγουμε όρους όπως το δίνει έτσι (give away) ή δωρεάν (for free), διότι αυτοί υπονοούν ότι το θέμα είναι το κόστος και όχι η ελευθερία. Κάποιοι δημοφιλείς όροι όπως πειρατεία ενσωματώνουν απόψεις που ελπίζουμε πως δεν θα ασπαστείτε.

Τέλος, αξίζει να σημειωθεί πως κριτήρια σαν και αυτά που υπάρχουν στον ορισμό του ελεύθερου λογισμικού απαιτούν προσεκτική σκέψη για την ερμηνεία τους. Για να αποφασιστεί κατά πόσο μία συγκεκριμένη άδεια κατατάσσεται ως άδεια ελεύθερο λογισμικού, την κρίνουμε για το κατά πόσο πληρεί το πνεύμα και την πληρότητα των κριτηρίων. Εάν μία άδεια επιβάλλει παράλογους περιορισμούς, την απορρίπτουμε, ακόμα και αν δεν τους αναμέναμε στα κριτήρια.

Πολλές φορές ή απαίτηση κάποιας άδειας δημιουργεί ένα ζήτημα που απαιτεί εκτενή σκέψη, συμπεριλαμβανομένων και συζητήσεων με δικηγόρο, πριν αποφασίσουμε αν η απαίτηση είναι αποδεκτή. Όταν καταλήγουμε σε ένα συμπέρασμα για ένα καινούργιο θέμα, συχνά ανανεώνουμε αυτά τα κριτήρια για να είναι πιο εύκολο να δούμε εάν συγκεκριμένες άδειες είναι δεκτές ή όχι.

# **Πλεονεκτήματα χρήσης ελεύθερου λογισμικού**

Τα μεγαλύτερα πλεονεκτήματα του ελεύθερου λογισμικού είναι:

- Έχει ανοικτά πρότυπα, οπότε μπορεί να επικοινωνήσει με οποιοδήποτε άλλo λογισμικό
- Σας αποδεσμεύει από εξωτερικούς προμηθευτές.

• Μείωση κόστους πληροφοριακών συστημάτων:

Δεν αγοράζονται άδειες χρήσης, δωρεάν ανανεώσεις, απεριόριστος αριθμός εγκαταστάσεων, δυνατότητα ιδίας παραμετροποίησης και επέκτασης δυνατότητα ιδίας υποστήριξης.

• Υιοθέτηση διεθνών βέλτιστων πρακτικών:

Τα έργα ΕΛΛΑΚ λόγω της συνεχούς δοκιμασίας τους σε διαφορετικά περιβάλλοντα εργασίας,αναγκάζονται, συν τω χρόνω, να ενσωματώνουν διαδικασίες και πρακτικές που είναι γενικώς παραδεκτές και αποτελεσματικές.

• Μικρότεροι χρόνοι υλοποίησης πληροφοριακών συστημάτων.

• Προώθηση του ανταγωνισμού των εταιρειών λογισμικού με αποτέλεσμα καλύτερες προσφερόμενες υπηρεσίες.

• Ύπαρξη πληθώρας επιλογών και δοκιμασμένων λύσεων.

• Διαλειτουργικότητα ακόμα και μεταξύ λογισμικού διαφορετικών προμηθευτών.

• Αποφυγή <<παγίδευσης>> λόγω υιοθέτησης συγκεκριμένων κλειστών τεχνολογιών που δεσμεύουν μελλοντικές αποφάσεις και δυσχεραίνουν την αλλαγή.

• Αξιοπιστία: Το λογισμικό είναι δοκιμασμένο από πολλούς και αποφεύγονται αρνητικές εκπλήξεις και σφάλματα.

• Ασφάλεια: Ο κώδικας μελετάται από πλήθος ανθρώπων, άρα τα όποια κενά ασφάλειας εντοπίζονται και διορθώνονται με μεγάλη ταχύτητα.

• Εμπιστοσύνη.

# **4.2 Joomla**

Το **Joomla!** είναι ένα ελεύθερο και ανοικτού κώδικα σύστημα διαχείρισης περιεχομένου. Χρησιμοποιείται για τη δημοσίευση περιεχομένου στον παγκόσμιο ιστό (World Wide Web) και σε τοπικά δίκτυα - intranets. Είναι γραμμένο σε PHP και αποθηκεύει τα δεδομένα του στη βάση MySQL. Το βασικό χαρακτηριστικό του είναι ότι οι σελίδες που εμφανίζει είναι δυναμικές, δηλαδή δημιουργούνται την στιγμή που ζητούνται. Ενα σύστημα διακομιστή (server) όπως είναι ο Apache λαμβάνει τις αιτήσεις των χρηστών και τις εξυπηρετεί.

Με ερωτήματα προς τη βάση λαμβάνει δεδομένα τα οποία μορφοποιεί και αποστέλλει στον εκάστοτε φυλλομετρητή (web browser) του χρήστη. Το Joomla! έχει και άλλες δυνατότητες εμφάνισης όπως η προσωρινή αποθήκευση σελίδας, RSS feeds, εκτυπώσιμες εκδόσεις των σελίδων, ειδήσεις, blogs, δημοσκοπήσεις, έρευνες, καθώς και πολύγλωσση υποστήριξη των εκδόσεών του.

#### **Ευπάθειες (vulnerabilities)**

Όπως πολλά παρόμοια λογισμικά, έτσι και το Joomla συχνά υποφέρει από προβλήματα ασφάλειας τα οποία τις περισσότερες φορές δεν είναι τόσο σοβαρά. Ένα παράδειγμα: Το Jsupport είναι ένα extension που μπορεί να χρησιμοποιηθεί στο Joomla. Βοηθάει τον δημιουργό του Joomla site να χειρίζεται FAQs και comments. Μία ευπάθεια του Jsupport αφορούσε την απουσία ελέγχου της τιμής της μεταβλητής "alpha". Κάποιος κακόβουλος χρήστης θα μπορούσε να δώσει ως τιμή της "alpha" ένα SQL query και έτσι να επέμβει στη ΒΔ της εφαρμογής (SQL injection). Αυτό ήταν δυνατό, καθώς η μεταβλητή "alpha" ήταν η σύνδεση του κώδικα του Jsupport με τη ΒΔ.

παράδειγμα του κώδικα που αφορούσε τη συγκεκριμένη ευπάθεια: administrator/index.php?option=com\_jsupport&task=listFaqs&alpha=[SQL Injection]

έκδοση σχετιζόμενη με τη συγκεκριμένη ευπάθεια: Jsupport 1.5.6

### **Πώς λειτουργεί;**

Το Joomla! εγκαθίσταται σε έναν κεντρικό υπολογιστή, τον web server. Ο χρήστης έχει πρόσβαση στο περιβάλλον διαχείρισης μέσω ενός browser, όπως είναι ο Internet Explorer ή ο Firefox. Μπορεί να προσθέσει οποιοδήποτε κείμενο ή γραφικό,και έτσι να δημιουργήσει τις ιστοσελίδες του.

Μπορεί ακόμα και ο πιο απλός χρήστης να ξεκινήσει με joomla. Υπάρχουν διάφοροι τρόποι να ξεκινήσει κανείς. Μπορείτε να κατεβάσετε την τελευταία έκδοση του Joomla! από το Joomlaforge.

Αν θέλετε, μπορείτε να μάθετε περισσότερα στον επίσημο ιστότοπο www.joomla.org (στα αγγλικά) ή στο ελληνικό site υποστήριξης, το myjoomla.gr. Από τη στιγμή που το εγκαταστήσετε, μπορείτε να αναζητήσετε οδηγίες στο forum και στον ιστότοπο βοήθειας.

Εάν ο χρήστης γνωρίζει τη χρήση ενός επεξεργαστή κειμένου θα είναι πιο εύκολο γι αυτόν. Σε γενικές γραμμές, εξαρτάται από το τι θέλει να κάνει με το Joomla! Ο χρήστης έχει πάντα τον έλεγχο: δημοσιεύει ό,τι και όποτε αυτός θέλει, με το πάτημα ενός κουμπιού.

#### Τι μπορώ να κάνω με Joomla!;

Οι δυνατότητες χρήσης του Joomla! περιορίζονται μόνον από τη δημιουργικότητά σας.Κάποιοι χρησιμοποιούν το Joomla! για διασκέδαση, για τη κατασκευή μιας προσωπικής ή οικογενειακής ιστοσελίδας. Ενσωματώνοντας διάφορα, διαθέσιμα δωρεάν, πρόσθετα εργαλεία / επεκτάσεις,

διευρύνονται οι δυνατότητες και λειτουργίες του Joomla!, κάνοντάς το μια εφαρμογή αξιόπιστη για την ανάπτυξη σοβαρώνεταιρικών δικτυακών τόπων.

#### Πώς θα μπορούσα να διαφοροποιήσω την εικόνα του Joomla! ;

Το Joomla! χρησιμοποιεί μια ισχυρή templating engine που δίνει τη δυνατότητα στο χηστη να χρησιμοποιήσει το δικό του, εξατομικευμένο, template. Για το σκοπό αυτό μπορείτε είτε να δημιουργήσετε δικό σας template, είτε να κατεβάσετε από το διαδίκτυο ένα από τα εκατοντάδες (περίπου 500) που διατίθενται δωρεάν, είτε να αγοράσετε κάποιο από αυτά που πωλούνται, είτε να παραγγείλετε την κατασκευή ενός σε έναν επαγγελματία. Από τη στιγμή που θα δημιουργήθεί το δικό σας template, δεν χρειάζονται παρά τρία κλικ, ώστε το περιεχόμενο του δικτυακού σας τόπου να προσραμοστεί στη μορφή του.

#### Τι γίνεται με το περιεχόμενο; Πρέπει να το δημιουργήσω από την αρχή, όταν αλλάξω ένα template;

Όχι. Σκεφθείτε το template ως το «ρούχο», που ντύνει το «σώμα» (περιεχόμενο). Όταν επιλέγετε το νέο template, το περιεχόμενό σας παρουσιάζεται αυτόματα σύμφωνα με το νέο εικαστικό. Μπορείτε ακόμη και να επιλέξετε τα διαφορετικά templates για τα διαφορετικά μέρη του δικτυακού σαςτόπου.

Σε προχωρημένο επίπεδο, για τροποποιήσεις ή δημιουργία templates, ή για επεξεργασία φωτογραφιών, χρειάζεται ένα text editor ή ένα photo editor αντίστοιχα.

#### Ποιες είναι οι δυνατότητες του Joomla! που ξεχωρίζουν;

Το Joomla! έχει πολλά χαρακτηριστικά γνωρίσματα. Επιγραμματικά, αναφέρουμε τις πιο δημοφιλείς δυνατότητες:

- Μπορείτε να προσθέσετε περιεχόμενο στον ιστότοπό σας από οποιονδήποτε υπολογιστή διαθέτει σύνδεση στο διαδίκτυο. Πληκτρολογήστε το κείμενο, ανεβάστε τις φωτογραφίες, δημοσιεύσετε.
- Χρησιμοποιήστε το Joomla! για να συνεργαστείτε με όσους μπορούν να συμβάλλουν στην επεξεργασία του περιεχομένου. Δώστε τη δυνατότητα σε συνεργάτες σας να δημοσιεύσουν περιεχόμενο, στο πλαίσιο ασφαλώς των αρμοδιοτήτων τους.Μπορούν να το κάνουν από κάθε υπολογιστή με σύνδεση στο διαδίκτυο.
- Δημοσιεύστε απεριόριστες σελίδες, χωρίς να περιορίζεστε από το Joomla! Χωρίς κανένα πρόβλημα, μπορείτε να κάνετε αναζητήσεις περιοχομένου και να τις αρχειοθετήσετε.
- Η εφαρμογή υποστηρίζει τα διαφημιστικά banners: προωθήστε δικά σας προϊόντα και υπηρεσίες, ή χρησιμοποιήστε τα ως διαφημιστικό μέσο για τρίτους.
- Προσθέστε forum, photo galleries, βιβλιοθήκες αρχείων, βιβλία επισκεπτών και φόρμες επικοινωνίας: λίγες από τις εκατοντάδες πρόσθετες εφαρμογές που κυκλοφορούν για το Joomla!

### **Τα χαρακτηριστικά του Joomla!™:**

- Πλήρης μηχανισμός διαχείρισης της βάσης δεδομένων του site
- Νέα, προϊόντα ή υπηρεσίες τμήματα και ενότητες πλήρως επεξεργάσιμα και εύχρηστα
- Οι θεματικές ενότητες μπορούν να προστεθούν από τους συντάκτες
- Πλήρως παραμετροποιήσιμο περιεχόμενο και περιβάλλον, συμπεριλαμβανομένων των θέσεων του αριστερού, κέντρικού και δεξιού μενού
- Χρησιμοποιείστε τον browser για να ανεβάσετε εικόνες στη δική σας βιβλιοθήκη για χρήση σε οποιοδήποτε σημείο του site
- Δυναμικό Forum / Poll / Voting για άμεσα επί τόπου αποτελέσματα
- Τρέχει σε Linux, FreeBSD, MacOSX server, Solaris και AIX

#### **Εκτεταμένη Διαχείριση:**

- Λειτουργία ταξινομησης της προβολής των νέων FAQs, articles
- Module για απομακρυσμένη υποβολή από τον συγγραφέα για Νέα, άρθρα, FAQs και Links
- Δημοσίευση απεριόριστων σελίδων, χωρίς να περιορισμό
- Δυνατότητα προσθήκης forum, photo galleries, βιβλιοθήκες αρχείων, βιβλία επισκεπτών και φόρμες επικοινωνίας
- Εύκολη διαχείριση online των PNGs, PDFs, DOCs, XLSs, GIFs και JPEGs με τη βοήθεια του Image library
- Αυτόματο Path-Finder. Τοποθετήστε μια εικόνα και αφήστε στο Joomla να τακτοποιήσει τα υπόλοιπα
- News feed manager. Επιλέξτε από πάνω από 360 news feeds από όλο τον κόσμο
- Archive manager. Βάλε τα παλαιά άρθρα στην "κατάψυξη" αντι να τα διαγράψετε εντελώς
- Email-a-friend και Print-format για κάθε άρθρο
- Ενσωματομένος επεξεργαστής κειμένου αντίστοιχος του Word Pad
- Εμφάνιση και αισθητική την οποία διαμορφώνει ο χρήστης
- Δημοσκοπήσεις και Έρευνες .Δυνατότητα τοποθέτησης σε κάθε σελίδα
- Custom Page Modules
- Διαχείριση των Template (πρότυπα)
- Δυνατότητα προεπισκόπισης. Μπορείτε να δείτε αυτά που δημιουργήσετε πριν τα παρουσιάσετε online

# **4.2.1 Συγκρίνοντας Drupal με Joomla**

Από την εμφάνιση των συστημάτων διαχείρισης περιεχομένων ανοικτού κώδικα, το Joomla! και το Drupal αποτελούν πάντα την επιλογή όχι μόνο των ιδιοκτητών δικτυακών τόπων, αλλά και των Web προγραμματιστών. Αφού το Joomla! και το Drupal παρέχουν ένα πλαίσιο για τη δημιουργία δικτυακών τόπων με έτοιμες λειτουργικές μονάδες σε ελάχιστο χρονικό διάστημα, έχουν συνεχίσει να διατηρούν τη θέση τους στην αγορά. Δεν υπάρχει αμφιβολία ότι ο κόσμος των δικτυακών τόπων αυξάνει καθημερινά και το ίδιο και οι απαιτήσεις. Θα αναφέρουμε εδώ μερικές από τις βασικές και πιο σημαντικές διαφορές που υπάρχουν μεταξύ των δύο συστημάτων, του Joomla! και του Drupal.

- 1. Το Drupal είναι πολύ πιο ευέλικτο σε σχέση με την ανάπτυξη και διαμόρφωση του θέματος και της διάταξης του δικτυακού τόπου. Το Joomla! είναι γνωστό ότι προσφέρει λιγότερη ευελιξία.
- 2. Το Joomla! είναι εύκολο και γρήγορο στη λειτουργία και υλοποίηση. Από την άλλη, το Drupal είναι αρκετά δυνατό και πάντα υπήρξε η επιλογή μεγάλων επιχειρήσεων.

- 3. Εάν θέλουμε να το πούμε με ακρίβεια, το Joomla! προσφέρει έναν ωραίο, επαγγελματικό δικτυακό τόπο που είναι αργός και με περιορισμένος επιλογές, ενώ τα πράγματα είναι αντίστροφα με το Drupal.
- 4. Η λειτουργικότητα του admin στο παρασκήνιο του Drupal δεν είναι τόσο καλή, ενώ το Joomla! είναι συγκριτικά καλύτερο.
- 5. Ο κώδικας του Drupal είναι πιο επαγγελματικός και εξειδικευμένος και με καλή ποιότητα, κάτι που λείπει στην περίπτωση του Joomla!.
- 6. Στο Drupal, μπορείτε να χρησιμοποιήσετε τις ίδιες πληροφορίες σύνδεσης σε κάθε διαφορετικό δικτυακό τόπο.
- 7. Το Drupal έχει φιλικά URL σε σχέση με το SEO (search engine optimization βελτιστοποίηση για τις μηχανές αναζήτησης), ενώ στο Joomla! χρειάζεστε ένα εμπορικό συστατικό.
- 8. Ενώ το Joomla! χρησιμοποιεί πρόσθετα προκειμένου να παρέχει πρόσθετη λειτουργικότητα, το Drupal χρησιμοποιεί λειτουργικές μονάδες.

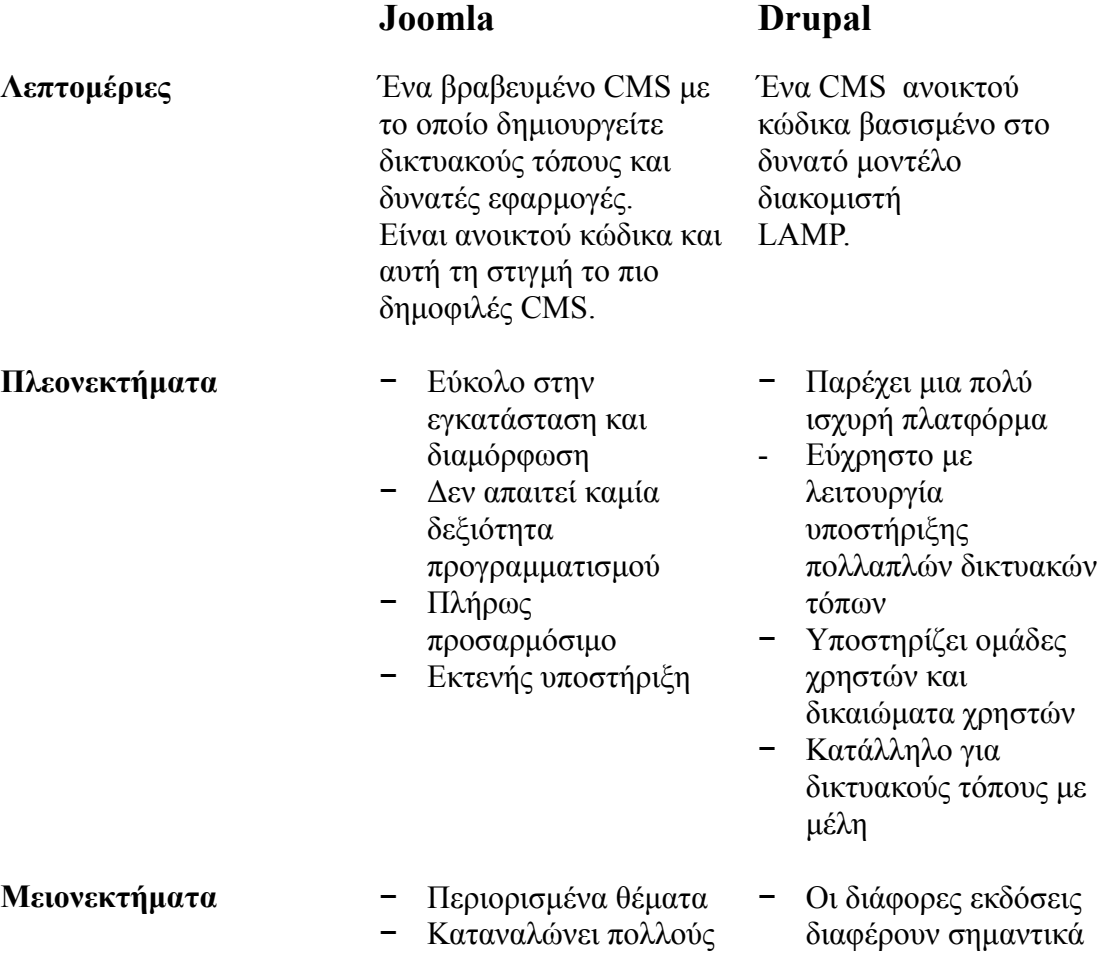

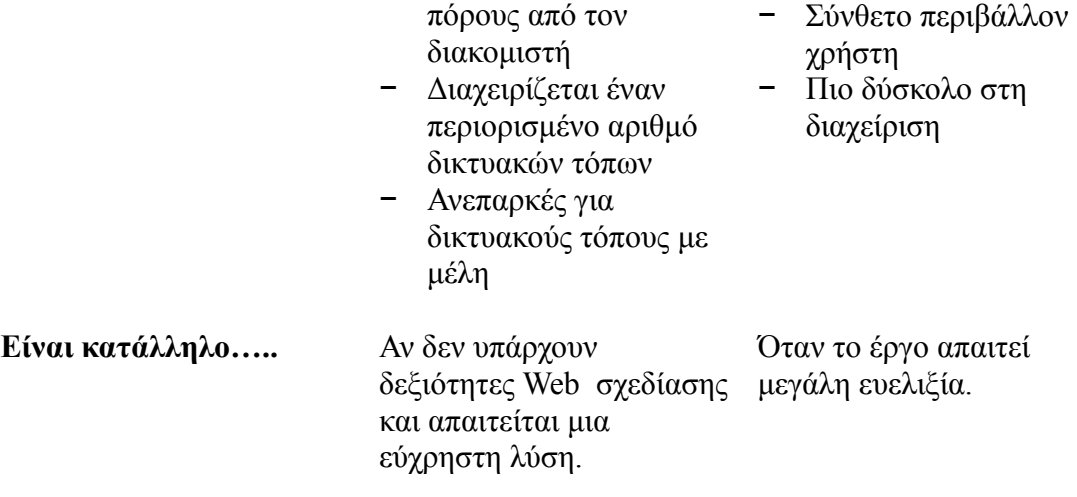

# **4.3 Wordpress**

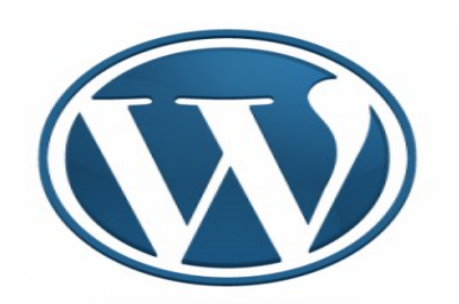

To Wordpess είναι μια από τις διασημότερες παγκοσμίως ανοιχτές πλατφόρμες διαχείρισης περιεχομένου (**Content Management Systems** -CMS). Πρόκειται για ένα ευκολόχρηστο εργαλείο δημιουργίας Blogs και δυναμικών ιστοσελίδων ανοιχτού κώδικα με άδεια διανομής GPL (βλ. Λογισμικό ανοιχτού κώδικα (Open Source Software-OSS)) το οποίο εμπνεύστηκαν το 2003 οι Matt Mullenweg, Ryan Boren και Donncha O Caoimh . Βασικές προϋποθέσεις για τη δημιουργία Blog ή ιστοσελίδας με το WordPress είναι η ύπαρξη βάσης δεδομένων στο διαδίκτυο **(mysql),** η κατοχή δεξιοτήτων χρήσης μιας εφαρμογής ftp για το «ανέβασμα» του WordPress στο χώρο δημοσιεύσεων της ιστοσελίδας σας και αρκετή διάθεση και κέφι για να αναζητήσετε το design του θέματος που σας αρέσει προκειμένου να διαμορφώσετε την εξωτερική εμφάνιση της σελίδας σας. Η όλη διαχείριση του WordPress μετά το πρώτο «στήσιμο» του περιβάλλοντός του δεν προϋποθέτει την κατοχή καμιάς απολύτως εξειδικευμένης γνώσης πληροφορικής.

Βασικά στοιχεία που πρέπει να γνωρίζουμε για τη δημιουργία μιας ιστοσελίδας με το WordPress είναι:

- *1. το όνομα της δικτυακής mysql βάσης που έχουμε*
- *2. το όνομα χρήστη για την πρόσβασής μας σε αυτή*

#### *3. τον κωδικό πρόσβασης*

*4. το όνομα του εξυπηρετητή (Host ή Server) που μας παρέχει τη βάση αυτή.*

#### **Δυνατότητες**

Το WordPress έχει ένα σύστημα προτύπων ιστού το οποίο χρησιμοποιεί έναν επεξεργαστή προτύπων. Οι χρήστες του μπορούν να αλλάζουν τη θέση διαφόρων στοιχείων του γραφικού περιβάλλοντος χωρίς να χρειάζεται να επεξεργάζονται κώδικα PHP ή HTML. Μπορούν επίσης να εγκαθιστούν και να αλλάζουν μεταξύ διαφόρων οπτικών θεμάτων. Μπορούν ακόμα να επεξεργαστούν τον κώδικα PHP και HTML στα οπτικά θέματα, προκειμένου να επιτύχουν προχωρημένες τροποποιήσεις. Το WordPress έχει επίσης δυνατότητα ενσωματωμένης διαχείρισης συνδέσμων, μόνιμους συνδέσμους οι οποίοι είναι φιλικοί προς τις μηχανές αναζήτησης, δυνατότητα ανάθεσης πολλαπλών κατηγοριών και υποκατηγοριών στα άρθρα, και υποστήριξη για ετικέτες στα άρθρα και τις σελίδες. Συμπεριλαμβάνονται επίσης αυτόματα φίλτρα, τα οποία παρέχουν προτυποποιημένη μορφοποίηση του κειμένου (για παράδειγμα μετατροπή των διπλών εισαγωγικών σε «έξυπνα» εισαγωγικά (δηλαδή " " σε " "). Το WordPress υποστηρίζει επίσης τα πρότυπα Trackback και Pingback για προβολή συνδέσμων προς άλλους ιστότοπους, οι οποίοι με τη σειρά τους έχουν συνδέσμους προς μια δημοσίευση ή άρθρο. Τέλος, το WordPress έχει μια πλούσια αρχιτεκτονική πρόσθετων λειτουργιών, η οποία επιτρέπει στους χρήστες και στους προγραμματιστές να επεκτείνουν τη λειτουργικότητά του πέρα από τις δυνατότητες οι οποίες αποτελούν μέρος της βασικής εγκατάστασης.

#### Ιστορία

Το b2/cafelog, πιο γνωστό απλά ως b2 ή cafelog, ήταν ο πρόγονος του WordPress. Το b2/cafelog εκτιμάται ότι χρησιμοποιούνταν σε περίπου 2.000 ιστολόγια μέχρι τον Μάιο του 2003. Ήταν γραμμένο σε PHP, για χρήση με την MySQL, από τον Michel Valdrighi, ο οποίος είναι τώρα από τους προγραμματιστές που συνεισφέρουν στο WordPress. Παρότι το WordPress είναι επίσημα ο διάδοχός του, ένα ακόμα έργο, το b2evolution, είναι επίσης σε ενεργή ανάπτυξη.

Το WordPress πρωτοεμφανίστηκε το 2003 ως μια κοινή προσπάθεια του Matt Mullenweg και του Mike Little να δημιουργήσουν μια παραλλαγή (fork) του b2. Το όνομα WordPress το πρότεινε η Christine Selleck, μια φίλη του Mullenweg.

Το 2004, οι όροι της άδειας χρήσης του ανταγωνιστικού λογισμικού Movable Type άλλαξαν από την Six Apart, και πολλοί από τους χρήστες του, με αρκετή επιρροή, μετέβηκαν στο WordPress. Μέχρι τον Οκτώβριο του 2009, η Αναφορά μεριδίου αγοράς για τα Συστήματα διαχείρισης περιεχομένου Ανοικτού Κώδικα του 2009 είχε συμπεράνει ότι το WordPress ήταν το δυνατότερο όνομα στα συστήματα διαχείρισης περιεχομένου ανοικτού κώδικα.

#### Βραβεύσεις

Το 2007, το WordPress κέρδισε ένα βραβείο για Ανοικτού κώδικα ΣΔΠ από την Packt.

- Το 2009, κέρδισε ξανά το ίδιο βραβείο.
- To 2010, κέρδισε το βραβείο «Hall of Fame» στην κατηγορία ΣΔΠ στα Βραβεία Ανοικτού Κώδικα.

#### Αφαίρεση οπτικών θεμάτων με διαφημίσεις

Στις 10 Ιουλίου του 2007, μετά από μια συζήτηση στο φόρουμ ιδεών του WordPressκαι μια δημοσίευση του Mark Ghosh στο ιστολόγιό του Weblog Tools Collection, ο Matt Mullenweg ανακοίνωσε ότι το επίσημο ευρετήριο οπτικών θεμάτων του WordPress στη διεύθυνση [http://themes.wordpress.net](http://themes.wordpress.net/) δεν θα φιλοξενούσε πλέον θέματα τα οποία θα περιείχαν διαφημιστικούς συνδέσμους. Παρότι αυτή η κίνηση γνώρισε κριτική από σχεδιαστές και χρήστες τέτοιων θεμάτων, ευοδώθηκε από τους χρήστες του WordPress οι οποίοι θεωρούσαν αυτά τα θέματα ως spam. Το επίσημο ευρετήριο οπτικών θεμάτων του WordPress σταμάτησε να δέχεται καινούρια θέματα, συμπεριλαμβανομένων και εκείνων χωρίς διαφημιστικούς συνδέσμους, σχεδόν αμέσως μετά από αυτή την ανακοίνωση. Υπάρχουν ακόμα διαθέσιμα τέτοια θέματα από άλλες πηγές, καθώς και ελεύθερα ή δωρεάν θέματα στα οποία τρίτοι έχουν προσθέσει διαφημιστικούς συνδέσμους.

Στις 18 Ιουλίου του 2008, άνοιξε το καινούριο ευρετήριο οπτικών θεμάτων στο <http://wordpress.org/extend/themes/>. Έμοιαζε οπτικά με το ευρετήριο πρόσθετων λειτουργιών, και κάθε οπτικό θέμα που υποβάλλεται, εξετάζεται πρώτα αυτόματα από ένα λογισμικό, και μετά από έναν άνθρωπο.

Στις 12 Δεκεμβρίου του 2008, περισσότερα από 200 οπτικά θέματα αφαιρέθηκαν από το ευρετήριο οπτικών θεμάτων του WordPress καθώς δεν ήταν συμβατά με την απαίτηση για χρήση της άδειας GPL. Σήμερα, επιτρέπεται η αναφορά στο όνομα του δημιουργού του κάθε θέματος μέσα στις σελίδες του θέματος, αλλά η επίσημη πολιτική δεν επιτρέπει χορηγίες ή συνδέσμους προς ιστότοπους οι οποίοι διανέμους οπτικά θέματα ασύμβατα με την GPL. Τα ασύμβατα με GPL θέματα φιλοξενούνται πλέον σε άλλα ευρετήρια οπτικών θεμάτων.

#### Προβλήματα ασφαλείας

Πολλά προβλήματα ασφαλείας έχουν βρεθεί στο λογισμικό, κυρίως το 2007 και το 2008. Σύμφωνα με την Secunia, εταιρεία ερευνών για θέματα ασφαλείας, το WordPress είχε τον Απρίλιο του 2007 επτά μη διορθωμένα προβλήματα ασφαλείας (από σύνολο 32) με αξιολόγηση «λιγότερο κρίσιμο». Η Secunia τηρεί μια ενημερωμένη λίστα με προβλήματα ασφαλείας του WordPress.

Τον Ιανουάριο του 2007, πολλά δημοφιλή ιστολόγια που ασχολούνταν με βελτιστοποίηση για μηχανές αναζήτησης, καθώς και μερικά όχι και τόσο δημοφιλή ιστολόγια τα οποία χρησιμοποιούσαν τις διαφημίσεις AdSense, έγιναν στόχος επιθέσεων με εκμετάλλευση μιας αδυναμίας του WordPress. Ένα ξεχωριστό πρόβλημα ασφαλείας σε έναν από τους εξυπηρετητές του έργου, επέτρεψε σε έναν επιτιθέμενο να εισάγει κώδικα τον οποίο μπορούσε να εκμεταλλευτεί, με την μορφή Backdoor σε μερικές λήψεις του WordPress 2.1.1. Η έκδοση 2.1.2 διόρθωσε αυτό το πρόβλημα, και μια το WordPress συμβούλευσε όλους τους χρήστες να αναβαθμίσουν άμεσα.

Τον Μάιο του 2007, μια μελέτη έδειξε ότι το 98% των ιστολογίων σε WordPress ήταν ανοικτά σε επιθέσεις ασφαλείας, γιατί έτρεχαν προηγούμενες εκδόσεις του λογισμικού, οι οποίες δεν υποστηρίζονταν πια. Σε μια συνέντευξη τον Ιούνιο του 2007, ο Stefan Esser, Ιδρυτής της Ομάδας Αντιμετώπισης Ασφαλείας της PHP, μίλησε επικριτικά για τα προηγούμενα του WordPress όσο αφορά στην ασφάλεια, αναφερόμενος σε προβλήματα με την αρχιτεκτονική της εφαρμογής τα οποία δυσκόλευαν την συγγραφή κώδικα ο οποίος να είναι ασφαλής έναντι σε αδυναμίες τύπου SQL injection, καθώς και σε άλλα προβλήματα.

Έκτοτε, το WordPress έχει βελτιωθεί στα θέματα ασφαλείας, και οι πρόσφατες εκδόσεις είναι κατά πολύ ασφαλέστερες, με μόνο μικρής σημασίας προβλήματα. Το πιο πρόσφατο πρόβλημα ασφαλείας μεγάλης σημασίας βρέθηκε στο WordPress 2.7, το οποίο κυκλοφόρησε το 2008.

Στις 12 Απριλίου του 2011 βρέθηκε ότι η Automattic είχε μία χαμηλού επιπέδου (root) εισβολή σε μερικούς εξυπηρετητές του WordPress, και πιθανώς όλο το περιεχόμενο εκείνων των εξυπηρετητών να επηρεάστηκε. Ο πηγαίος κώδικας, συμπεριλαμβανομένων μερικών «ευαίσθητων τμημάτων κλειστού

κώδικα», φανερώθηκε. Οι ξεχωριστές εγκαταστάσεις του WordPress μπορούν να προστατευθούν με διάφορες πρόσθετες λειτουργίες προσανατολισμένες προς την ασφάλεια.

#### Πολλαπλά ιστολόγια

Ο Matt Mullenweg και ο Mike Little είναι οι συνιδρυτές του έργου. Οι βασικοί προγραμματιστές που συνεισφέρουν είναι οι Ryan Boren, Mark Jaquith, Matt Mullenweg, Andrew Ozz, Peter Westwood, και άλλοι.

Το WordPress επίσης αναπτύσσεται από την κοινότητά του, συμπεριλαμβανομένων των Δοκιματών του WP, μιας ομάδας εθελοντών οι οποίοι δοκιμάζουν κάθε κυκλοφορία. Έχουν πρώιμη πρόσβαση σε καθημερινές ενημερώσεις του προγράμματος, σε δοκιμαστικές εκδόσεις και σε εκδόσεις υποψήφιες για κυκλοφορία. Τα σφάλματα τεκμηριώνονται σε μια ειδική λίστα ταχυδρομείου, στο εργαλείο Trac του έργου.

Παρότι αναπτύσσεται σε μεγάλο βαθμό από την κοινότητα που το περιστοιχίζει, το WordPress συνδέεται στενά με την εταιρεία Automattic, την οποία ίδρυσε ο Matt Mullenweg. Στις 9 Σεπτεμβρίου του 2010, η Automattic δώρισε το εμπορικό σήμα WordPress στο νεοιδρυθέν Ίδρυμα WordPress, έναν οργανισμό με σκοπό την υποστήριξη του WordPress.org (συμπεριλαμβανομένου του λογισμικού και των αρχείων για τα πρόσθετα και τα πρότυπα), και τα bbPress και BuddyPress.

#### Βασικοί προγραμματιστές

Ο Matt Mullenweg και ο Mike Little είναι οι συνιδρυτές του έργου. Οι βασικοί προγραμματιστές που συνεισφέρουν είναι οι Ryan Boren, Mark Jaquith, Matt Mullenweg, Andrew Ozz, Peter Westwood, και άλλοι.

Το WordPress επίσης αναπτύσσεται από την κοινότητά του, συμπεριλαμβανομένων των Δοκιματών του WP, μιας ομάδας εθελοντών οι οποίοι δοκιμάζουν κάθε κυκλοφορία. Έχουν πρώιμη πρόσβαση σε καθημερινές ενημερώσεις του προγράμματος, σε δοκιμαστικές εκδόσεις και σε εκδόσεις υποψήφιες για κυκλοφορία. Τα σφάλματα τεκμηριώνονται σε μια ειδική λίστα ταχυδρομείου, στο εργαλείο Trac του έργου.

Παρότι αναπτύσσεται σε μεγάλο βαθμό από την κοινότητα που το περιστοιχίζει, το WordPress συνδέεται στενά με την εταιρεία Automattic, την οποία ίδρυσε ο Matt Mullenweg. Στις 9 Σεπτεμβρίου του 2010, η Automattic δώρισε το εμπορικό σήμα WordPress στο νεοιδρυθέν Ίδρυμα WordPress, έναν οργανισμό με σκοπό την υποστήριξη του WordPress.org (συμπεριλαμβανομένου του λογισμικού και των αρχείων για τα πρόσθετα και τα πρότυπα), και τα bbPress και BuddyPress.

#### WordCamp

Ως «WordCamp» ονομάζονται όλες οι εκδηλώσεις σχετικά με το WordPress, τόσο ανεπίσημες όσο και επίσημες. Το πρώτο τέτοιο γεγονός ήταν το WordCamp 2006, τον Αύγουστο του 2006 στο Σαν Φρανσίσκο, το οποίο διάρκεσε μια μέρα, και συγκέντρωσε περισσότερους από 500 παρευρισκόμενους. Το επόμενο ήταν το διήμερο WordCamp 2007, τον Ιούλιου του 2007, και πάλι στο Σαν Φρανσίσκο, με περίπου 400 παρευρισκόμενους. Το πρώτο WordCamp εκτός Σαν Φρανσίσκο έγινε στο Πεκίνο τον Σεπτέμβριο του 2007. Στη συνέχεια, έγιναν περισσότερα από 150 WordCamp σε όλο τον κόσμο, με μέσο όρο περίπου ένα την εβδομάδα. Το WordCamp του Σαν Φρανσίσκο, ένα ετήσιο γεγονός, παραμένει το επίσημο συνέδριο των προγραμματιστών και χρηστών του WordPress. Το πιο πρόσφατο WordCamp έγινε

στι Σαν Φρανσίσκο τον Αύγουστο του 2011, διάρκεσε για τρεις μέρες και συγκέντρωσε περισσότερους από χίλιους συμμετέχοντες.

Στην Ελλάδα, το πρώτο WordCamp έγινε στις 30 Ιανουαρίου του 2010, και το δεύτερο στις 4 Ιουνίου του 2011, και τα δύο στην Θεσσαλονίκη.

# **4.3.1 Συγκρίνοντας Drupal και Wordpress**

### **Πλεονεκτήματα του Wordpress:**

- Απλή εγκατάσταση
- Απλές επεκτάσεις και θέματα
- Δωρεάν υπηρεσίες φιλοξενίας
- Επαρκές SEO

### **Μειονεκτήματα του Wordpress:**

- Δύσχρηστο API Ανεπαρκές για ανάπτυξη πολυπλοκότερων λύσεων
- Προσανατολισμένο για διαχείριση ιστολογίου Χρονική διάταξη περιεχομένου
- Ακατάλληλο για κάθετες λύσεις
- Απουσία Enterprise δυνατοτήτων

#### **Drupal vs Wordpress**

- − Το Wordpress είναι επαρκέστατο για εγκατάσταση καλαίσθητων ιστολογιών και δεν απαιτεί ιδιαίτερες γνώσεις διαδικτυακής τεχνολογίας.
- − To Drupal είναι προτιμότερο αν υπάρχουν σχέδια για επέκταση του ιστοτόπου στο μέλλον για ενσωμάτωση περαιτέρω λειτουργιών.

# **4.4 TYPO3**

Το TYPO3 είναι ένα Επαγγελματικό Σύστημα Διαχείρισης Δικτυακού Περιεχομένου – ΣΔΠ - (Content Management System – CMS) ανοικτού κώδικα για εταιρικούς σκοπούς στο διαδίκτυο ή σε ενδοδίκτυο (intranet). Προσφέρει πλήρη ευελιξία και επεκτασιμότητα υιοθετώντας πολλά προχωρημένα χαρακτηριστικά. Είναι κατάλληλο για την ανάπτυξη μεγάλων δικτυακών τόπων με υψηλή επισκεψιμότητα.

# **Διαθέτει τα παρακάτω χαρακτηριστικά:**

### **Παραμετροποίηση στις εκάστοτε ανάγκες**

To TYPO3 επιτρέπει τη δημιουργία και διαχείριση νέων τύπου δεδομένων/οντοτήτων και μεταδεδομένων για τις οντότητες αυτές. Παρέχει επίσης τη δυνατότητα να δημιουργούνται εύκολα νέες εφαρμογές διαχείρισης αυτών των οντοτήτων.

## **Εύκαμπτες Αναβαθμίσεις**

Όλη η παραμετροποίηση του συστήματος που έχει γίνει είτε με τη μορφή δημιουργίας νέων οντοτήτων είτε με τη μορφή συγγραφής κώδικα που ακολουθεί τις παραδοχές του TYPO3 δεν χρειάζεται καμία τροποποίηση σε μελλοντική αναβάθμιση.

#### **Φιλικό προς τον τελικό χρήστη και τον προγραμματιστή**

To ΤΥΠΟ3 είναι φιλικό και προς τον τελικό χρήστη (που πιθανώς να μην έχει μεγάλη εξοικίωση με τους υπολογιστές) αλλά και στον προγραμματιστή και τον διαχειριστή που πρόκειται να εκτελούν καθημερινές εργασίες στο σύστημα. Το TYPO3 είναι πλήρως ευέλικτο και επιτρέπει την πλήρη παραμετροποίηση και «απομάκρυνση» των περιττών πληροφοριών από τον απλό χρήστη.

#### **Δυνατότητα κλιμάκωσης**

Το TYPO3 μπορεί να διατηρεί σταθερούς χρόνους δημιουργίας των σελίδων ανεξάρτητα από την αύξηση των επισκέψεων και του φορτίου. Έχει δοκιμαστεί σε δικτυακούς τόπους μεγάλης εμβέλειας και έχει αποδειχθεί αρκετά ισχυρό. Ταυτόχρονα έχει τη δυνατότητα σύνδεσης με οποιαδήποτε βάση δεδομένων (MySQL, Oracle, PostgreSQL

#### **Ασφάλεια**

Το TYPO3 πρέπει να χειρίζεται τα προνόμια αποτελεσματικά με χρήση ρόλων. Δίνεται δυνατότητα περιορισμού πρόσβασης στους χρήστες όχι μόνο σε συγκεκριμένους πίνακες, αλλά και σε συγκεκριμένα μόνο πεδία των πινάκων αυτών. Επίσης επιτρέπει διαχείριση δικαιωμάτων τροποποίησης εγγραφών της ΒΔ σε επίπεδο γραμμής (δηλαδή ένας συγκεκριμένος χρήστης μπορεί να τροποποιεί μόνο τις εγγραφές ενός πίνακα που πληρούν συγκεκριμένο κριτήριο)

# **4.4.1 Συγκρίνοντας το Drupal με το TYPO3**

## **Πλεονεκτήματα του TYPO3:**

- Δυνατό API
- Ισχυρές Εnterprise δυνατότητες
- Ισχυρό caching σε επίπεδο περιεχομένου

- Ισχυρό σύστημα αδειών πρόσβασης
- Typoscript

## **Μειονεκτήματα του TYPO3:**

- Δύσχρηστο περιβάλλον διαχείρισης
- Πολλαπλές βιβλιοθήκες Javascript με προβλήματα συμβατότητας
- Ελάχιστες πολυχρηστικές/κοινοτικές δυνατότητες
- Αδύνατες φόρμες εισαγωγής δεδομένων

### **Drupal vs TYPO3**

- Το TYPO3 είναι ένα εξίσου ισχυρό σύστημα Enterprise διαχείρισης περιεχομένου κατάλληλο για σύνθετες λύσεις.

**-** To Drupal υπερισχύει σημαντικά για την εφαρμογή πολυχρηστικών και κοινοτικών ιστοτόπων με ταυτόχρονη κάλυψη όλων των Enterprise δυνατοτήτων.

# **4.5 ASCOOS**

Το ASCOOS CMS είναι ένα εμπορικό σύστημα διαχείρισης περιεχομένου (CMS) που διανέμεται υπό την άδεια χρήσης ΑGL. Μπορείτε να χρησιμοποιήσετε το ASCOOS CMS για να υλοποιήσετε απλούς ως και σύνθετους ιστότοπους χωρίς να απαιτείται να έχετε ιδιαίτερες τεχνικές γνώσεις.

Η ονομασία ASCOOS είναι αρχικά των λέξεων Alexsoft Software Content Object-Oriented System, δηλαδή αντικειμενοστραφές σύστημα διαχείρισης περιεχομένου της AlexSoft Λογισμικό. Το τελικό κόστος του παραγόμενου ιστότοπου χρησιμοποιώντας το ASCOOS CMS, είναι κατά πολύ

μικρότερο από άλλα CMS που έχουν ανοικτό κώδικα, καταρρίπτοντας έτσι τον μύθο περί του ακριβού λογισμικού όταν αυτό διανέμεται κάτω από εμπορική άδεια χρήσης.

## **Η ιστορία του ASCOOS CMS**

Τον Μάιο του 2006, βλέποντας ότι στην αγορά τα προγράμματα διαχείρισης περιεχομένου που κυκλοφορούσαν περισσότερο δημιουργούσαν παρά έλυναν προβλήματα, γεννήθηκε η ιδέα ανάπτυξης ενός νέου cms φιλικού προς τον τελικό χρήστη.

Τον Ιούνιο του 2006, ανακοινώθηκε και επίσημα η ιδέα για την ανάπτυξη του νέου cms και άρχισε από έναν και μόνο προγραμματιστή, τον δημιουργό του, Δρογκίδη Χρήστο, η εξοντωτική διαδικασία αποτύπωσης των προδιαγραφών και λειτουργιών του νέου cms. Αρχικώς επελέγη η ονομασία Delta CMS αλλά στην πορεία το όνομα αυτό πήρε την σημερινή του ονομασία.

Μετά από διάστημα σχεδόν ενός έτους, το καλοκαίρι του 2007, οριστικοποιήθηκε η σημερινή μορφή του ASCOOS CMS, και ξεκίνησε η διαδικασία δημιουργίας των προηγμένων προδιαγραφών του,προδιαγραφές που ακόμη και σήμερα αδυνατούν να προσεγγίσουν άλλα cms.

Τον Ιανουάριο του 2008 δόθηκε στην δημοσιότητα το νέο και οριστικό περιβάλλον διαχείρισης του ASCOOS CMS που είναι σχεδόν όπως στην σημερινή του μορφή. Η ημερομηνία αυτή σήμανε και

την επίσημη έναρξη κατασκευής του ASCOOS CMS καθότι άρχισε να δημιουργείται ο πυρήνας του και να αναπτύσσεται το κατά 90% αλλαγμένο cms σε σχέση με τις αρχικές του προδιαγραφές. Έτσι μιλάμε για την περίοδο που πραγματικά γεννήθηκε το ASCOOS CMS καθότι ήταν η αφετηρία για την σημερινή του μορφή.

Τον Ιανουάριο του 2009 δόθηκε στην δημοσιότητα το Athos ως η πρώτη ιστοσελίδα που έτρεχε έστω και δοκιμαστικά με το ASCOOS CMS. Έως και τον Απρίλιο του 2010 ο ιστότοπος αυτός αποτελούσε τον ιστοχώρο δοκιμών του cms.

Τον Μάρτιο του 2010 ανακοινώθηκε η επίσημη ονομασία κυκλοφορίας του, που είναι η κωδική ονομασία  $10^{\circ}$ .

Τον Απρίλιο του 2010 δόθηκε στην δημοσιότητα ο παρών ιστότοπος που αποτελεί και τον επίσημο ιστοχώρο του ASCOOS CMS.Με την κυκλοφορία του ASCOOS CMS 10' ο χώρος των CMS εισέρχεται σε μία νέα εποχή, την εποχή των CMS 2G (CMS 2ης γενιάς). Πιο ισχυρά χαρακτηριστικά, νέες δυνατότητες, αλληλεπίδραση χρηστών μέσω προηγμένων Javascript Frameworks, παραθυρικά περιβάλλοντα και πολλά άλλα.

#### **Δομή του ASCOOS CMS**

Πυρήνας του CMS.

- Ασφάλεια προγράμματος.
- Προγράμματα συστήματος και χρήστη.
- Ενότητες.
- Πρόσθετα.
- Θέματα και πρότυπα εμφάνισης.
- Κώδικας τρίτων κατασκευαστών.

#### **Πυρήνας του CMS**

Ο πυρήνας του ASCOOS CMS αποτελείται από δεκάδες κρυπτογραφημένα αρχεία, τα οποία είναι έτσι δομημένα ώστε να παράγουν ποιοτικό και γρήγορο κώδικα, καταναλώνοντας παράλληλα όσο το δυνατό λιγότερους πόρους του εξυπηρετητή. Τα αρχεία αυτά είναι προστατευμένα από εξωτερικές προσβάσεις.

#### **Ασφάλεια προγράμματος**

Στο ASCOOS CMS έχει υλοποιηθεί ένα εξειδικευμένο σύστημα προστασίας με την ονομασία ASS που φροντίζει να προστατεύει τόσο τον εαυτό του όσο και την ιστοσελίδα σας, πριν και κατά την διάρκεια φόρτωσης του πυρήνα του.

Το ASS πέρα των γνωστών μεθόδων προστασίας, περιέχει πολλά εργαλεία και τεχνικές που είναι πρωτοποριακά για την υπάρχουσα λογική λειτουργίας των συστημάτων διαχείρισης περιεχομένου. Ενδεικτικά αναφέρουμε ορισμένες από τις λειτουργίες του:

- Εικόνες ασφαλείας (captcha) με πρόσθετη επιβεβαίωση σωστής πληκτρολόγησης
- Προστασία από Attacks, XSS και SQL Injections.
- Προστασία Υπερχείλισης αιτημάτων

- Καταγραφέας κίνησης που καταγράφει όλες τις επιτυχημένες ή μη απόπειρες επίσκεψης, σύνδεσης και επιθέσεων στην ιστοσελίδα σας καθώς και των παραγόμενων σφαλμάτων.
- Η Απόκρυψη σελίδας εισόδου στο τμήμα διαχείρισης, θα κρύψει την σελίδα εισόδου από οποιονδήποτε άλλον εκτός του διαχειριστή της ιστοσελίδας ή τους εξουσιοδοτημένους χρήστες.
- Ενισχυμένη ασφάλεια και επιμελείς έλεγχοι των στοιχείων που εισάγονται στο σύστημα από τους επισκέπτες.

#### **Προγράμματα συστήματος και χρήστη**

Τα προγράμματα στο ASCOOS CMS χωρίζονται σε δύο κατηγορίες, συστήματος και χρήστη. Στη πρώτη όλα τα προγράμματα είναι ενσωματωμένα και απαραίτητα για την λειτουργία του ίδιου του ASCOOS CMS και δεν μπορούν να απεγκατασταθούν, ενώ τα προγράμματα χρήστη είναι προαιρετικά και μπορούν να εγκατασταθούν / απεγκατασταθούν οποιαδήποτε στιγμή το θελήσει ο ιδιοκτήτης της σελίδας.

#### **Ενότητες**

Μέσω των ενοτήτων μπορείτε να διαμορφώσετε την εμφάνιση της ιστοσελίδας σας, καθώς μέσω αυτών μπορείτε να εμφανίσετε σε διάφορα σημεία, αποτελέσματα δεδομένων, όπως για παράδειγμα τα δημοφιλέστερα άρθρα, τα τελευταία νέα κλπ.

#### **Πρόσθετα**

Μέσω των πρόσθετων μπορείτε να επεκτείνετε δυνατότητες και ενέργειες του ASCOOS CMS ώστε να έχετε τα επιθυμητά αποτελέσματα. Τα πρόσθετα χωρίζονται σε ομάδες, ώστε να εξυπηρετούν ανάλογες ανάγκες.

#### **Θέματα και πρότυπα εμφάνισης**

Στο ASCOOS CMS, μέσω της τεχνολογίας CPoT που έχει αναπτύξει η AlexSoft Λογισμικό, σχεδόν όλα τα τμήματα που ολοκληρώνουν το ASCOOS CMS, μπορούν να διαμορφωθούν ως προς την εμφάνιση τους μέσω θεμάτων εμφάνισης. Η αιχμή όμως στα πρότυπα εμφάνισης είναι το κεντρικό σύστημα διαχείρισης της εμφάνισης της σελίδας σας. Μέσω των τριών επιπέδων του προτύπου εμφάνισης επιτυγχάνεται η μέγιστη λειτουργικότητα και προσαρμοστικότητα.

#### **Κώδικας τρίτων κατασκευαστών**

Με την ενσωματωμένη υποστήριξη πολλών γνωστών βιβλιοθηκών και προγραμμάτων ανοικτού κώδικα όπως τα jQuery και Prototype, TCPDF κλπ. αλλά και την ανάπτυξη του jAscoos μιας βιβλιοθήκης επεκτάσεων του jQuery ειδικά για το ASCOOS CMS, οι εργασίες γίνονται εύκολες και εντυπωσιακές. Όλα τα προγράμματα και οι κώδικες τρίτων κατασκευαστών που έχουν ενσωματωθεί στο ASCOOS CMS ακολουθούν την άδεια χρήσης GNU/GPL ή LGPL.

#### **Τμήματα του ASCOOS CMS**

- Τμήμα εμφάνισης ιστοσελίδας στους χρήστες (Frontend).
- Τμήμα διαχείρισης ιστοσελίδας (Backend).
- Τμήμα διαχείρισης υπηρεσιών. (Services).

#### **Τμήμα εμφάνισης ιστοσελίδας στους χρήστες (Frontend).**

Το τμήμα αυτό υλοποίησης, αφορά την εμφάνιση της ιστοσελίδας μας στους χρήστες. Μέσω των προτύπων εμφάνισης (Templates) μπορούμε να διαμορφώσουμε τον τρόπο με τον οποίο θα εμφανιστούν τα δεδομένα μας στους χρήστες.

#### **Τμήμα διαχείρισης ιστοσελίδας (Backend).**

Στο τμήμα αυτό υλοποιείται η διαχείριση της ιστοσελίδας μας. Στο τμήμα αυτό έχουν πρόσβαση μόνο εξουσιοδοτημένοι χρήστες και αφορά την διαχείριση τόσο των δεδομένων (άρθρων, banners, μηνυμάτων κλπ.) όσο και της συμπεριφοράς της ίδιας της ιστοσελίδας.

Ακόμα και εάν ποτέ πριν δεν είχατε χρησιμοποιήσει σύστημα διαχείρισης περιεχομένου, με το ASCOOS CMS θα νιώσετε σαν να ασχολείστε χρόνια. Μέσα από το γραφικό περιβάλλον διαχείρισης, που σε πολλούς θα θυμίσει οικεία λειτουργικά συστήματα Ηλεκτρονικών Υπολογιστών, ο διαχειριστής μπορεί χρησιμοποιώντας πολλαπλά παράθυρα, να βελτιστοποιήσει τους χρόνους εργασίας του. Έτσι δεν χρειάζεται πλέον να περιμένει να ολοκληρωθεί η προηγούμενη εργασία ώστε να προχωρήσει σε επόμενη. Για παράδειγμα μπορεί ταυτόχρονα να βλέπει τα sessions των επισκεπτών και από την άλλη να καταχωρεί ένα άρθρο. Και οι δύο ενέργειες σχεδόν ταυτόχρονα.

Μπορείτε να αλλάξετε την ταπετσαρία (Wallpaper) στην επιφάνεια εργασίας, να αλλάξετε ολόκληρο το θέμα του πίνακα διαχείρισης (wallpaper, εικονίδια, μορφή παραθύρων κλπ.), να αλλάξετε την εμφάνιση στην οθόνη σύνδεσης του περιβάλλοντος διαχείρισης κ.α.

#### **Τμήμα διαχείρισης υπηρεσιών. (Services).**

Το τμήμα αυτό διαχειρίζεται όλες τις παραγόμενες υπηρεσίες της ιστοσελίδας μας, όπως εισερχόμενα ή εξερχόμενα RSS Feeds, AXML (Ascoos XML-RPC) κλπ. Στο τμήμα αυτό μπορούν να έχουν πρόσβαση μόνο εξουσιοδοτημένοι χρήστες. Για παράδειγμα η αποστολή RSS μπορεί να γίνει μόνο σε χρήστες που έχουν κάνει εγγραφή στην συγκεκριμένη υπηρεσία, προστατεύοντας έτσι την ιστοσελίδα μας από υπερφόρτωση υπηρεσιών.

# **4.6 Qool v2. Open Source cms**

Το Qool CMS είναι ένα cms ανοιχτού κώδικα και διατείθεται δωρεάν.

Το Qool δημιουργήθηκε για να λύσει μερικά προβλήματα που τα περισσότερα cms δεν αγγίζουν καν.

Προβλήματα όπως:

- 1. Αρθροκεντρική μορφή αντικειμένων
- 2. Συγκεκριμένες μορφές κατηγοριοποίησης αντικειμένων
- 3. Λίγες και συγκεκριμένες δυνατότητες επέκτασης αντικειμένων.
- 4. Περιορισμοί κατά την δημιουργία templates
- 5. Δυσκολία επέκτασης

#### **1. Αρθροκεντρική μορφή αντικειμένων**

Στο Qool δεν περιορίζεσαι στην μορφή των αντικειμένων. Μπορείς άνετα να επεκτείνεις κάποιο τύπο περιεχομένου με 2 απλές κινήσεις, να δημιουργήσεις τον δικό σου τύπο δεδομένων και να ορίσεις που και πως αυτός θα εμφανίζεται.

Για παράδειγμα, αν έχεις κάποια σελίδα που ασχολείται με το ποδόσφαιρο μπορείς άνετα να δημιουργήσεις έναν τύπο περιεχομένου «Ποδοσφαιριστές» όπου θα περιέχει τα εξής πεδία: Όνομα, Επώνυμο, Ηλικία, Ομάδα, Θέση, Βιογραφικό, Φωτογραφία και να ξεκινήσεις να προσθέτεις ποδοσφαιριστές

#### **2. Συγκεκριμένες μορφές κατηγοριοποίησης αντικειμένων**

Ένα ακόμη πρόβλημα που λύνει το Qool, είναι ο τρόπος που μπορεί κάποιος να κατηγοριοποιήσει τα δεδομένα του. Σε άλλα cms βλέπουμε ότι η κατηγοριοποίηση περιορίζεται σε 2-3 επίπεδα και σε άλλα ότι προσφέρουν λίγους τύπους κατηγοριοποίησης (για παράδειγμα tags,categories). Στο Qool μπορείς να δημιουργήσεις αμέτρητους τύπους κατηγοριοποίησης σε αρκετά επίπεδα. Για παράδειγμα μπορείς να έχεις tags που να χωρίζονται σε κατηγορίες οι οποίες χωρίζονται σε πελάτες και πάει λέγοντας.

#### **3. Λίγες και συγκεκριμένες δυνατότητες επέκτασης αντικειμένων.**

Σε άλλα cms, για να επεκτείνεις αντικείμενα, θα πρέπει να εγκαταστήσεις addons, modules, plugins ή όπως αλλιώς ονομάζονται σε κάθε σύστημα. Στο Qool υπάρχει ένας τρομερός μηχανισμός όπου μπορεί κάποιος να προσθέσει επεκτάσεις του συστήματος οι οποίες χωρίζονται σε 3 κατηγορίες: Applications

Εφαρμογές που μπορούν να δημιουργήσουν τύπους περιεχομένου. Να έχουν τους δικούς τους controllers και τις δικές τους ρυθμίσεις. Ένα Application για παράδειγμα θα μπορούσε να είναι ένα eshop.

### Modules

Επεκτάσεις του συστήματος που τρέχουν στο background του συστήματος και ο χρήστης «δεν βλέπει». Μπορούν να έχουν τις δικές τους ρυθμίσεις αλλά όχι και δικούς τους controllers. Ένα Module θα μπορούσε να προσθέτει τον κώδικα του Google analytics σε κάθε σελίδα.

#### Widgets

Τα ενθέματα (widgets) είναι μικρές εφαρμογές παρουσίασης που μπορεί ο χρήστης να ορίσει που θα εμφανίζονται μέσα απο την περιοχή «Widgets» του dashboard. Ένα Widget θα μπορούσε να είναι για παράδειγμα ένας feed reader που θα εμφανίζει τα τελευταία ποστ σας από το freestuff στην σελίδα σας.

Κάθε Application μπορεί να έχει child modules και child widgets, κάθε Module μπορεί να έχει child widgets.

Βέβαια, στο Qool μπορείς να κάνεις χωρίς αυτά. Με λίγη εξάσκηση στον τρόπο που δουλεύει το σύστημα, μπορείς να δημιουργήσεις τους δικούς σου τύπους δεδομένων και να τους επεκτείνεις κατα βούληση.

#### **4. Περιορισμοί κατά την δημιουργία templates**.

Στο Qool, σε αντίθεση με άλλα cms, μπορεί κανείς να χρησιμοποιήσει templates από όλα τα γνωστά template engines. Στο WordPress για παράδειγμα μπορεί ο χρήστης να χρησιμοποιήσει μόνο php templates, σε κάποιο άλλο μπορεί να χρησιμοποιήσεις μόνο Smarty templates.

Επίσης μπορεί κανείς να καλέσει ειδικά template functions (wordpress like) τα οποία θα τον βοηθήσουν στην δημιουργία του template.

#### **5. Δυσκολία επέκτασης.**

Οι προγραμματιστές μπορούν να χρησιμοποιήσουν γνωστά πρότυπα για να δημιουργήσουν εφαρμογές και επεκτάσεις για το Qool. Το Qool βασίζεται και ακολουθεί το πρότυπο MVC του Zend Framework και κάνει εκτεταμένη χρήση XML για να λειτουργήσει.

Σε αντίθεση με άλλα cms, το Qool μπορεί να επεκταθεί με πολύ εύκολο τρόπο. Ολόκληρο το Zend Framework συμπεριλαμβάνεται με το σύστημα. Αυτό σημαίνει ότι μπορείς να χρησιμοποιήσεις πληθώρα δυνατοτήτων χωρίς να ανακαλύπτεις τον τροχό καθημερινά.

Υπάρχει επίσης μηχανισμός Hooking με πάνω απο 100 hooks και όλες οι ρυθμίσεις των εφαρμογών, επεκτάσεων, ενθεμάτων, templates και συστήματος αποθηκεύονται σε XML αρχεία τα οποία μπορείς να επεξεργαστείς εύκολα και γρήγορα.

Το Qool έχει βασιστεί σε πλατφόρμες με αποδεδειγμένες δυνατότητες:

jQuery, jQuery UI, Twitter Bootstrap, elFinder, EditArea, TinyMCE, Zend Framework, Smarty, Twig αποτελούν τον πυρίνα του συστήματος.

#### Μερικές απο τις δυνατότητες του συστήματος:

1. Χρήση template enginesΤο WordPress τρέχει php templates, το xoops smarty templates. Πολλοί προγραμματιστές έχουν συνηθίσει να γράφουν με Symfony, άλλοι με CI. Το καθένα απο αυτά έχει και την δική του template engine. Στο Qool ο προγραμματιστής μπορεί να γράψει με όποιο template engine έχει μάθει.

Το Qool υποστηρίζει ήδη:

- \* PHP Templates
- \* Smarty
- \* Twig
- \* Savant3

\* WordPress Themes (Τα περισσότερα frameworks τρέχουν χωρίς κανένα πρόβλημα και υπάρχει υποστήριξη για actions και filters όπως και μικρή υποστήριξη για options) και σε πολύ λίγες μέρες θα είναι έτοιμο να τρέχει και themes απο Drupal.

2. Reserved Slots.Κάθε template μπορεί να έχει reserved slots όπου ο διαχειριστής μπορεί να «κουμπώνει» widgets. Η διαχείριση τους γίνεται μέσα απο το admin panel του cms με drag n drop και οποιοδήποτε addon, ή module μπορεί να δημιουργεί νέα slots για χρήση απο το theme.

3. Extendable User Profiles. Ο διαχειριστής μπορεί να ορίσει τα πεδία προφίλ που είναι διαθέσιμα για τους χρήστες. Να δημιουργήσει καινούρια και να ορίσει default values γι αυτά. Έτσι είναι εύκολο να δημιουργήσεις προφιλ χρηστών.

4. Αμέτρητα Hooks. Στο Qool είναι πολύ εύκολο για ένα plugin να αλλάξει τον τρόπο λειτουργίας του συστήματος μέσα απο τα περισσότερα απο 100 hooks που είναι διαθέσιμα (αυξάνονται καθημερινά).

5. Δημιουργία content types. Ίσως η πιο σημαντική δυνατότητα του Qool. Αν χρειάζεσαι ένα τύπο περιεχομένου που δεν είναι απλά τίτλος, περιγραφή, περιεχόμενο και κατηγορία, τότε το Qool είναι αυτό που χρειάζεσαι. Στο Qool μπορείς να πείς ότι το περιεχόμενο σου θέλεις να έχει τίτλο, περιγραφή, περιεχόμενο, κατηγορία, φωτογραφίες, αρχεία ήχου, λίστα με προεπιλεγμένα κείμενα ή μόνο περιγραφή και τίτλο ή οτιδήποτε άλλο. Άλλες φορές θα θέλεις να δημιουργήσεις περιεχόμενο με την δομή μιας ποδοσφαιρικής ομάδας και άλλες μια συνταγή. Το Qool μπορεί να το κάνει.

6. Δημιουργία custom taxonomies. Γιατί να περιορίζεσαι σε κατηγορίες και tags όταν μπορείς να ορίσεις αμέτρητους τύπους taxonomies και να τα ιεραρχήσεις όπως ακριβώς θέλεις;

7. XML based configuration. Απλή και εύκολη παραμετροποίηση. Επίσης επειδή η παραμετροποίηση είναι σε XML files, μπορείς απλά να αντιγράψεις τα αρχεία του συστήματος, να κάνεις μικρές αλλαγές στα XML και να μεταφέρεις το σύστημα έτσι απλά.

8. Ασφάλεια. Τα πάντα στο σύστημα περνάνε απο ελέγχους ορθότητας. Οι πίνακες τις βάσης δεδομένων μπορούν να μετονομαστούν όπως και οι φάκελοι του συστήματος μιας και υπάρχουν περιγραφές τους σε XML αρχεία.

9. Αυτόματο Caching. Το Qool cachάρει αντικείμενα και templates για να βελτιστοποιήσει την ταχύτητα του. Ειδικά αν χρησιμοποιείς κάποιο απο τα Smarty ή Twig σαν template engine.

10. Menu Management. Μπορείς να δημιουργήσεις μενού οποιουδήποτε τύπου, να ορίσεις πόσο θα είναι το nest του και πολλά άλλα απο την διαχείριση.

11. Μεταφράσεις περιβάλλοντος. Το Qool μπορεί να μεταφραστεί στην γλώσσα που επιθυμεί ο διαχειριστής πολύ γρήγορα και απευθείας μέσα απο την διαχείριση.

12. Template Editing. Απευθείας απο την διαχείριση, ο χρήστης μπορεί να επεξεργαστεί τα templates και να κάνει γρήγορες αλλαγές με την χρήση του code editor που έχει ενσωματωθεί.

13. Διαχείριση. Μερικά απο τα καλύτερα εργαλεία έχουν ενσωματωθεί, μεταφραστεί και παραμετροποιηθεί:

- \* TinyMCE (με 2 filemanagers)
- \* elFinder
- \* editArea

Ο χρήστης μπορεί να κινηθεί μέσα στην διαχείριση με ευκολία καθώς όλες οι ενέργειες και τα κουμπιά βρίσκονται ακριβώς μπροστά του.

Επίσης ο χρήστης μπορεί να δημιουργεί shortcuts σε σημεία όπου πάει πιο συχνά για να αποφεύγει την επανάληψη.

# **4.7 Ποιο cms να επιλέξω?**

Αρκετοί είναι οι υπέρμαχοι διαφόρων cms. Παρακάτω υπάρχουν κάποια από τα διασημότερα cms. Αρκετές φορές βλέπουμε ιστοσελίδες φτιαγμένες με wordpress, οι οποίες θα ήταν ευκολότερο να γίνουν με Joomla και το αντίστροφο ή με κάποιο άλλο cms.

Υπάρχει μία τάση από αρκετούς developers να κατηγορούν τα έτοιμα cms, κυρίως το Joomla ότι δεν είναι αρκετά ευέλικτο. Όπως και τα custom cms, έτσι και το Joomla έχει φτιαχτεί για να εξυπηρετήσει

κάποιες συγκεκριμένες ανάγκες. Δεν υπάρχουν γενικής χρήσης cms που να εξυπηρετούν όλες τις ανάγκες 100%. Το ζήτημα είναι να υπάρχει αρκετή εκπαίδευση πάνω σε διάφορα cms ώστε να γνωρίζει ο χρήστης ή ο developer πότε και ποιο cms να χρησιμοποιήσει.

Ανάλογα λοιπόν με τις ανάγκες του project ο χρήστηςωπρέπει να επιλέγει cms που να κάνουν τη δουλειά του πιο γρήγορα και πιο απλά. Παρακάτω παραθέτουμε κάποια cms και μια συντομη περιγραφή των χαρακτηριστηκών τους.

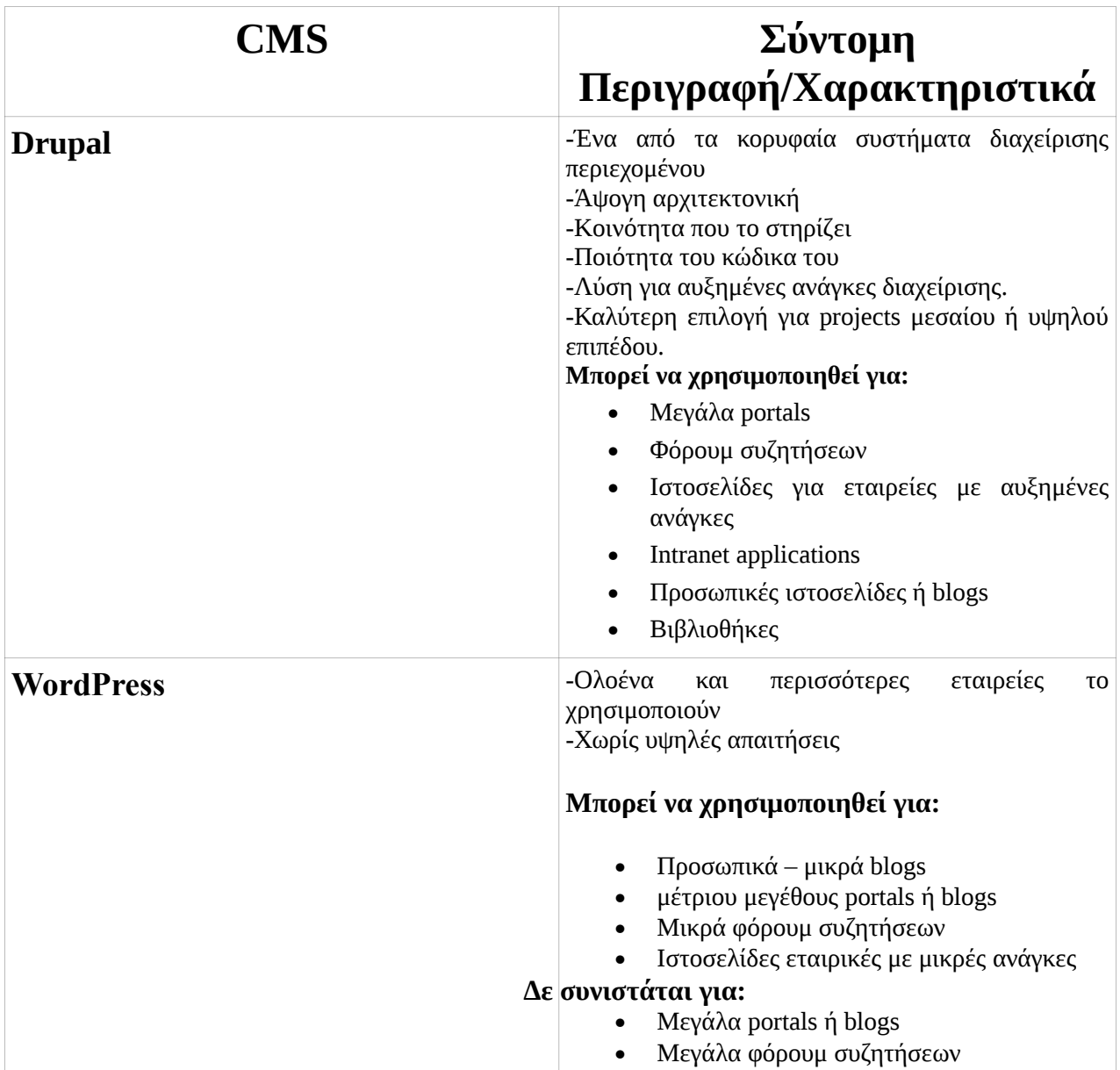

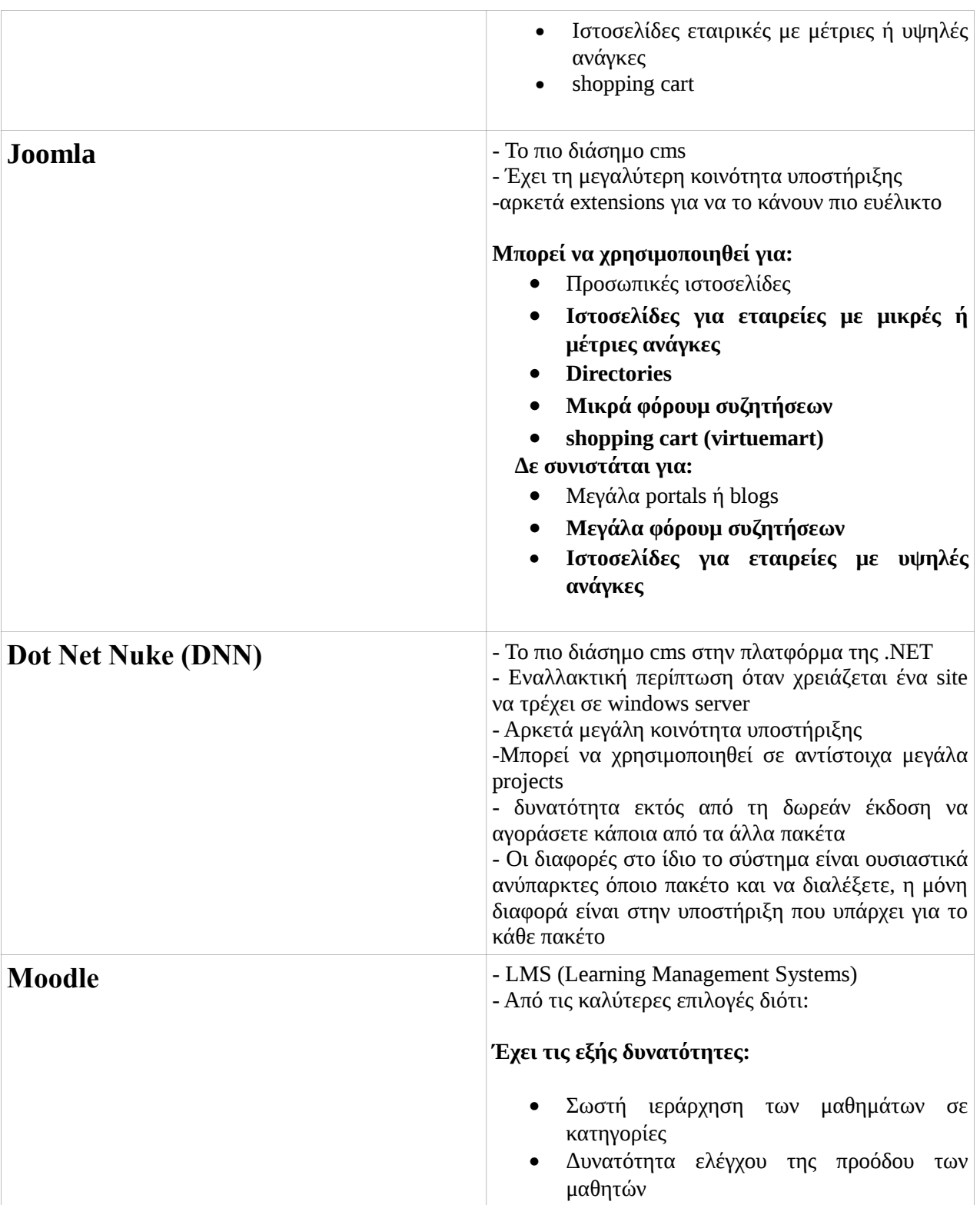

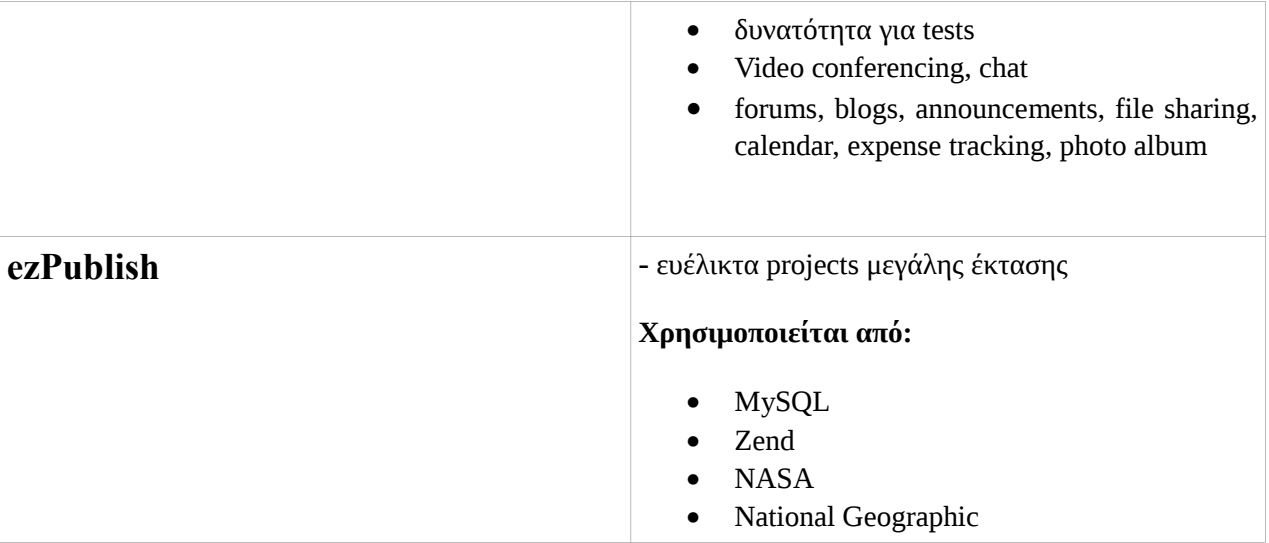

Ακολουθεί ένας πίνακας με όλα τα CMS που είναι **Eλεύθερα λογισμικά/Λογισμικά ανοιχτού κώδικα** και έχουν γραφτεί με γλώσσα προγραμματισμού διαδικτύου **PHP.**

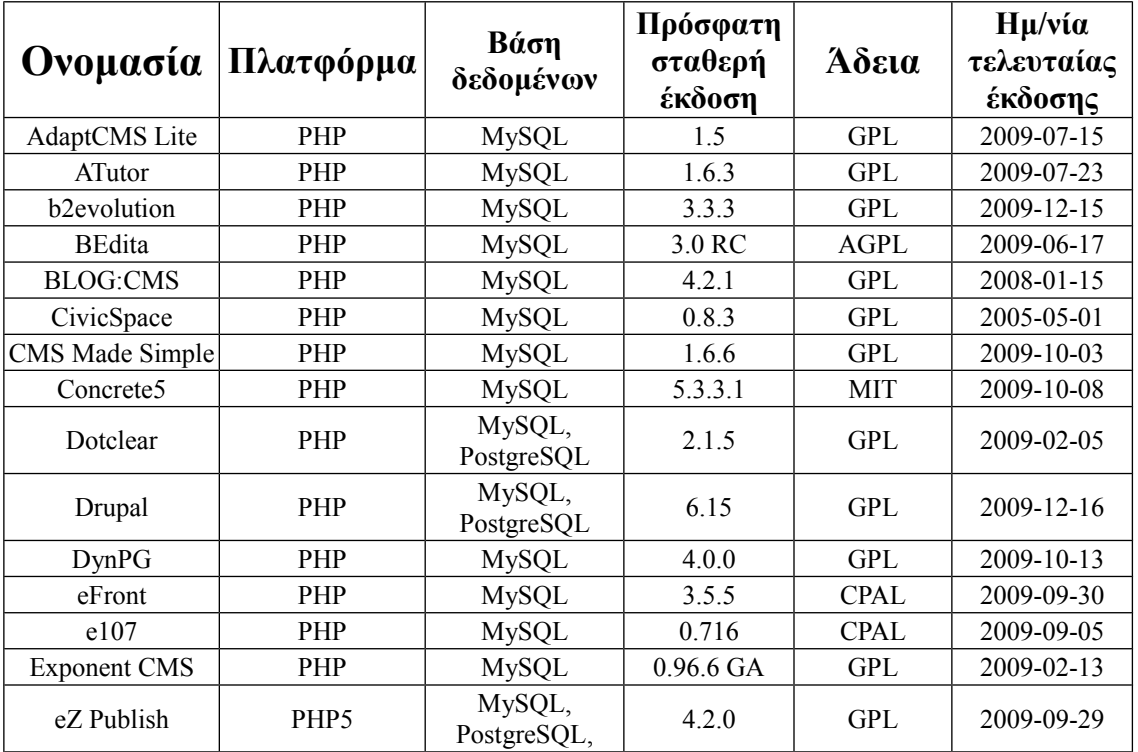

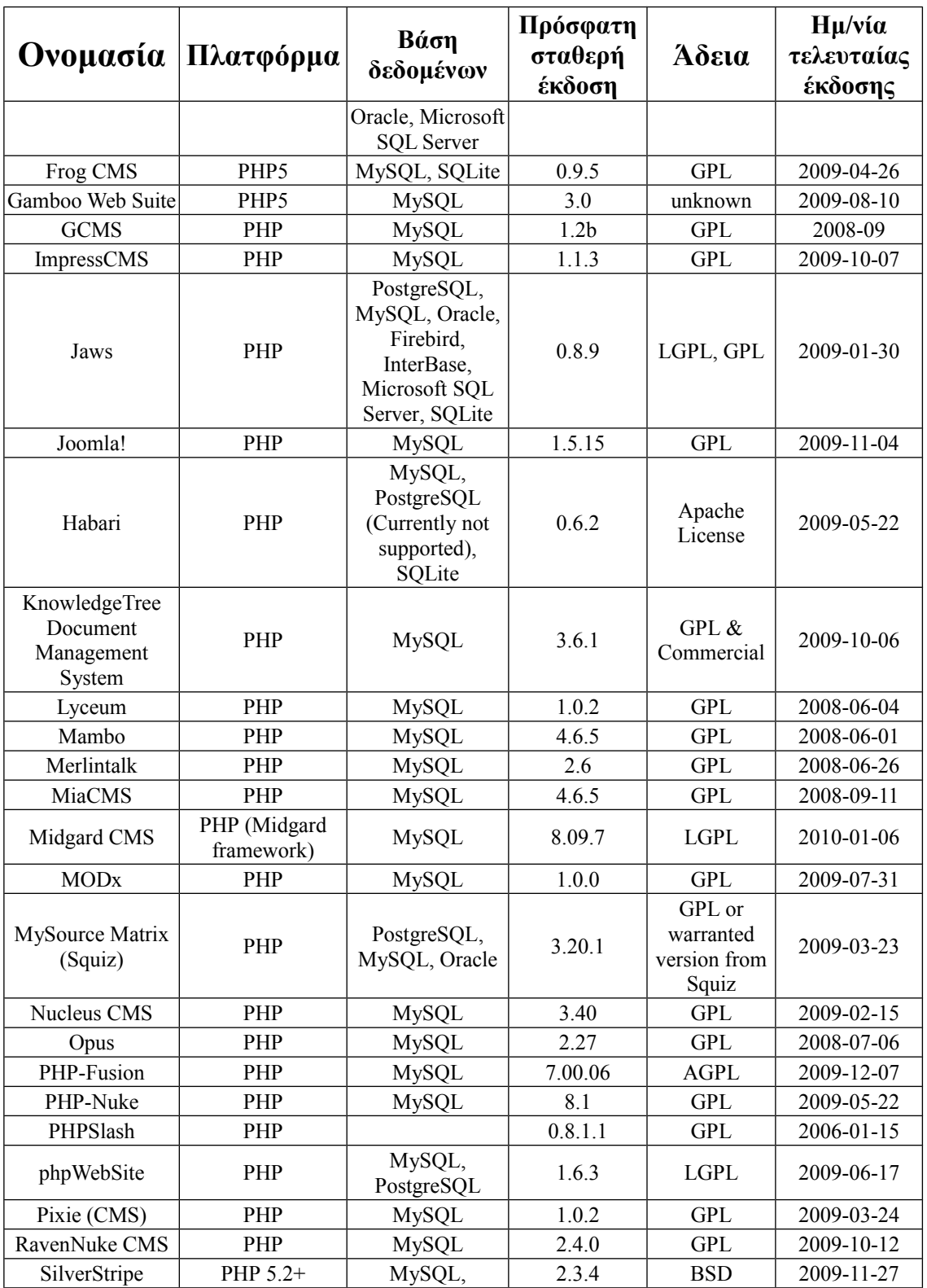
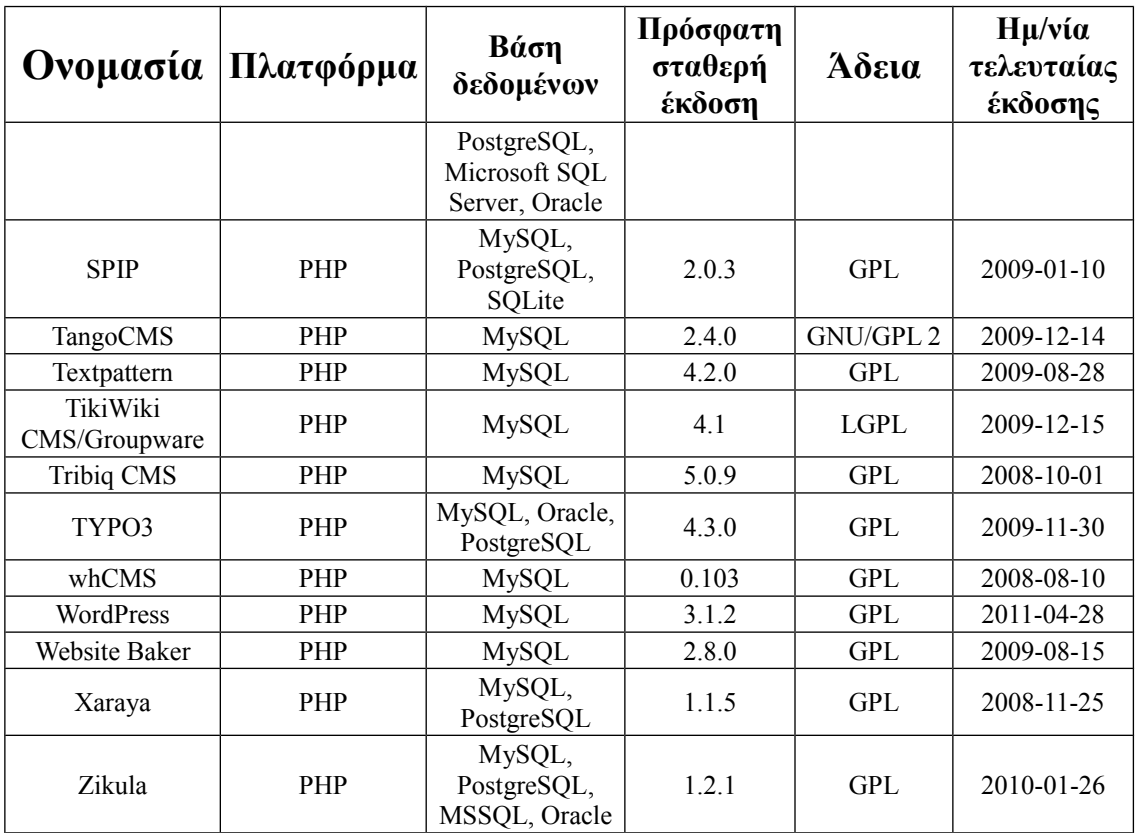

## **4.8 Ubercart**

#### **Τι είναι Ubercart**

Το Ubercart είναι ένα shopping cart φτιαγμένο ειδικά για το Drupal. Πιο συγκεκριμένα, το Ubercart είναι ένα component (plugin) που μπορεί να εγκατασταθεί στο Drupal και να δώσει την δυνατότητα στους διαχειριστές/ιδιοκτήτες του Drupal site να παρουσιάζουν και να πωλούν προϊόντα μέσω του sites τους. Όπως και το Drupal, έτσι και το Ubercart είναι γραμμένο/φτιαγμένο χρησιμοποιώντας PHP. Το Ubercart δεν μπορεί να εγκατασταθεί μόνο του ως ξεχωριστή εφαρμογή, καθώς έχει φτιαχτεί ειδικά για το Drupal. Το Ubercart αποτελεί μία ολοκληρωμένη λύση e-shop, καθώς προσφέρει ολοκληρωμένο περιβάλλον διαχείρισης και δυνατότητα επέκτασης με την χρήση διάφορων modules.

Υπάρχουν ελάχιστες απαιτήσεις για την εγκατάσταση του Ubercart.

Για να πραγματοποιήσουμε επιτυχώς την εγκατάσταση του Ubercart και τη χρήση τυ ηλεκτρονικού καταστήματος μας το σύστημα μας θα πρέπει να ανταποκρίνεται στις ακόλουθες απαιτήσεις.

Operating system: Windows, Mac OS X, Linux, Unix, BSD, or Solaris Web server: Apache 1.2 or Apache 2.x, Microsoft IIS 6 or 7, lighttpd

Database:MySQL 4.1 or MySQL 5.0, PostgreSQL 7.4 PHP: PHP 4.3.5. is required, but PHP 5.2.x is recommended

Λήψη και εγκατάσταση όλων των απαιτούμενων Modules

Πρίν προχωρήσουμε στην εγκατάσταση του Ubercart πρέπει πρώτα να εγκαταστήσουμε μερικά modules ακόμα.

Λίστα modules [:http://drupal.org/project/Modules](http://drupal.org/project/Modules)

Στη πραγματικότητα το μοναδικό module που είναι αναγκαίο για να λειτουργήσει το Ubercart είναι το module **Token**.

Το Ubercart χρησιμοποιεί το Token σε αρκετές λειτουργίες όπως στα μηνύματα επιβεβαίωσης(confirmation messages) ή στην αποστολή e-mail σε πελάτες (client e-mails)

Τα επόμενα modules που θα δούμε απαιτούνται για την υποστήριξη της εικόνας(image support) Θέλουμε τα προιόντα μας να έχουν όμορφες εικόνες και πολλά μεγέθη. Θέλουμε επίσης ο χρήστης να μπορεί να επεξεργάζεται αυτές τις εικόνες. Η εγκατάσταση αυτών των modules αναβαθμίζουν το Drupal προσφέροντας δυνατότητες επεξεργασίας και διαμόρφωσης του καταστήματος

Αυτά τα modules είναι :

• **Content Construction Kit** (**CCK**):Αυτό είναι το πιο σημαντικό module για το Drupal.Επιτρέπει στο χρήστη να δημιουργήσει νέους τύπους περιεχομένου και να προσθέσει νέα πεδία χωρίς να χρειάζεται κάποια γνώση προγραμματισμού. Σελίδα module: <http://drupal.org/project/cck>.

• **FileField:**Αυτό το module είναι επιπρόσθετο(add-on) στο CCK.Με αυτό το module έχουμε τη δυνατότητα να δημιουργήσουμε πεδία για ανέβασμα φακέλων.

Σελίδα module: <http://drupal.org/project/filefield>.

• **ImageField:**Και αυτό το module είναι επιπροσθετό (add-on) στο CCK.Δημιουργεί πεδίο εικόνας.

Σελίδα module[: http://drupal.org/project/imagefield](file:///F:/:%20http:/drupal.org/project/imagefield).

• **ImageAPI and ImageAPI GD2:** Αυτό το module είναι πολύ σημαντικό. Επιτρέπει την αναπροσαρμογή, περιστροφή, κόψιμο και γενικά επεξεργασίας εικόνων χωρίς να χρειάζεται επιπρόσθετο πρόγραμμα επεξεργασίας εικόνων.

Σελίδα module: <http://drupal.org/project/imageapi>.

• **ImageCache:**Αυτό το module επιτρέπει τη δημιουργία προκαθορισμένων προτύπων για εικόνες Ubercart χρησιμοποιεί το ImageCache για να προσαρμόσει όλες τις εικόνες από τα προϊόντα που ανεβαίνουν στο κατάστημα

Σελίδα module[: http://drupal.org/project/imagecache](file:///F:/:%20http:/drupal.org/project/imagecache).

• **Thickbox:** Αυτό το module επιτρέπει κλικάροντας μια εικόνα να εμφανίζεται πλήρης χωρίς να χρειάζεται να φορτώσει ολόκληρη η σελίδα.

Σελίδα module[: http://drupal.org/project/thickbox](file:///F:/:%20http:/drupal.org/project/thickbox).

• **Google Analytics:** Αυτό το module μας δείχνει τα στατιστικά της ιστοσελίδας όπως αριθμό επισκεπτών και τις πιο δημοφιλής σελίδες που έχουν ανοιχτεί στον ιστότοπο. Σελίδα module[: http://drupal.org/project/google\\_analytics](file:///F:/:%20http:/drupal.org/project/google_analytics).

• **Views:** Αυτό το module επιτρέπει στο διαχειρηστή της σελίδας να έχει έυκολη και πρακτική παρουσίαση του περιεχούμενου της.

Για να φορτώσουμε αυτά τα modules πρώτα πρέπει να τα κατεβάσουμε.Μετά δημιουργούμε το φάκελο sites/all/modules.Αποσυμπιέζουμε τα αρχεία και τα αντιγράφουμε εκεί.Μετά στο

<http://localhost/admin/build/modules> επιλέγουμε αυτά τα modules και πατάμε**save.**

Τα πιο σημαντικά modules του πακέτου Ubercart είναι:

- **Cart:** Απαιτείται για να εμφανιστεί και να μπει σε λειτουργία το καλάθι αγορών.
- **Conditional Actions:** Απαιτείται για να ρυθμιστεί η παράδοση των προϊόντων και η ρύ8μιση των φόρων.
- **Order:**Απαιτείται για την οργάνωση της παραγγελίας.
- **Product:**Δημιουργεί ένα τύπο περιεχομένου για τα προϊόντα του καταστήματος.
- **Store:**Απαιτείται για τη διαμόρφωση και τη διαχείριση του καταστήματος.

#### **Προαιρετικά Ubercart modules**

Με τα απαιτούμενα Ubercart modules μπορούμε να δημιουργήσουμε και να θέσουμε σε εφαρμογή το Ubercart.Με τα modules που θα δούμε τώρα όμως μπορούμε να κάνουμε το κατάστημα μας πιο ελκυστικό και πιο ανταγωνιστικό.

- **Attribute:**Με αυτό το module μπορούμε να δημιουργήσουμε προϊόντα που τα προσαρμόζουμε ανάλογα με τα χαρακτηριστικά τους, όπως το μέγεθος ή το χρώμα.
- **Catalog:**Με αυτό το module μπορούμε να δημιουργήσουμε καταλόγους για τα προιόντα με κατηγορίες και υποκατηγορίες.
- **File downloads:**Αυτό το module απαιτείται σε περιπτώσεις πώλησης προϊόντων που για να τα αποκτήσεις πρέπει να τα κατεβάσεις, όπως μουσική η φάκελοι video.
- **Payment:** Αυτό το module απαιτείται για να δέχεται πληρωμές το κατάστημα μας.
- **Report:** Αυτό το module δημιουργεί αναφορές για το κατάστημα ,τις παραγγελίες προϊόντα και τους πελάτες μας.
- **Shipping: :** Αυτό το module απαιτείται για τη διαχείριση παράδοσης των προϊόντων.
- **Taxes:** Αυτό το module απαιτείται για τη διαχείριση των φόρων.

Επιπλέον Ubercart modules

Αυτά τα επιπλέον modules κάνουν το Ubercart πιο λειτουργικό μεταμορφώνοντας το κατάστημα μας σε ένα πλήρως ανταγωνιστικό σημείο πώλησης.

- **Cart Links:** Αυτό το module μας επιτρέπει να δημιουργήσουμε εξειδικευμένα links για την αγορά προιόντων απο άλλους κόμβους
- **Google Analytics:** Αυτό το module εγκαθιστά to Google Analytics για το Ubercart.
- **Product Kit:**Αυτό το module μας επιτρέπει να συνδυάσουμε 2 ή περισσότερα προϊόντα και να τα πουλάμε ως 1 μονάδα.

• **Payments:**Αυτή η ομάδα από modules μας προσφέρει νέους και διαφορέτικους τρόπους πληρωμής.

**Credit card:**Με αυτό το module toκατάστημα δέχεται πιστωτικές κάρτες.

**Authorize.net:**Αυτό το module ενοποιεί το κατάστημα μας με τη πύλη πληρωμής Authorize.net.

**CyberSource:** Αυτό το module ενοποιεί το κατάστημα μας με τη πύλη πληρωμής CyberSource.net. **Google Checkout:** Αυτό το module ενοποιεί το κατάστημα μας με τη πύλη πληρωμής Google Checkout. **PayPal:** Αυτό το module ενοποιεί το κατάστημα μας με τη πύλη πληρωμής PayPal.

# **4.9 Magento**

Το Magento αποτελεί το πιο δημοφιλές και ταχύτερα αναπτυσσόμενο σύστημα ανάπτυξης e-shop σήμερα. Η συνεχώς αυξανόμενη δημοτικότητά του οφείλεται στις θετικές εντυπώσεις των χρηστών του και το ευρύ φάσμα επιλογών και δυνατοτήτων που προσφέρει.

Τo Magento είναι ένα δωρεάν Σύστημα Ανοιχτού Λογισμικού. Αυτό σημαίνει δυο πράγματα:

- 1. Δεν χρειάζεται να ξοδέψετε έξτρα χρήματα στην αγορά ενός συστήματος e-shop και έτσι μειώνετε κατά πολύ το κόστος κατασκευής του ηλεκτρονικού σας καταστήματος.
- 2. Έχετε όλα τα πλεονεκτήματα που προσφέρουν τα συστήματα ανοιχτού λογισμικού: σταθερότητα, συνεχής αναβάθμιση και εξέλιξη, διεθνής κοινότητα ανάπτυξης & υποστήριξης.

#### **Ισχυρό και αξιόπιστο λογισμικό**

To Magento προσφέρει δυνατότητες και λειτουργίες που τα υπόλοιπα συστήματα υπολείπονται. Είναι το ισχυρότερο και πιο ολοκληρωμένο σύστημα για τη δημιουργία e-shop. Απόδειξη είναι οι εταιρίες που το έχουν επιλέξει όπως Samsung, Olympus, Ford, Lenovo, Goodyear, Naf Naf κ.α

#### **SEO**

Το Magento υποστηρίζει εξ'αρχής όλα τις απαραίτητες παραμέτρους ώστε το e-shop και τα προϊόντα σας να είναι αποτελεσματικά στις μηχανές αναζήτησης: meta tags & περιγραφές προϊόντων, φιλικά και ευανάγνωστα urls, καθαρή πλοήγηση και κώδικας. Έχει επίσης ενσωματωμένη μηχανισμό υποστήριξης για Google Analytics ώστε να παρακολουθείτε τα στατιστικά επισκεψιμότητας των σελίδων και των προϊόντων σας.

#### **Άλλες δυνατότητες που σας προσφέρει το Magento:**

- Πολλαπλά e-shops σε μια ιστοσελίδα
- Κατηγορίες προϊόντων σε πολλαπλά επίπεδα
- Αναλυτική αναζήτηση προϊόντων.
- Σύγκριση προϊόντων
- Αξιολογήσεις / Κριτικές προϊόντων από τους πελάτες σας
- Λίστα επιθυμητών προϊόντων (wishlist)
- Δημιουργία προϊόντων ειδικού τύπου όπως: ομαδοποιημένα προϊόντα ή ψηφιακά προϊόντα υπηρεσίες.
- Ορισμός σχετικών προϊόντων
- Εκπτωτικά κουπόνια
- Εφαρμογή εκπτώσεων σε προϊόντα μαζικά (εκπτωτικοί κανόνες)
- Δυνατότητα επιλογής αποστολής προϊόντων σε πολλαπλές διευθύνσεις, με μια μόνο παραγγελία

- Σύστημα ειδοποιήσεων πελατών (επιβεβαίωση παραγγελίας, ενημέρωση κατάστασης παραγγελίας, αποστολή τιμολογίου, ολοκλήρωση παραγγελίας)
- Σύστημα αποστολής ενημερωτικών emails στους πελάτες σας (Newsletter)
- Απεριόριστες σελίδες στατικού περιεχομένου
- Υποστήριξη πληρωμών μέσω Paypal, Αντικαταβολής και Πιστωτικής Κάρτας.
- Υποστήριξη και συμβατότητα με τα συστημάτων ηλεκτρονικών πληρωμών των τραπεζών Alpha Bank, Eurobank, Πειραιώς και Emporiki Bank.

## **4.10 OpenCart**

Με την συνεχή ανάπτυξη του διαδικτύου, όλο και περισσότεροι στρέφονται στην δημιουγία διαδικτυακών καταστημάτων, για χαμηλότερο κόστος λειτουργίας, 24ωρη λήψη παραγγελιών και για πολλά άλλα πλεονεκτήματα που έχει αυτός ο τρόπος πώλησης. Η ανάπτυξη αυτή δημιουργεί την ανάγκη ύπαρξης εργαλείων, που να υλοποιούν την λειτουργία του διαδικτυακού καταστήματος. Ένα από τα εργαλεία αυτά είναι το **OpenCart.** Το OpenCart είναι ένα σύστημα ηλεκτρονικού εμπορίου ανοιχτού κώδικα γραμμένο σε **PHP**. Μία αξιόπιστη λύση ηλεκτρονικού εμπορίου που δίνει την δυνατότητα σε εμπόρους να δημιουργήσουν την δική τους επιχείρηση στο διαδίκτυο και να συμμετέχουν στο ηλεκτρονικό εμπόριο με το ελάχιστο δυνατό κόστος. Η διεπαφή με τον χρήστη προσφέρει πολλές επιλογές που διευκολύνουν πάρα πολύ τις διαδικτυακές αγορές. Υπάρχει μια πλούσια σειρά εργαλείων πλοήγησης στα προϊόντα του καταστήματος με διάφορους τρόπους όπως:

- Πλοήγηση στα προϊόντα με βάση τον κατασκευαστή.
- Πλοήγηση στα περισσότερο δημοφιλή προϊόντα.
- Πλοήγηση στα πιο πρόσφατα προϊόντα.
- Πλοήγηση βάσει της κατηγορίας / υποκατηγορίας στην οποία ανήκει ένα προϊόν
- Πλοήγηση στα προϊόντα με συγκεκριμένο όνομα ή περιγραφή (αναζήτηση)

Δεν θα μπορούσε να λείπει φυσικά και η λειτουργία του **καλαθιού αγορών.** Δίνεται η δυνατότητα δημιουργίας λογαριασμού πελάτη για να μπορεί να χρησιμοποιηθεί. Μαζί με το καλάθι αγορών, παρέχονται οι δυνατότητες ορισμού κόστους αποστολής και διάφοροι τρόποι πληρωμής. Οι αξίες των προϊόντων μπορούν να εμφανίζονται σε **διαφορετικά νομίσματα**, και η διαχείρηση του ηλεκτρονικού καταστήματος είναι εύκολη, μέσω μενού και επιλογών ανά προίόν. Το **OpenCart,** μπορεί να τοπικοποιηθεί πάρα πολύ εύκολα, καθώς υπάρχουν λειτουργίες τοπικοποίησης.

Το OpenCart διανέμεται υπό την άδεια GNU Lesser General Public Licence: <http://www.gnu.org/licenses/lgpl.html>. Η επίσημη ιστοσελίδα του λογισμικού βρίσκεται στην διεύθυνση: [http://www.opencart.com](http://www.opencart.com/). Τα αρχεία των μεταφράσεων βρίσκονται στην διεύθυνση <http://74.52.76.37/~opencart/opencart.zip>, και το ελληνικό εγχειρίδιο οδηγιών που συμπεριλαμβάνει και τις οδηγίες εγκατάστασης των αρχείων μετάφρασης βρίσκεται στην διεύθυνση: [http://74.52.76.37/~opencart/OpenCart\\_Manual.pdf](http://74.52.76.37/~opencart/OpenCart_Manual.pdf).

# **4.11 VirtueMart**

Το Virtuemart είναι μία Open Source εφαρμογή ανάπτυξης ηλεκτρονικού καταστήματος. Δεν μπορεί να λειτουργήσει αυτόνομα παρά μόνο ως πρόσθετη εφαρμογή του δημοφιλούς συστήματος διαχείρισης περιεχομένου (CMS) Joomla!.

Είναι γραμμένο με γλώσσα προγραμματισμού PHP και αποθηκεύει τα δεδομένα του σε βάση δεδομένων MySQL. Εκτός από την βασική εφαρμογή συνοδεύεται από μία σειρά modules που εμφανίζουν χρήσιμες πληροφορίες (νέα προϊόντα, δημοφιλή προϊόντα κά.)

#### **Γενικά χαρακτηριστικά**

- Δυνατότητα χρήσης Secure Sockets Layer (https) Κρυπτογράφηση (128-bit)
- Διαφορετικά είδη φόρου
	- o Υπολογισμός φόρου ανάλογα με τη διεύθυνση αποστολής
	- o Υπολογισμός φόρου ανάλογα με τη διεύθυνση του καταστήματος
	- o EU Mode (Υπολογισμός φόρου ανάλογα με τη διεύθυνση του καταστήματος όταν ο πελάτης προέρχεται από χώρα της Ευρωπαικής Ένωσης EU Country)
- Οι αγοραστές μπορούν να διαχειριστούν τους λογαριασμούς τους
- Διαχείριση διεύθυνσης αποστολής: Οι αγοραστές μπορούν να ορίσουν διαφορετικές διευθύνσεις αποστολής από την διεύθυνση χρέωσης
- Ιστορικό παραγγελιών: Ο αγοραστής μπορεί να δει όλες τις προηγούμενες παραγγελίες και τις λεπτομέρειές τους
- E-mail επιβεβαίωσης παραγγελίας (μπορείτε να του δώσετε τη μορφή που θέλετε) αποστέλλεται στον αγοραστή και στον ιδιοκτήτη
- Υποστήριξη πολλαπλών νομισμάτων (μπορείτε να επιτρέψετε στους πελάτες σας να αλλάξουν το νόμισμα πληρωμής)
- Υποστήριξη πολλαπλών γλωσσών (με τη χρήση του Joom!Fish ή του Nooku).

•

#### **Χαρακτηριστικά καταλόγου προϊόντων**

- Ισχυρό περιβάλλον διαχείρισης βασισμένο σε Javascript
- Διαχείριση άπειρων προϊόντων και κατηγοριών
- Μπορεί να χρησιμοποιηθεί ώς ηλεκτρονικό κατάστημα ή ως κατάλογος προϊόντων (μπορείτε να απενεργοποιήσετε την εμφάνιση των τιμών)
- Γρήγορη αναζήτηση για προϊόντα, κατηγορίες και κατασκευαστές. Φίλτρα με βάση τα χαρακτηριστικά ή τις εκπτώσεις των προϊόντων
- Αξιολόγηση & κριτική προϊόντων (με αυτόματη ή ελεγχόμενη δημοσίευση)
- Δυνατότητα χαρακτηρισμού προϊόντων ως "special"
- Διαθεσιμότητα προϊόντων: εμφάνιση πιθανής ημερομηνίας αποστολής προϊόντων
- Διαχείριση προϊόντων με δυνατότητα μεταφόρτωσης (προγράμματα, e-books, φωτογραφίες)
- "Το προϊόν είναι πάλι διαθέσιμο"- Υπενθύμιση εγγεγραμμένων πελατών

#### **Χαρακτηριστικά διαχειριστή**

- Πολλαπλή χρήση εικόνων και αρχείων (όπως έντυπα προδιαγρφών, διαφημιστικά) ανά προϊόν
- Ιδιότητες (όπως χρώμα ή μέγεθος) μπορούν να οριστούν για κάθε προϊόν
- Τύποι προϊόντων για ταξινόμηση (όπως "Car", "Motorbike" ή "Music Album")

- Ομάδες αγοραστών για τους πελάτες (επιτρέπει διαφορετικά επίπεδα κοστολόγησης και τρόπου πληρωμής)
- Πολλαπλές τιμές ανά προϊόν (βασισμένες στην ποιότητα και/ή στην ομάδα αγοραστών)
- Ευέλικτη εμφάνιση τιμών (με ή χωρίς φόρους)
- Απ' ευθείας μετατροπή διαφορετικών νομισμάτων με βάση τις ισοτιμίες από την ΕΚΤ και άλλες τράπεζες
- Στατιστικά καταστήματος / Πίνακας ελέγχου με συνολά νέων πελατών, νέων παραγγελιών κ.λπ.
- Έλεγχος επιπέδων αποθήκης για τα προϊόντα
- Διαχείριση παραγγελιών με ιστορικό παραγγελιών, ειδοποιήσεις πελατών και δυνατότητα επεξεργασίας παραγγελιών
- Διάφορες αναφορές: πουλημένα είδη, μηνιαίο/ετήσιο εισόδημα
- Διαχείριση κατάστασης παραγγελίας
- Δ ιαχείριση νομισμάτων, Χωρών & Περιοχών

#### **Τρόποι πληρωμής**

- Δυνατότητα πληρωμής με πιστωτική κάρτα
- Προκαθορισμένοι τρόποι πληρωμής όπως authorize.net®, PayPal, 2Checkout, eWay, Worldpay, PayMate και NoChex
- Επεκτείνετε το κατάστημά σας με άλλους τρόπους πληρωμής χρησιμοποιώντας την δυνατότητα API!

#### **Τρόποι αποστολής**

- Ευέλικτη διαμόρφωση μεταφορέων και κόστους μεταφορικών
- Απ' ευθείας υπολογισμός κόστους μεταφορών χρησιμοποιώντας γνωστούς μεταφορείς (π.χ. InterShipper, UPS, USPS, FedEx or Canada Post;).
- Επεκτείνετε το κατάστημά σας με άλλους τρόπους μεταφορικών χρησιμοποιώντας την δυνατότητα API!

#### **Απαιτήσεις συστήματος**

- Apache 1.3.x ή νεότερο Συνιστάται: Apache 2.2.x
- MySQL 3.23.x ή νεότερη Συνιστάται: MySQL 5.0.x
- PHP 4.2.x ή νεότερη Συνιστάται: PHP 5.2.x
- Joomla! 1.0 ή 1.5.x: Συνιστάται: Joomla! 1.5.15
- Εάν εγκαταστήσετε το Joomla τοπικά στον υπολογιστή σας πρέπει να έχετε εγκατεστημένη μία εφαρμογή που υποστηρίζει Apache, MySQL, PHP. Συνιστάται: WAMP http://www.wampserver.com/en/
- Web Browser Internet Explorer 6+, Firefox 1.5+, Safari 2+ and Opera 9+. Συνιστάται: Firefox 3
- Για την Περιοχή Διαχείρισης απαιτείται η ενεργοποίηση της Javascript.
- Ο Web Browser πρέπει να έχει ενεργοποιημένα τα Cookies.

# **5. Κατασκευή Ηλεκτρονικού Καταστήματος**

# **5.1 Στήσιμο του Wamp Server**

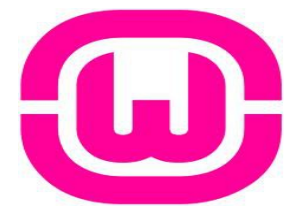

Όπως προαναφέραμε τo WAMP είναι ένα πακέτο που εγκαθιστά εύκολα και γρήγορα τα απαραίτητα προγράμματα για να τρέξουμε στον υπολογιστή μας που χρησιμοποιεί λειτουργικό windows έναν τοπικό web server.

Για να μπορέσουμε να μετατρέψουμε το **PC** μας σε server, πρέπει να εγκαταστήσουμε το Wamp για να υποστηρίζει Server Apache, PHP (γλώσσα προγραμματισμού) και MySQL (βάση δεδομένων).

Στην επόμενη εικόνα βλέπουμε την αρχική σελίδα του WAMP SERVER που βρίσκεται στη διεύθυνση http://www.wampserver.com/en/

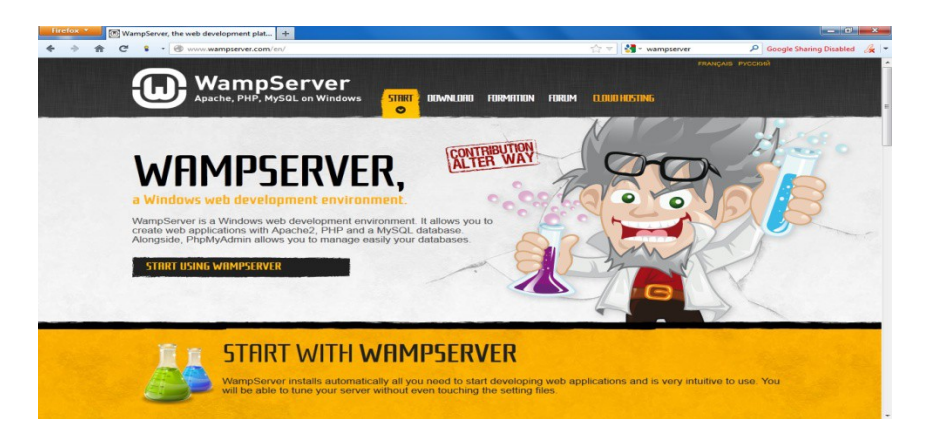

Επιλέγουμε download και κατεβάζουμε την έκδοση του wamp server που μας ενδιαφέρει ανάλογα με τα bits του λειτουργικού μας συστήματος.

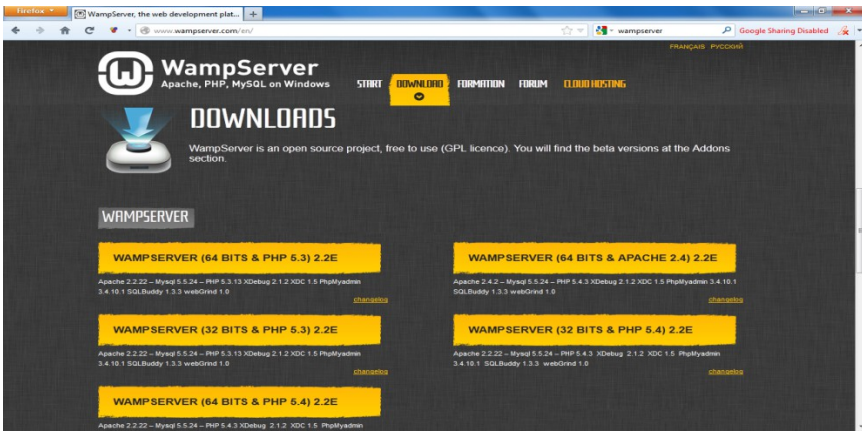

Όταν κατέβει, το τρέχουμε και μας εμφανίζεται το wizard για την εγκατάσταση. Συμπληρώνουμε όλα τα απαραίτητα στοιχεία καθώς και το φάκελο στον οποίο θα γίνει η εγκατάσταση . Και αφού γίνει η εγκατάσταση και πατήσουμε Finish, τρέχουμε το πρόγραμμα και πατάμε πάνω στο localhost. Η αρχική σελίδα του Wamp Server που μόλις εγκαταστήσαμε είναι η εξής:

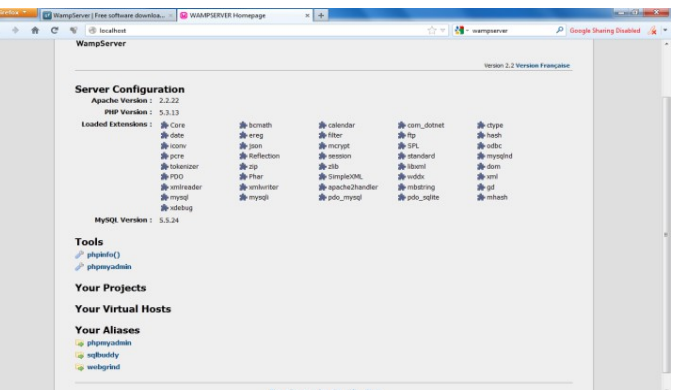

Το όνομα **localhost** χρησιμοποιείται για να δηλώσει τον ίδιο υπολογιστή. Αντιστοιχεί στη [IP](http://el.wikipedia.org/wiki/IP) διεύθυνση 127.0.0.1. Χρησιμοποιείται για [loopback test](http://el.wikipedia.org/wiki/Loopback_test), δηλαδή για να ελένξουμε αν ο υπολογιστής έχει σύνδεση με το δίκτυο.

Ένας άλλος local server είναι και ο **XAMPP.**

Το **XAMPP** είναι ένα πακέτο προγραμμάτων ελεύθερου λογισμικού, λογισμικού ανοικτού κώδικα και ανεξαρτήτου πλατφόρμας το οποίο περιέχει το εξυπηρετητή ιστοσελίδων http Apache, την βάση δεδομένων MySQL και ένα διερμηνέα για κώδικα γραμμένο σε γλώσσες προγραμματισμού PHP και Perl.

#### **Ετυμολογία**

Το XAMPP είναι ακρωνύμιο και αναφέρεται στα παρακάτω αρχικά:

- **X** (αναφέρεται στο «cross-platform» που σημαίνει λογισμικό ανεξάρτητο πλατφόρμας)
- Apache HTTP εξυπηρετητής
- MySQL
- PHP
- Perl

Το XAMPP είναι ένα ελεύθερο λογισμικό το οποίο περιέχει ένα εξυπηρετητή ιστοσελίδων το οποίο μπορεί να εξυπηρετεί και δυναμικές ιστοσελίδες τεχνολογίας PHP/MySQL. Είναι ανεξάρτητο πλατφόρμας και τρέχει σε Microsoft Windows, Linux, Solaris, and Mac OS X και χρησιμοποιείται ως πλατφόρμα για την σχεδίαση και ανάπτυξη ιστοσελίδων με την τεχνολογίες όπως PHP, JSP και Servlets.

#### **Δυνατότητες και απαιτήσεις**

Το XAMPP προϋποθέτει μόνο τα λογισμικά συμπίεσης αρχείων zip, tar, 7z ή exe κατά την διάρκεια της εγκατάστασης. Το XAMPP έχει δυνατότητα αναβάθμισης σε νέες εκδόσεις του εξυπηρετητή ιστοσελίδων http Apache, της βάσης δεδομένων MySQL, της γλώσσας PHP και Perl. Το ΧΑΜPP συμπεριλαμβάνει επίσης τα πακέτα OpenSSL και το phpMyAdmin.

#### **Χρήση**

Επίσημα οι σχεδιαστές του XAMPP προόριζαν το λογισμικό ως εργαλείο ανάπτυξης και δοκιμής ιστοσελίδων τοπικά στον υπολογιστή χωρίς να είναι απαραίτητη η σύνδεση στο διαδίκτυο. Για να είναι δυνατή η χρήση του, πολλές σημαντικές λειτουργίες ασφάλειας έχουν απενεργοποιηθεί. Στην πράξη το XAMPP ορισμένες φορές χρησιμοποιείται και για την φιλοξενία ιστοσελίδων. Υπάρχει ειδικό εργαλείο το οποίο περιέχεται στο XAMPP για την προστασία με κωδικό των σημαντικών μερών. Το XAMPP υποστηρίζει την δημιουργία και διαχείριση βάσεων δεδομένων τύπου MySQL και SQLite.

Όταν το XAMPP εγκατασταθεί στον τοπικό υπολογιστή διαχειρίζεται τον localhost ως ένα απομακρυσμένο κόμβο, ο οποίος συνδέεται με το πρωτόκολλο μεταφοράς αρχείων FTP. Η σύνδεση στον localhost μέσω του FTP μπορεί να γίνει με το όνομα χρήστη «newuser» και το κωδικό «wampp». Για την βάση δεδομένων MySQL υπάρχει ο χρήστης «root» χωρίς κωδικό πρόσβασης.

# **5.2 Εγκατάσταση των local web servers**

Tί είναι ένας local web server

Με λίγα λόγια είναι η προσομοίωση των λειτουργιών ενός web server στον υπολογιστή σας. Ένα μικρό παράδειγμα: Ότνα Φτιάξουμε ένα .php αρχείο και το αποθηκεύσουμε κάπου στον υπολογιστή μας, το ανοίγουμε με έναν internet browser και βλέπουμε πως δε βγάζει τίποτα. Οι λειτουργίες που χρειάζονται για να δουλέψει σωστά γίνονται με την εγκατάσταση του apache, ο οποίος μαζί με άλλα προγράμματα είναι μέρος του συνολικού πακέτου που θα εγκαταστήσουμε.

Πού μπορεί να φανεί χρήσιμος?Μα ασφαλώς στο αρχικό στήσιμο, στους πειραματισμούς, στις ρυθμίσεις και στο γενικότερο καλιμπράρισμα της ιστοσελίδας μας οποιαδήποτε στιγμή το επιθυμούμε ή χρειαστεί χωρίς την ανάγκη ενοικίασης χώρου ή μίσθωσης γραμμής ίντερνετ.

#### **Κατέβασμα του αρχείου εγκατάστασης και εγκατάσταση**

Ξεκινάμε με το κατέβασμα του προγράμματος.

Μόλις κατέβει ξεκινάμε την εγκατάσταση. Η διαδικασία είναι απλή ακόμα και για τον απλό χρήστη.

#### **Λίγες ρυθμίσεις**

Πλέον τα πάντα είναι εγκατεστημένα στον υπολογιστή μας.

Ξεκινώντας από την τοποθεσία στην οποία θα δουλεύετε τοπικά, αυτή είναι συνήθως η C:\xampp\htdocs.

Για να έχουμε πρόσβαση όμως στα αρχεία της ιστοσελίδας θα βάζουμε στο browser το "http://localhost".

Το "localhost" είναι ένα είδος domain το οποίο "δείχνει" στη συγκεκριμένη τοποθεσία. To subfolder to βάζουμε στο \htdocs και το "βλέπει" αντίστοιχα και ο localhost. Για παράδειγμα, αν κάνουμε έναν φάκελλο \htdocs\fakelos, για να δούμε τα περιεχόμενά του θα πατήσουμε αντίστοιχα /localhost/fakelos.

Αν για κάποιο λόγο θέλουμε να αλλάξουμε την τοποθεσία του φακέλλου και ο localhost να βλέπει σε μία άλλη τοποθεσία (για λόγους χωρητικότητας πχ) δε μεταφέρουμε τον \htdocs αλλά ανοίγουμε με notepad (ή με κάποιον text/code editor) το αρχείο C:\xampp\apache\conf\httpd.conf και αλλάζουμε τη γραμμή (περίπου 176) " DocumentRoot "C:/xampp/htdocs" " στο path που θέλουμε να ισχύει. Μόλις σώσουμε το αρχείο, επανεκινούμε τον apache, χρησιμοποιώντας το προγραμματάκι C:\xampp\xampp\_restart.exe ειδάλλως οι αλλαγές δε θα γίνουν.

Πατώντας, λοιπόν, "http://localhost" στον browser, θα εμφανιστεί μία οθόνη με το logo του xampp και μία σειρά από διαθέσιμες γλώσσες. Επιλέγετε τα αγγλικά ή όποια σας βολεύει.

Στα αριστερά υπάρχει μια στήλη από links με πληροφορίες για το server σας, με demo, και εργαλεία.

Αυτό που μας ενδιαφέρει είναι το phpMyAdmin κάτω από τα Tools. Από εκεί εγκαθιστάτε τη βάση δεδομένων για την εκάστοτε εφαρμογή που επιθυμούμε που να τρέξουμε.

Αυτή τη στιγμή έχουμε έτοιμο τον local server και μπορούμε να στήσουμε το site μας στον υπολογιστή μας για να αρχίσουμε τις εργασίες.

Ωστόσο είναι σημαντικό να αναθέσετε κάποιο password στο χρήστη root της MySQL.

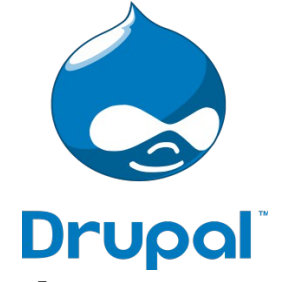

# **5.2 Εγκατάσταση του Drupal**

Όπως έχουμε προαναφέριε το **Drupal** είναι ένα αρθρωτό σύστημα διαχείρισης περιεχομένου (Content Management System, CMS) ανοικτού/ελεύθερου λογισμικού, γραμμένο στη γλώσσα προγραμματισμού PHP. Το Drupal, όπως πολλά σύγχρονα CMS, επιτρέπει στο διαχειριστή συστήματος να οργανώνει το περιεχόμενο, να προσαρμόζει την παρουσίαση, να αυτοματοποιεί διαχειριστικές εργασίες και να διαχειρίζεται τους επισκέπτες του ιστοτόπου και αυτούς που συνεισφέρουν. Παρόλο που υπάρχει μια πολύπλοκη προγραμματιστική διεπαφή, οι περισσότερες εργασίες μπορούν να γίνουν με λίγο ή και καθόλου προγραμματισμό. Το Drupal ορισμένες φορές περιγράφεται ως «υποδομή για εφαρμογές ιστού», καθώς οι δυνατότητές του προχωρούν παραπέρα από τη διαχείριση περιεχομένου, επιτρέποντας ένα μεγάλο εύρος υπηρεσιών και συναλλαγών.

Έτσι για να κάνουμε την εγκατάσταση μπαίνουμε στο site του Drupal στη διεύθυνση: http://drupal.org/

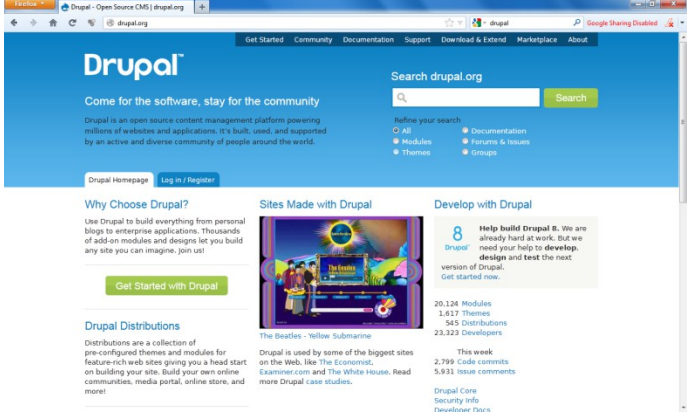

Αφού έχουμε κάνει εγκατάσταση τον Apache την PHP και την MySQL με την χρήση του πακέτου WAMP, και αφού έχουμε κάνει τις απαραίτητες ρυθμίσεις που αναφέρονται ήρθε η ώρα για την εγκατάσταση του Drupal. Εδώ θα εγκαταστήσουμε την έκδοση 6 του Drupal τοπικά στον υπολογιστή μας. Θα κατεβάσουμε τα απαραίτητα αρχεία από το drupal.org, θα ρυθμίσουμε την βάση δεδομένων και θα ακολουθήσουμε τα βήματα εγκατάστασης

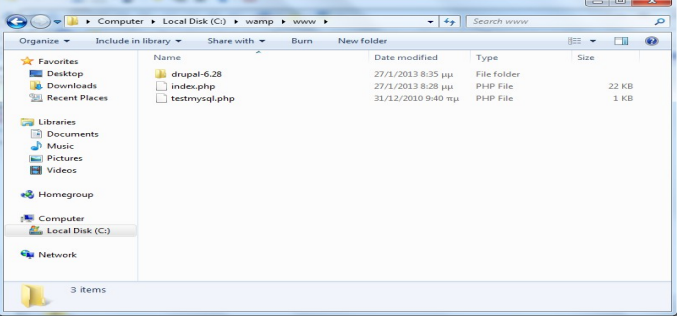

Μόλις κατέβει το αρχείο του Drupal το αποσυμπιέζουμε στο φάκελο C:\wamp\www

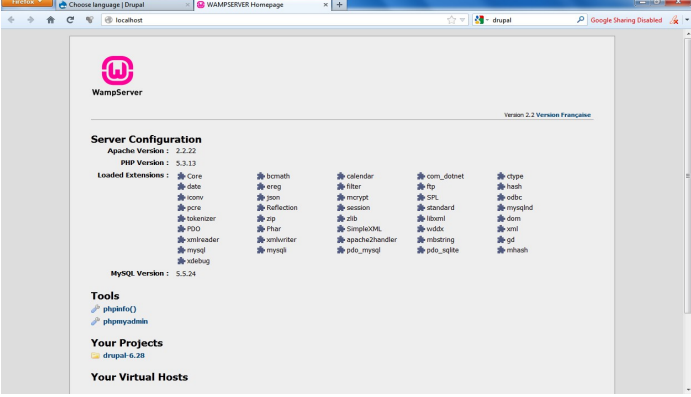

Οπότε στην αρχική σελίδα του server μας, βλέπουμε οτι στα Projects έχει προστεθεί το όνομα του αρχείου του Drupal.

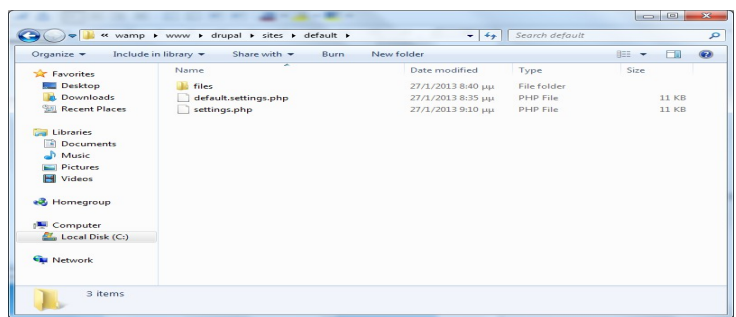

Κάνουμε άλλη μια ρύθμιση στους φακέλους. Αντιγράψαμε το αρχείο "default.settings.php" και το μετονομάσαμε σε "settings.php" ώστε να έχουμε και το αρχικό μας αρχείο php.

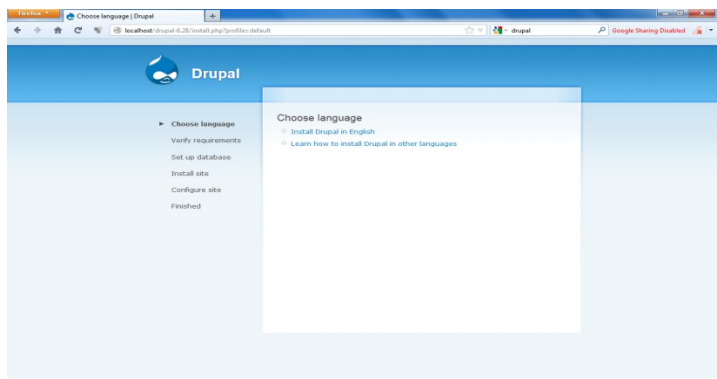

Στη συνέχεια μπαίνουμε στη σελίδα localhost/drupal και επιλέγουμε install Drupal in English.

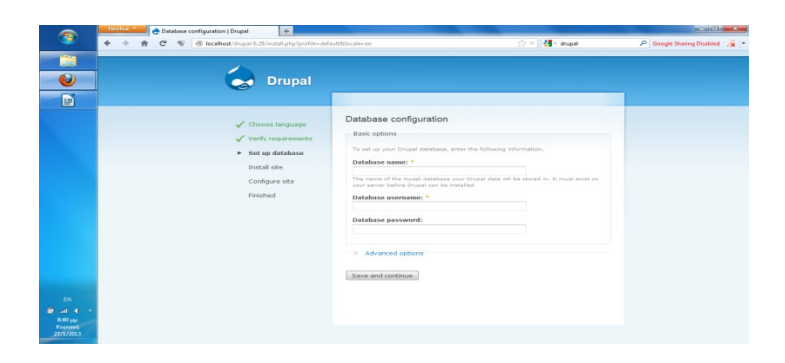

Στο επόμενο βήμα δεν είχαμε τη δυνατότητα να προχωρήσουμε διότι δεν είχαμε δημιουργήσει τη βάση δεδομένων μας.

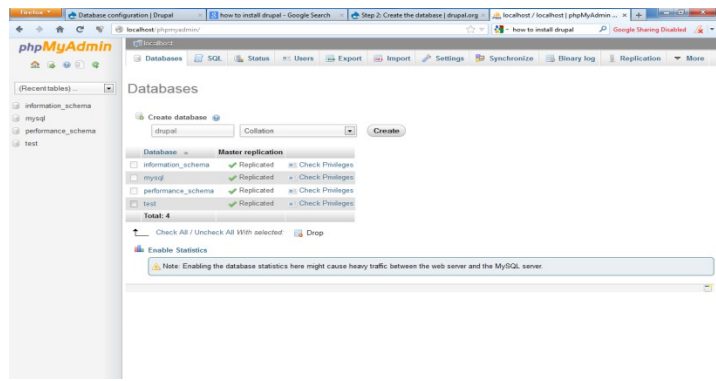

Οπότε μπαίνουμε στη σελίδα του server, επιλέγουμε phpMyAdmin και βλέπουμε τα παρακάτω που είναι οι βάσεις δεδομένων του server μας.

Προσθέτουμε τη βάση "drupal" και πατάμε create.

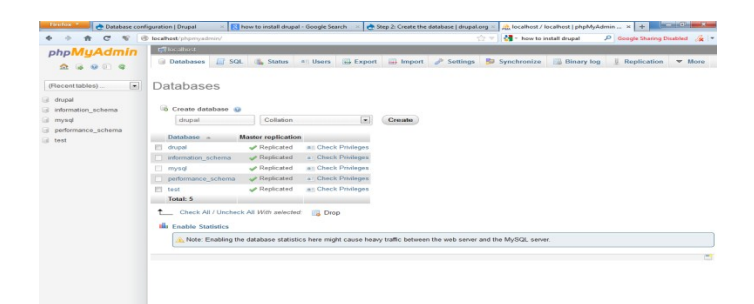

H βάση μας έχει δημιουργηθεί.

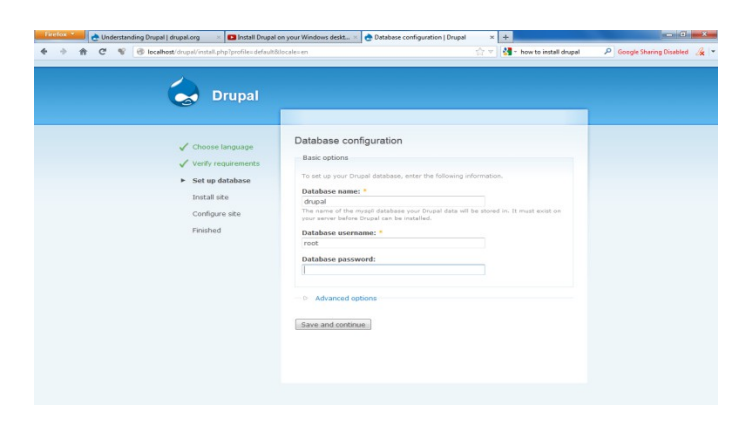

Οπότε τώρα μπορούμε να προσθέσουμε τα στοιχεία.

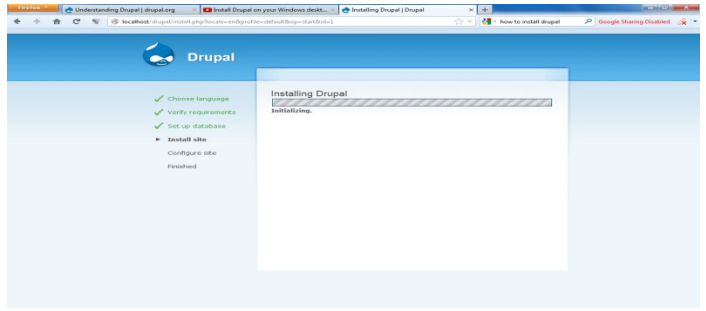

Μετά το save γίνεται η εγκατάσταση του drupal.

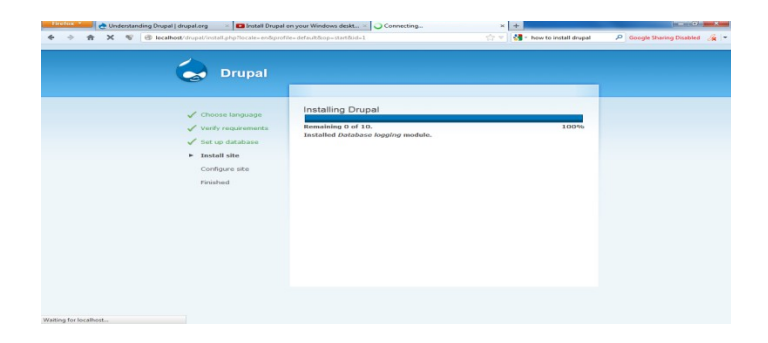

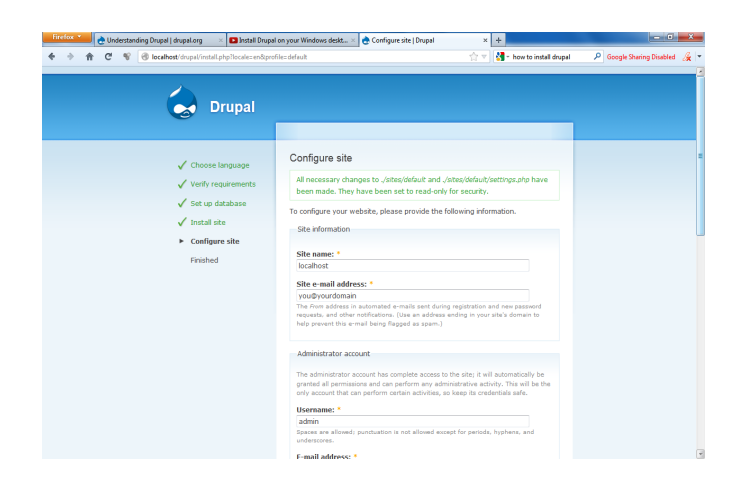

Συμπληρώνουμε τα υπόλοιπα στοιχεία όπως βλέπουμε παρακάτω για να τελειοποιήσουμε το configuration του site μας.

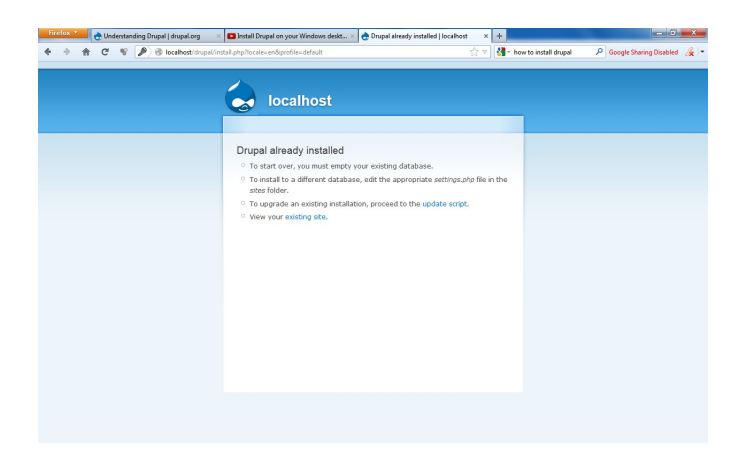

Η εγκατάσταση έχει τελειώσει.

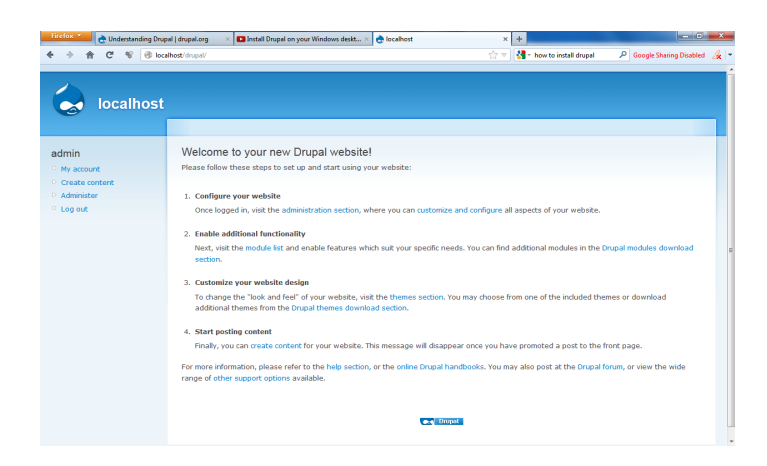

Μπαίνοντας στη σελίδα localhost/drupal εμφανίζεται η αρχική σελίδα του site μας.

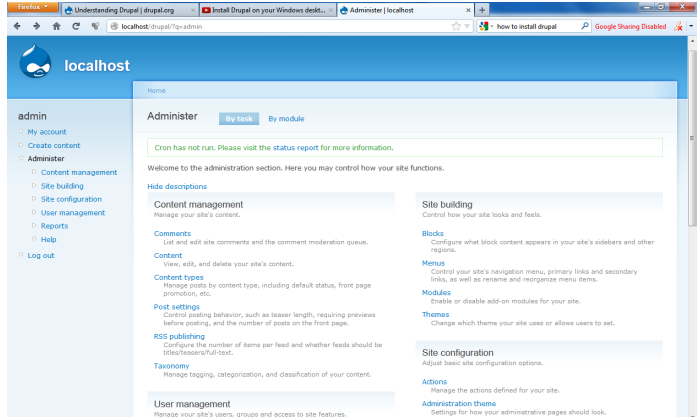

Προκειμένου να αλλάξουμε το όνομα του site μας, μπαίνουμε από το μενού του administrator στην επιλογή site configuration και στη συνέχεια επιλέγουμε site information, όπως στις ακόλουθες εικόνες.

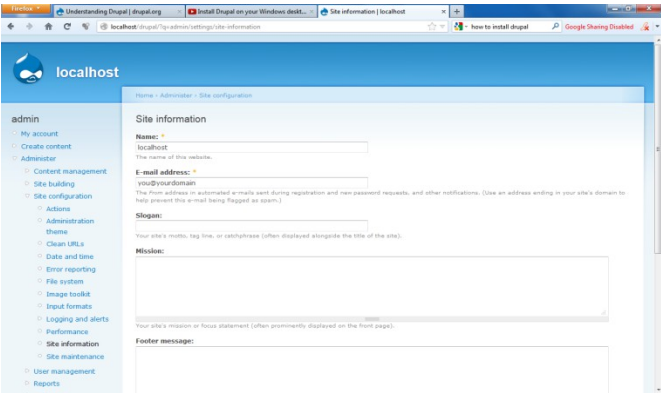

Έπειτα βάζουμε το όνομα της αρεσκείας μας στο πεδίο Name.

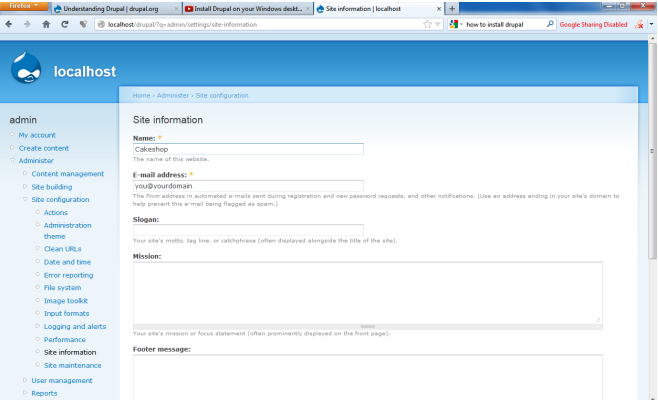

To site μας είναι έτοιμο για περαιτέρω επεξεργασία.

# **5.3 Εγκατάσταση των modules**

Με την εγκατάσταση του drupal εγκαθίστανται αυτόματα και κάποια modules (core modules). Αν θέλουμε να έχουμε επιπλέον δυνατότητες στη διαχείριση και σχεδιασμό της ιστοσελίδας μας, θα πρέπει να "κατεβάσουμε" κι άλλα modules. Αυτά βρίσκονται στην ιστοσελίδα του drupal ([www.drupal.org](http://www.drupal.org/)). Αφού βρούμε το module που μας ενδιαφέρει, κατεβάζουμε τη σωστή έκδοση αναλόγως με την έκδοση του drupal που χρησιμοποιούμε.

Πιο κάτω βλέπουμε ένα παράδειγμα με το module "Panels".

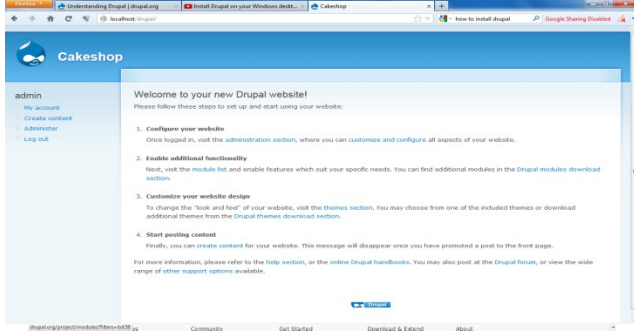

Στην περίπτωση μας, θα κατεβάσουμε την έκδοση 6.x-3.10 που αντιστοιχεί στην έκδοση 6 του drupal που έχουμε εγκαταστήσει.

Στη συνέχεια αποσυμπιέζουμε τα αρχεία στο φάκελο C:\wamp\www\drupal\sites\all\modules .

Για να ενεργοποιήσουμε τα modules, θα πάμε στο μενού του Administrator και ακολουθούμε τη διαδρομή Administer  $\rightarrow$  Site Building  $\rightarrow$  Modules.

Βλέπουμε τη λίστα με τα modules που έχουν εγκατασταθεί και σημειώνουμε με τικ το module που μας ενδιαφέρει.

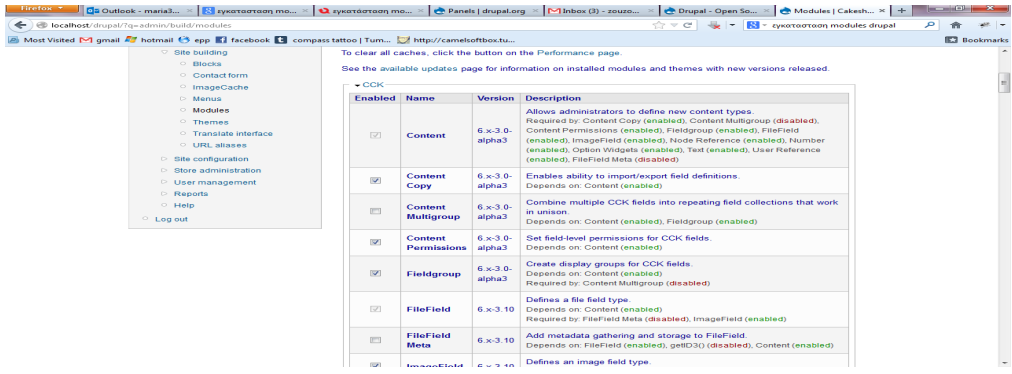

# **5.4 Εγκατάσταση του ubercart**

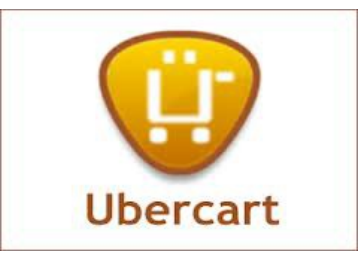

Πριν προχωρήσουμε στην εγκατάσταση του ubercart, πρέπει να εγκαταστήσουμε κάποια modules.

Στη πραγματικότητα το μοναδικό module που είναι αναγκαίο για να λειτουργήσει το Ubercart είναι το module Token.

Το Ubercart χρησιμοποιεί το Token σε αρκετές λειτουργίες όπως στα μηνύματα επιβεβαίωσης(confirmation messages) ή στην αποστολή e-mail σε πελάτες (client e-mails). Τα επόμενα modules που θα δούμε απαιτούνται για την υποστήριξη της εικόνας(image support) Θέλουμε τα προιόντα μας να έχουν όμορφες εικόνες και πολλά μεγέθη. Θέλουμε επίσης ο χρήστης να μπορεί να επεξεργάζεται αυτές τις εικόνες. Η εγκατάσταση αυτών των modules αναβαθμίζουν το Drupal προσφέροντας δυνατότητες επεξεργασίας και διαμόρφωσης του καταστήματος. Αυτά τα modules είναι :

- Content Construction Kit (CCK):Αυτό είναι το πιο σημαντικό module για το Drupal.Επιτρέπει στο χρήστη να δημιουργήσει νέους τύπους περιεχομένου και να προσθέσει νέα πεδία χωρίς να χρειάζεται κάποια γνώση προγραμματισμού. Σελίδα module: <http://drupal.org/project/cck>.
- FileField:Αυτό το module είναι επιπρόσθετο(add-on) στο CCK.Με αυτό το module έχουμε τη δυνατότητα να δημιουργήσουμε πεδία για ανέβασμα φακέλων. Σελίδα module: <http://drupal.org/project/filefield>.
- ImageField:Και αυτό το module είναι επιπροσθετό (add-on) στο CCK.Δημιουργεί πεδίο εικόνας. Σελίδα module[: http://drupal.org/project/imagefield](file:///F:/:%20http:/drupal.org/project/imagefield).
- ImageAPI and ImageAPI GD2: Αυτό το module είναι πολύ σημαντικό. Επιτρέπει την αναπροσαρμογή, περιστροφή, κόψιμο και γενικά επεξεργασίας εικόνων χωρίς να χρειάζεται επιπρόσθετο πρόγραμμα επεξεργασίας εικόνων. Σελίδα module: <http://drupal.org/project/imageapi>.
- ImageCache:Αυτό το module επιτρέπει τη δημιουργία προκαθορισμένων προτύπων για εικόνες Ubercart χρησιμοποιεί το ImageCache για να προσαρμόσει όλες τις εικόνες από τα προϊόντα που ανεβαίνουν στο κατάστημα. Σελίδα module[: http://drupal.org/project/imagecache](file:///F:/:%20http:/drupal.org/project/imagecache).
- Thickbox: Αυτό το module επιτρέπει κλικάροντας μια εικόνα να εμφανίζεται πλήρης χωρίς να χρειάζεται να φορτώσει ολόκληρη η σελίδα. Σελίδα module[: http://drupal.org/project/thickbox](file:///F:/:%20http:/drupal.org/project/thickbox).

- Google Analytics: Αυτό το module μας δείχνει τα στατιστικά της ιστοσελίδας όπως αριθμό επισκεπτών και τις πιο δημοφιλής σελίδες που έχουν ανοιχτεί στον ιστότοπο. Σελίδα module[:](file:///F:/:%20http:/drupal.org/project/google_analytics) [http://drupal.org/project/google\\_analytics](file:///F:/:%20http:/drupal.org/project/google_analytics).
- Views: Αυτό το module επιτρέπει στο διαχειρηστή της σελίδας να έχει έυκολη και πρακτική παρουσίαση του περιεχούμενου της.

Για να φορτώσουμε αυτά τα modules πρώτα πρέπει να τα κατεβάσουμε. Μετά αποσυμπιέζουμε τα αρχεία στο φάκελο C:\wamp\www\drupal\sites\all\modules.

Έχοντας τελειώσει με την εγκατάσταση του Drupal και έχοντας ενεργοποιήσει τα απαιτούμενα modules σειρά έχει η εγκατάσταση του Ubercart. Πηγαίνουμε στη σελίδα <http://www.ubercart.org/downloads> και κατεβάζουμε τη τελευταία έκδοση Ubercart 2.4 για το Drupal 6.

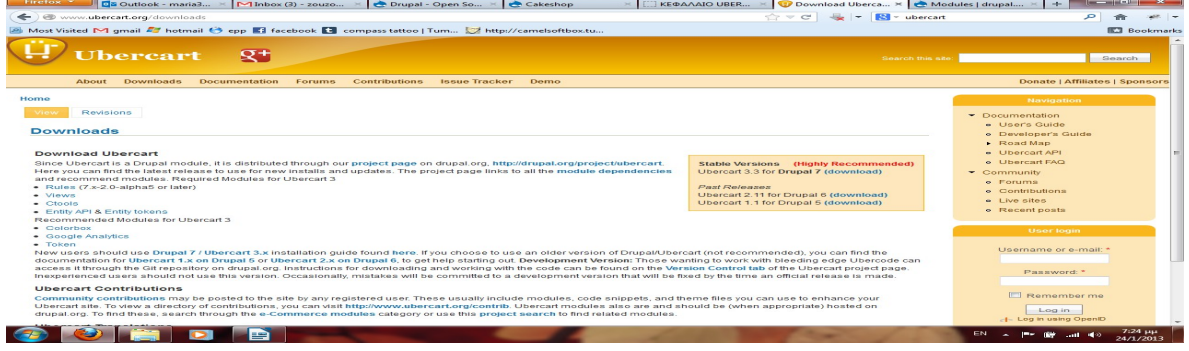

Κατεβάζουμε το αρχείο και το αποσυμπιέζουμε στο φάκελο C:\wamp\www\drupal\modules . Στη πραγματικότητα το Ubercart δεν είναι ένα module αλλά ένα ολόκληρο πακέτο από modules.

Απαιτούμενα Ubercart modules.

Τα πιο σημαντικά modules του πακέτου Ubercart είναι:

- Cart: Απαιτείται για να εμφανιστεί και να μπει σε λειτουργία το καλάθι αγορών.
- Conditional Actions: Απαιτείται για να ρυθμιστεί η παράδοση των προϊόντων και η ρύ8μιση των φόρων.
- Order:Απαιτείται για την οργάνωση της παραγγελίας.
- Product:Δημιουργεί ένα τύπο περιεχομένου για τα προϊόντα του καταστήματος.
- Store:Απαιτείται για τη διαμόρφωση και τη διαχείριση του καταστήματος.

Προαιρετικά Ubercart modules.

Με τα απαιτούμενα Ubercart modules μπορούμε να δημιουργήσουμε και να θέσουμε σε εφαρμογή το Ubercart.Με τα modules που θα δούμε τώρα όμως μπορούμε να κάνουμε το κατάστημα μας πιο ελκυστικό και πιο ανταγωνιστικό.

• Attribute:Με αυτό το module μπορούμε να δημιουργήσουμε προϊόντα που τα προσαρμόζουμε ανάλογα με τα χαρακτηριστικά τους, όπως το μέγεθος ή το χρώμα.

- Catalog:Με αυτό το module μπορούμε να δημιουργήσουμε καταλόγους για τα προιόντα με κατηγορίες και υποκατηγορίες.
- File downloads:Αυτό το module απαιτείται σε περιπτώσεις πώλησης προϊόντων που για να τα αποκτήσεις πρέπει να τα κατεβάσεις, όπως μουσική η φάκελοι video.
- Payment: Αυτό το module απαιτείται για να δέχεται πληρωμές το κατάστημα μας.
- Report: Αυτό το module δημιουργεί αναφορές για το κατάστημα ,τις παραγγελίες προϊόντα και τους πελάτες μας.
- Shipping: : Αυτό το module απαιτείται για τη διαχείριση παράδοσης των προϊόντων.
- Taxes: Αυτό το module απαιτείται για τη διαχείριση των φόρων.

#### Επιπλέον Ubercart modules

Αυτά τα επιπλέον modules κάνουν το Ubercart πιο λειτουργικό μεταμορφώνοντας το κατάστημα μας σε ένα πλήρως ανταγωνιστικό σημείο πώλησης.

- Cart Links: Αυτό το module μας επιτρέπει να δημιουργήσουμε εξειδικευμένα links για την αγορά προϊόντων απο άλλους κόμβους
- Google Analytics: Αυτό το module εγκαθιστά to Google Analytics για το Ubercart.
- Product Kit:Αυτό το module μας επιτρέπει να συνδυάσουμε 2 ή περισσότερα προϊόντα και να τα πουλάμε ως 1 μονάδα.
- Payments:Αυτή η ομάδα από modules μας προσφέρει νέους και διαφορετικούς τρόπους πληρωμής.
	- 1. Credit card:Με αυτό το module to κατάστημα δέχεται πιστωτικές κάρτες.
	- 2. Authorize.net:Αυτό το module ενοποιεί το κατάστημα μας με τη πύλη πληρωμής Authorize.net.
	- 3. CyberSource: Αυτό το module ενοποιεί το κατάστημα μας με τη πύλη πληρωμής CyberSource.net.
	- 4. Google Checkout: Αυτό το module ενοποιεί το κατάστημα μας με τη πύλη πληρωμής Google Checkout.
	- 5. PayPal: Αυτό το module ενοποιεί το κατάστημα μας με τη πύλη πληρωμής PayPal.

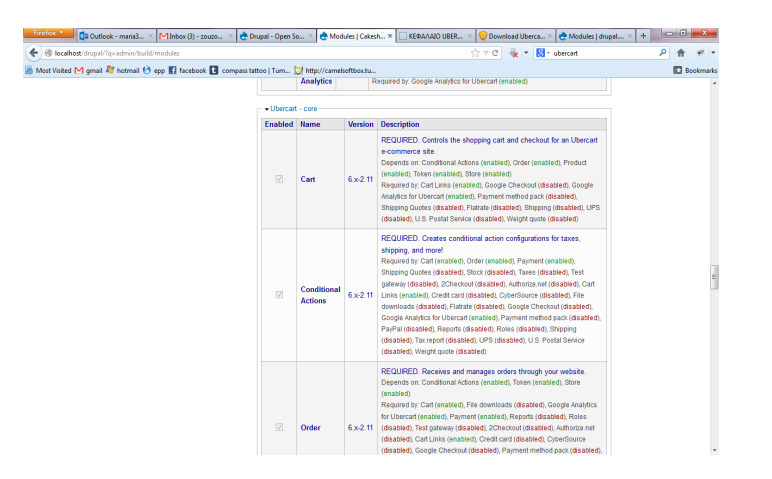

Πιο κάτω φαίνονται μερικά από τα modules που ενεργοποιήσαμε και αφορούν το ubercart.

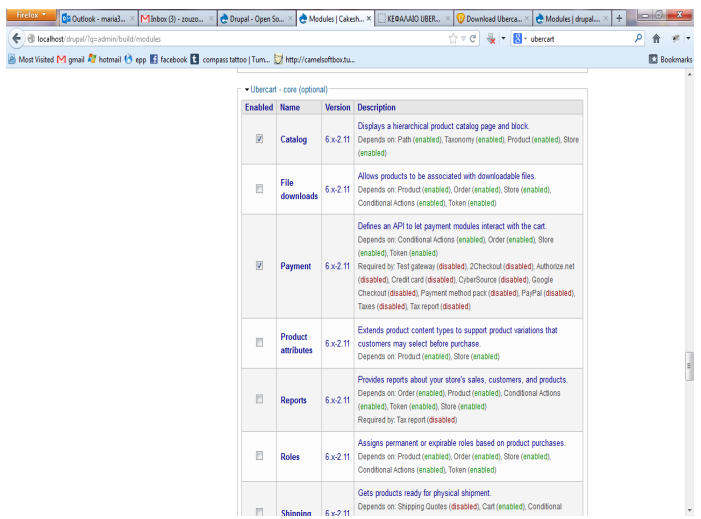

# **5.5 Σχεδιασμός ιστοσελίδας**

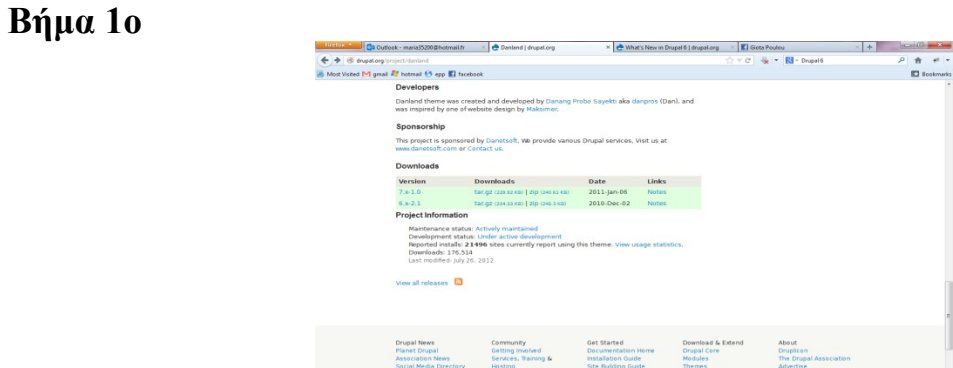

Αρχικά εγκαταστήσαμε ένα νέο θέμα στο drupal προκειμένου να του δώσουμε τη μορφή που θέλουμε. Το θέμα λέγεται Danland και το κατεβάσαμε από την ιστοσελίδα του drupal.

Αποθηκεύσαμε το αρχείο στο φάκελο με τα θέματα του drupal. Το ενεργοποιήσαμε από το menu του Administrator και συγκεκριμένα ακολουθήσαμε το μονοπάτι:

Αdminister → Site building → Themes επιλέγοντας το Danland.

#### i<br>I **Βήμα 2ο**

Θέλοντας να τροποποιήσουμε το θέμα μας προκειμένου να το φέρουμε στη μορφή που επιθυμούμε, κάναμε κάποιες αλλαγές στην εμφάνιση του.

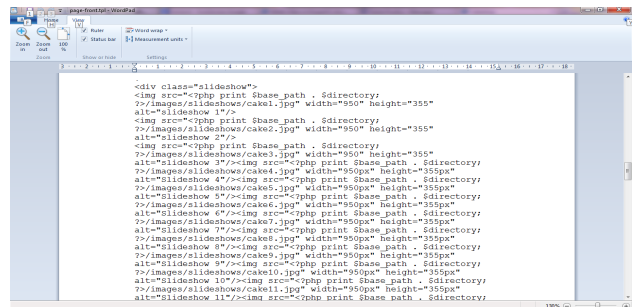

1. Αλλάξαμε τις εικόνες στο slideshow.

Πήγαμε στο css αρχείο μέσα στο φάκελο του θέματος μας και αντιγράψαμε τα paths των εικόνων που θέλαμε να εμφανίζει.

2. Αλλάξαμε το εικονίδιο του logo.

Αντιγράψαμε το path της εικόνας που θέλαμε στο κομμάτι του κώδικα που αντιστοιχεί στο logo της ιστοσελίδας. Πιο κάτω φαίνεται μαρκαρισμένο το μονοπάτι που εισάγαμε.

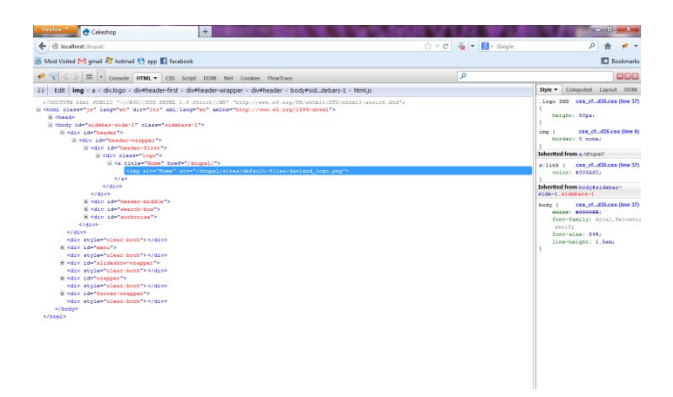

3. Αλλάξαμε την εικόνα στο background.

Αντιγράψαμε το path της εικόνας που μας ενδιαφέρει στο αντίστοιχο css αρχείο, στο κομμάτι του background. Επίσης βάλαμε το "repeat" για να επαναλαμβάνεται η εικόνα σε όλη τη σελίδα.

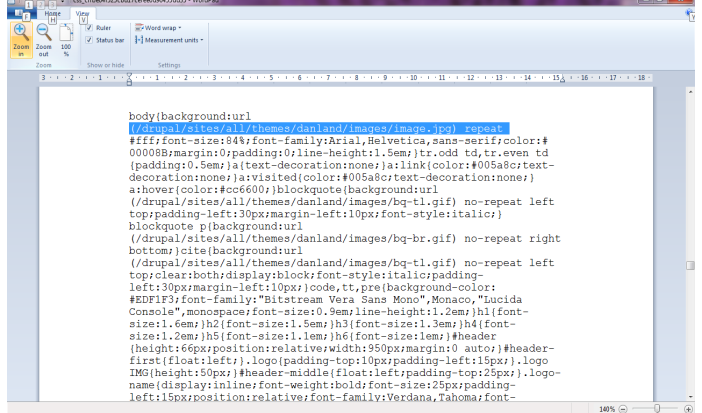

Πιο κάτω φαίνεται μαρκαρισμένο το path της εικόνας που βάλαμε.

4. Αλλάξαμε τη γραμματοσειρά και το χρώμα της όπως φαίνεται στο css αρχείο παρακάτω.

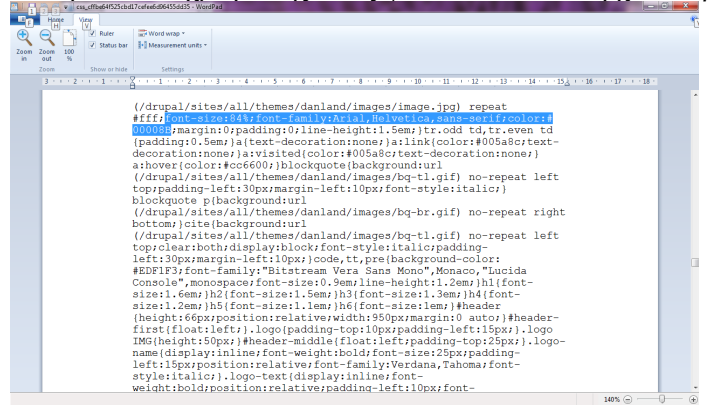

## **Βήμα 3ο**

Προσθέσαμε τις σελίδες που θα περιέχονται στην ιστοσελίδα μας.

Πηγαίνοντας στο menu του administrator, επιλέξαμε create content --> Page και κάναμε δημιουργία της σελίδας που θέλαμε.

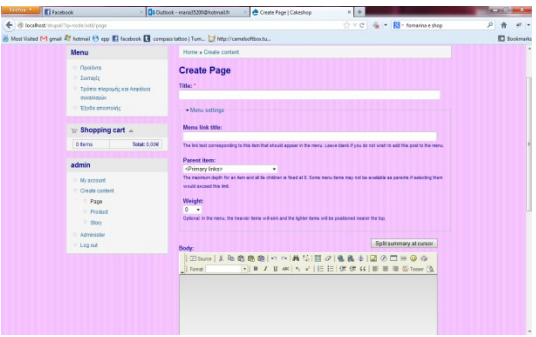

Στο parent item μπορούμε να επιλέξουμε που θέλουμε να εμφανίζεται η σελίδα. Μπορεί να είναι είτε στο primary links (στην κορυφή του site) είτε μέσα σε κάποιο menu.

Ένα παράδειγμα είναι το παρακάτω.

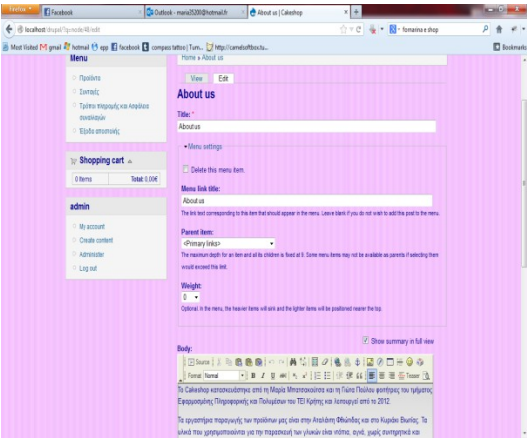

Το αποτέλεσμα που θα φαίνεται στους επισκέπτες της ιστοσελίδας θα είναι ως εξής

# **Βήμα 4ο**

Δημιουργήσαμε τα προϊόντα του e-shop μας.

# .<br>Dans 10 (anton) El **Cakesho** About us

Πτυχιακή Εργασία τμήματος Εφαρμοσμένης Πληροφορικής και Πολυμέσων

Πήγαμε στο menu του administrator, επιλέξαμε create content → Product και δημιουργήσαμε το προϊόν που θέλαμε.

Συμπληρώσαμε όλα τα στοιχεία του προϊόντος και ανεβάσαμε την εικόνα του. Στη συνέχεια πήγαμε στο Parent Item και επιλέξαμε τη θέση στην οποία θέλουμε να εμφανίζεται.

Ένα παράδειγμα φαίνεται παρακάτω.

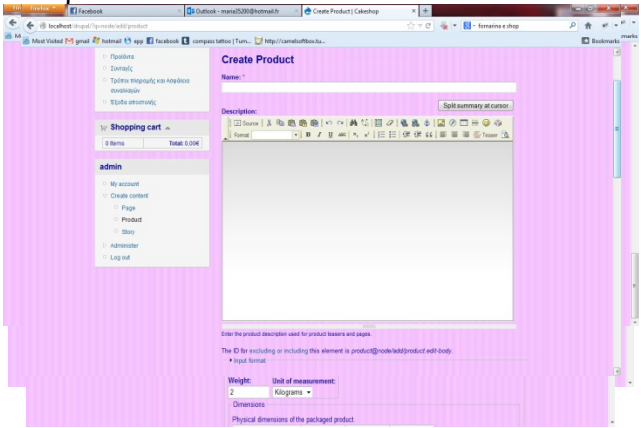

Και το αποτέλεσμα φαίνεται στους επισκέπτες της ιστοσελίδας ως εξής.

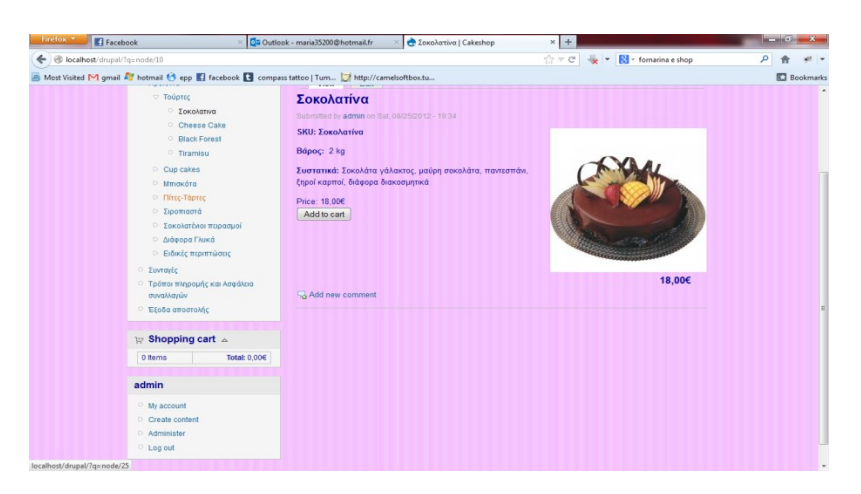

# **6. Αποτελέσματα-Συμπεράσματα**

# **6.1 Γιατί Drupal ;**

Μετά από πολύ μελέτη όλων των cms καταλήξαμε στο Drupal διότι έχει κάποια βασικά πλεονεκτίματα:

• Έλεγχος περιεχομένου – Μπορεί κάνεις να ρυθμίσει το Drupal ώστε να αποθηκεύει κάθε αλλαγή που γίνεται στο περιεχόμενο όποτε αυτός το επεξεργάζεται.Αυτό σημαίνει ότι μπορεί να πάει κάνεις βήματα πίσω για να δει ή να επανέλθει σε μια παλιά έκδοση του περιεχομένου αν θέλει.

• Κατηγοριοποίηση του περιεχομένου – Το Drupal έχει ένα ισχυρό σύστημα ταξινόμησης (κατηγοριοποίησης) του περιεχομένου. Κάθε κατηγορία περιεχομένου μπορεί να περιορίζεται σε ορισμένους τύπους περιεχομένου που περιλαμβάνει.

• Διαχείριση χρηστών – Το Drupal έχει σχεδιαστεί για χρήση από κοινότητες χρηστών οπότε και έχει ένα ισχυρό σύστημα κατανομής και διαχείρισης χρηστών και ρόλων σ'αυτούς.

• Προσαρμοσμένο περιεχόμενο - Μπορείτε να χρησιμοποιήσετε το Content Construction Kit (CCK) και τα View Models για τη δημιουργία νέων ειδών περιεχομένου, χωρίς να ξέρετε να γράφετε κώδικα. Μερικά παραδείγματα των "τύπων περιεχομένου" είναι τα Blogs, ειδήσεις, φόρουμ, οδηγοί χρήσεως, μικρές αγγελίες, podcasts.

• PHP Template – Το Drupal χρησιμοποιεί την PHP Template μηχανή, η οποία δεν απαιτεί καμία γνώση PHP.

• Μεγάλη Κοινότητα χρηστών - Με τόσες σημαντικές τοποθεσίες χρηστών του Drupal,δεν είναι εύκολο να φύγεις σύντομα. Το φόρουμ του Drupal είναι υψηλής δραστικότητας και είναι ένα εξαιρετικό μέρος για να πάρετε απαντήσεις στις ερωτήσεις σας σχετικά με το Drupal. Μπορείτε επίσης να βρείτε βοήθεια για το Drupal σε κανάλια συνομιλίας IRC #drupal-support και #drupal-dojo. Τέλος υπάρχουν και τα Drupal Groups.

• Είναι εφαρμογή ανοικτού κώδικα, δηλαδή εφαρμογή ασφαλής, διαρκώς εξελισσόμενη και με μηδενικό κόστος απόκτησης.

• Έχει Ομάδα Ανάπτυξης πολυβραβευμένη για τα προϊόντα που έχει παράξει το προηγούμενο διάστημα.

• Έχει τη δυνατότητα να λειτουργήσει με ελληνικό περιβάλλον διαχείρισης

• Διαθέτει μια πλήρη γκάμα από δωρεάν, αλλά και εμπορικές, πρόσθετες εφαρμογές (addons, components, modules, bots κλπ), που δίνουν τη δυνατότητα να δώσουμε ακριβώς το χαρακτήρα που θέλουμε εμείς στο δικτυακό μας τόπο.

• Προσθήκη περιεχομένου στον ιστότοπό μας από οποιονδήποτε υπολογιστή διαθέτει σύνδεση στο διαδίκτυο.

• Υπάρχει η δυνατότητα της ομαδικής εργασίας αφού κάθε μέλος έχει τα απαραίτητα δικαιώματα για να επεξεργάζεται ή να δημοσιεύει περιεχόμενο στον ιστότοπο.

• Το Drupal μπορεί να εγκατασταθεί σε Windows, Linux,MacOSX, Solaris κ.α.

Επιπλέον το Drupal χαρακτιρίζεται από τα ακόλουθα στοιχεία που διαθέτει:

• **Βελτιωμένος έλεγχος των διευθύνσεων URL:** Αντίθετα με το WordPress, το Drupal σου δίνει τον ακριβή έλεγχο πάνω στη δομή των διευθύνσεων URL. Σε κάθε στοιχείο του περιεχομένου στο Drupal σας(το οποίο καλείται κόμβος-node), μπορεί να δοθεί μια διεύθυνση URL(URL alias). Στο WordPress είστε γενικά περιορισμένοι σε ένα τύπο μόνιμης διεύθυνσης για όλες τις θέσεις. Μπορείτε να χρησιμοποιήσετε το "post slug" αλλά είναι πολύ λιγότερο ακριβής από το URL aliases του Drupal.

Μπορείτε ακόμα να αυτοματοποιήσετε την δομή των κοινών διευθύνσεων (URL) για κάθε διαφορετικό τύπο περιεχομένου με την χρήση της μονάδας Pathauto module. Η μονάδα Global Redirect επαναπροσανατολίζει αυτόματα 301 διευθύνσεις από το εσωτερικό του Drupal σε URL alias. Αντίθετα με άλλα συστήματα διαχείρισης περιεχομένου το Drupal προσφέρει στις σελίδες του όμορφες καθαρές διευθύνσεις URLs.

• **Κοινοί τύποι περιεχομένου και Views** : Μπορείτε να χρησιμοποιήσετε τις μονάδες Content Construction Kit(CCK) και Views, για να δημιουργήσετε νέους τύπους περιεχομένου και βελτιωμένες "απόψεις" views για αυτούς τους τύπους χωρίς να γράψετε καθόλου κώδικα. Μερικά παραδείγματα (content types) τύπων περιεχομένου είναι "block posts", "news stories", "forum posts", "tutorials", "classified ads", "podcasts". Μπορείτε να δημιουργήσετε όσους τύπους περιεχομένου επιθυμείτε και να τους παρουσιάσετε με πολλούς διαφορετικούς τρόπους. Τα περισσότερα συστήματα διαχείρισης περιεχομένου απαιτούν το γράψιμο κώδικα για να επιτύχετε αυτούς τους στόχους, αντίθετα στο Drupal δεν απαιτείται καμία προγραμματιστική γνώση.

• **Ο έλεγχος αναθεώρησης:** Μπορείτε να διαμορφώσετε το Drupal ώστε να σώζετε την νέα έκδοση των σελίδων σας κάθε φορά που τις επεξεργάζεστε. Αυτό σημαίνει ότι μπορείτε να πάτε πίσω στην "όψη" ή να επανέλθετε στις παλιές αναθεωρήσεις εάν το θέλετε.

• **Ταξονομία (taxonomy**): Το Drupal έχει ισχυρό σύστημα ταξονομίας(κατηγορία) το οποίο σας επιτρέπει να οργανώσετε και να δώσετε ετικέτες στο περιεχόμενο. Κάθε "λεξιλόγιο" τουDrupal (σύνολο από κατηγορίες) μπορεί να περιοριστεί στους κύριουςτύπους περιεχομένου.Για παράδειγμα μπορεί να έχετε περιεχόμενα μπλοκ που επιτρέπουν την ελεύθερη υποβολή ετικετών(όπως οι κατηγορίες του WordPress), ενώ η ενότητα των "νέων" μπορεί να έχει άλλο λεξιλόγιο(σύνολο κατηγοριών) το οποίο μπορεί να επιλεγεί μόνο από μια υπάρχουσα λίστα των κατηγοριών. Μπορείτε ακόμα να έχετε ιεραρχικές κατηγορίες, με μια ή πολλαπλές μητρικές κατηγορίες. Οι βελτιωμένες λειτουργίας ταξονομίας του Drupal, συνδυάζονται με τα CCK και Views, και σας επιτρέπουν να στοχεύσετε εύκολα στις λέξεις κλειδιά τις οποίες ερευνούσατε στο Wordtracker.

• **Διαχείριση χρήστη** : Το Drupal σχεδιάστηκε για ιστοσελίδες σε επίπεδο κοινοτήτων, μετον χρήστη να έχει σημαντικό ρόλο και με λειτουργία ελέγχου πρόσβασης. Μπορείτε ναδημιουργήσετε όσους ρόλους χρηστών με επίπεδα πρόσβασης επιθυμείτε. Για παράδειγμα μπορείτε να δημιουργήσετε τους ακόλουθους ρόλους, κάθε ένας εξ' αυτών θα έχει διαφορετικά επίπεδα πρόσβασης στις λειτουργίες: "ανώνυμος επισκέπτης", "εξουσιοδοτημένος χρήστης", "μεσολαβητής", "συντάκτης", "webmaster", "διαχειριστής".Μπορείτε να κρατήσετε τις βελτιωμένες λειτουργίες διαχείρισης των χρηστών απενεργοποιημένες εάν δεν τις χρειάζεστε και να τις ενεργοποιήσετε αργότερα αν η ιστοσελίδα σας αναπτυχθεί σε τέτοιο βαθμό που θα επιθυμούσατε να προσθέσετε περισσότερα κοινοτικά χαρακτηριστικά.

• **Τίτλοι σελίδων και meta tags:** Η μονάδα Page Title του Drupal σας δίνει τον έλεγχο των HTML<titles> στοιχείων, ενώ η μονάδα Meta tags σας δίνει έλεγχο πάνω στις σελίδες σας, μεμονωμένες ετικέτες περιγραφής. Αυτό είναι δύσκολο σε κάποια συστήματα διαχείρισης περιεχομένου, αλλά εύκολο με το Drupal.

• **Άριστη τεκμηρίωση:** Η τεκμηρίωση περιλαμβάνει τα επίσημα εγχειρίδια, την μαζική αναφορά στα API(Application Programming Interface), πολυάριθμα μαθήματα(tutorial), μπλοκ, βίντεο και σειρές ψηφιακών μέσων(podcasts) καθώς και το εξαιρετικό βιβλίο "Pro Drupal Development". Ακόμα υπάρχει η κοινότητα Drupal, Dojo, όπου μπορείς να μάθεις πώς να γίνει ειδικός στο Drupal.

• **PHP Πρότυπο:** Το Drupal χρησιμοποιεί εξ' ορισμού την μηχανή θέματος PHP Template. Το Theming(Θεματοποίηση) στο Drupal είναι πιο εύκολο από ότι στο WordPress και δεν χρειάζεται απαραίτητα κάποια γνώση σε PHP. Ο οδηγός ανάπτυξης για τα θέματα(Theme Developer Guide) του Drupal, είναι μια εξαιρετική πηγή.

• **Τα εγχειρίδια του Drupal:** Αν χρειάζεστε μια λειτουργία που δεν υπάρχει στο Drupal εξ'ορισμού, είναι πολύ πιθανό κάποιος να έχει γράψει το κομμάτι του κώδικα που χρειάζεστε και να το έχει αναρτήσει στο drupal.org.

• **Μεγάλη και φιλική κοινότητα**: Υπάρχουν πολλές σημαντικές ιστοσελίδες που χρησιμοποιούν Drupal. Για να λάβετε μια ιδέα για το μέγεθος της κοινότητας των υπεύθυνων ανάπτυξης, ρίξτε μια ματιά στη λίστα των μονάδων που έχουν προσφερθεί από τα μέλη της κοινότητας. Το φόρουμ των συζητήσεων του Drupal είναι ενεργό και είναι σπουδαίο μέρος για λάβετε απαντήσεις στα ερωτήματα σας.

## **6.2 Αποτελέσματα**

Με την υλοποίηση αυτής της πτυχιακής εργασίας μας δώθηκε η ευκαιρία να αποκομίσουμε γνώσεις αλλά και εμπειρία πάνω στο αντικείμενο την ανάπτυξης ιστοσελίδων. Πραγματοποιήσαμε έρευνα γύρω από το αντικείμενο της ανάπτυξης ιστοσελίδων και ότι άλλο αυτό συμπεριλαμβάνει. Μάθαμε για το Open Source και γίναμε μέλοι αυτής της τεράστιας κοινότητας. Γνωρίσαμε το Drupal και πως να φτιάχνουμε ιστοσελίδες με αυτό το πολυδιάστατο εργαλείο. Αφιερώσαμε αρκετό χρόνο στην αναζήτηση modules, ελέγξαμε στην θεωρία και στην πράξη την λειτουργηκότητα τους και καταλάβαμε πόσο σημαντικά είναι για την κατασκευή μίας ιστοσελίδας με χρήση του Drupal. Επίσης αποκομίσαμε γνώσεις πάνω στις γλώσσες προγραμματισμού που χρησιμοποιεί το Drupal και να επεξεργαστούμε κώδικα αυτών των γλωσσών.

## **6.3 Συμπεράσματα**

Το Drupal είναι ένα ευρέως διαδεδομένο CMS στο διαδίκτυο και πάρα πολλές ιστοσελίδες έχουν δημιουργηθεί με την χρήση αυτού. Οι δυνατότητες του είναι σχεδόν απεριόριστες και μπορεί να χρησιμοποιηθεί για την κατασκευή ιστοσελίδων πολλών και διαφορετικών θεματικών περιεχομένων. Πολύ βασικό πλεονέκτημα του Drupal είναι η επεκτασιμότητα του μέσω των modules. Υπάρχει μία μεγάλη ποικιλία σε modules που προσφέρουν επιπλέον δυνατότητες και λειτουργηκότητα και μπορούν να καλύψουν σχεδόν όλες τις ανάγκες λειτουργηκότητας. Επίσης, έχει δημιουργηθεί μία μεγάλη και διαρκώς αναπτυσσόμενη κοινότητα γύρω από το Drupal που απαρτίζεται από απλούς χρήστες πρωτάρηδες σαν κι εμάς, από προγραμματιστές και από ολόκληρες εταιρείες. Χάρις την νοοτροπία αυτής της Open Source κοινότητας, οι πληροφορίες και οι γνώσεις πάνω στο συγκεκριμένο αντικείμενο μοιράζονται απλόχερα , δίνοντας μας την ευκαιρία να ασχοληθούμε πιο πολύ εις βάθος και να έχουμε παράλληλα την βοήθεια και υποστήριξη αυτής της κοινότητας.

## **6.4 Μελλοντική εργασία και επεκτάσεις**

Η εργασία αυτή θα μπορούσε να φανεί χρήσιμη σε άλλους φοιτητές που ενδεχομένως να θελήσουν να ασχοληθούν με το Drupal. Μπορεί να χρησιμοποιηθεί σαν ενημερωτικό υλικό καθώς και σαν οδηγός εγκαταστάσης του Drupal και του περιφεριακού λογισμικού.

Όσον αφορά την επέκταση αυτής της ιστοσελίδας θα μπορούσαν να γίνουν πολλές τροποποιήσεις αλλά και προσθέσεις για να μετατρέψουν αυτή την ιστοσελίδα σε ένα τουριστικό portal όπου ο κάθε χρήστης θα μπορεί να βρεί πληροφορίες για την οποιαδήποτε δραστηριότητα, για την κάθε γωνιά της Ελλάδας αλλά και να προγραμματίσει τις διακοπές του online μέσω της ιστοσελίδας.

# **ΠΗΓΕΣ-ΒΙΒΛΙΟΓΡΑΦΙΑ**

- 1. Michael Peacock, Drupal 6 social networking.
- 2. David Mercer, Drupal Creating blogs, Forums, Portals and community websites.
- 3. David Mercer, Building powerful and robust websites with Drupal 6.
- 4. John K. VanDyk, Pro Drupal development, 2ndedition.
- 5. Dorien Herremans, Drupal 6 ultimate community site guide.
- 6. Matt Butcher, Learning Drupal 6 module development.
- 7. Scott Kelby, The Adobe Photoshop CS3 Book for Digital Photographers.
- 8. Adele Droblas, Seth Greenberg, Adobe Premiere Pro CS3 .
- 9. Scott Garrigus, Sound Forge Power!
- 10. Phillip Kerman, Εγχειρίδιο του Macromedia Flash 8.
- 11. Σ. Ν. Δημητριάδης, Α. Σ. Πομπόρτσης, Ε. Γ. Τριανταφύλλου, Τεχνολογία Πολυμέσων.
- 12. MichaelK. Glass, YannLeScouarnec, ElizabethNaramore, GaryMailer, JeremyStolz,
- JasonGerner , Μάθετε Php, Mysql και Apache «Όλα σε ένα βιβλίο».
- 13. Open Source www.opensource.org
- 14. Drupal www.drupal.org
- 15. Drupal love www.drupalove.com
- 16. Mustard seed media http://mustardseedmedia.com
- 17. Learn by the drop http://learnbythedrop.com
- 18. The Tech Terms Computer Dictionary www.techterms.com
- 19. Edutorials www.edutorials.gr
- 20. Wikipedia www.wikipedia.org
- 21. EDinteractive www.edinteractive.co.uk
- 22. Visit Greece www.visitgreece.gr
- 23. Hellenic ministry of culture http://odysseus.culture.gr
- 24. Google [www.google.com](http://www.google.com/)
- 25. Youtube [www.youtube.com](http://www.youtube.com/)
- 26.<http://pacific.jour.auth.gr/html/>
- 27. <http://el.wikipedia.org/wiki/CSS>
- 28. <http://el.wikipedia.org/wiki/PHP>
- 29. [http://eclass.teipat.gr/eclass/modules/document/file.php/728103/z/drupal/NEWPAGE11.H](http://eclass.teipat.gr/eclass/modules/document/file.php/728103/z/drupal/NEWPAGE11.HTM) [TM](http://eclass.teipat.gr/eclass/modules/document/file.php/728103/z/drupal/NEWPAGE11.HTM)
- 
- 30. <http://e-pcmag.gr/news/nea-glossa-programmatismou-apo-ti-google>
- 31. <http://www.it.uom.gr/project/cppmanual/cplman/index.htm>
- 32. http://www.webmasterslife.gr/search-engine-optimization
- 33. http://www.web-resources.eu/archives/what-is-the-cloud-hosting